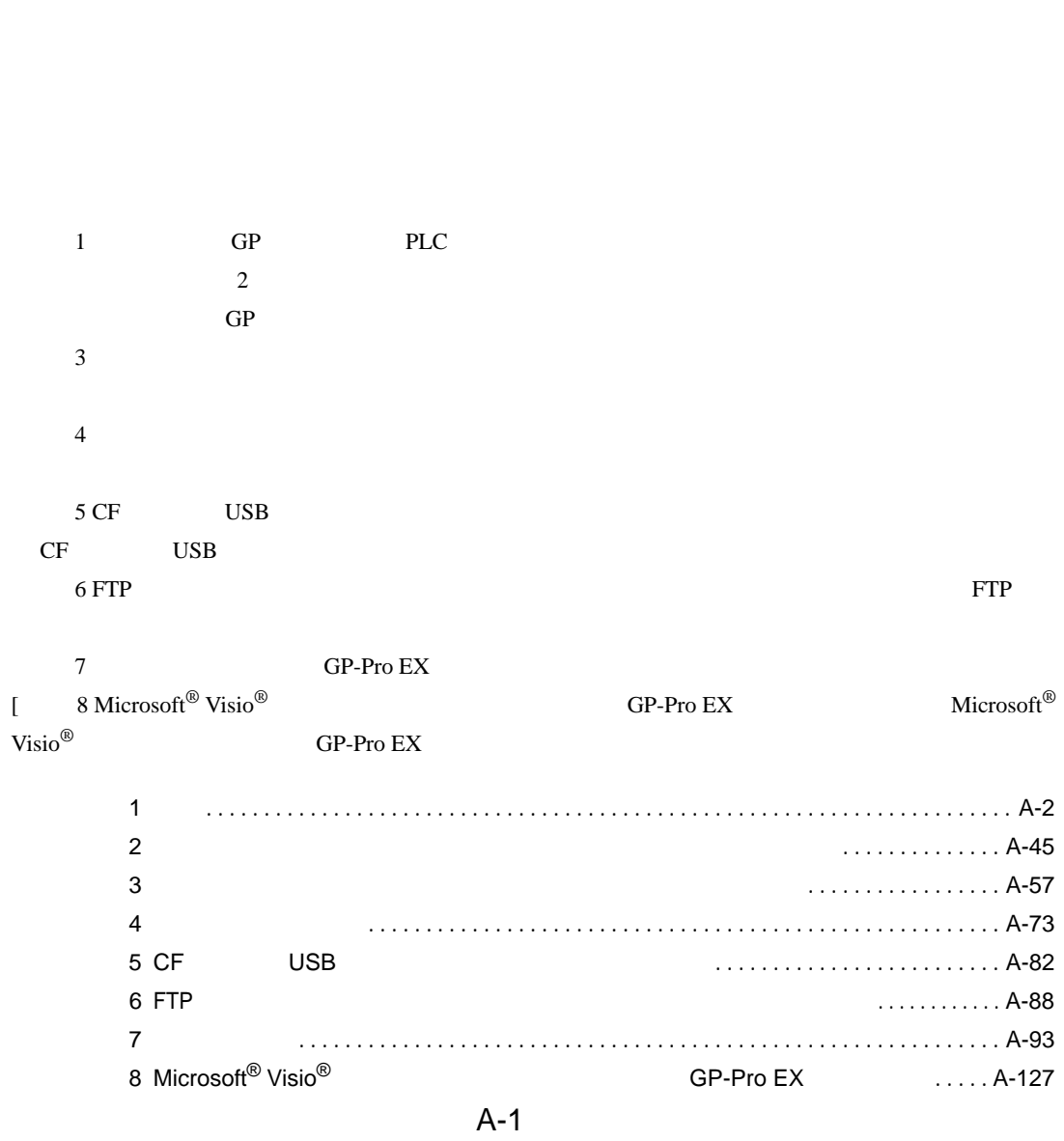

<span id="page-1-0"></span>付録 1 通信

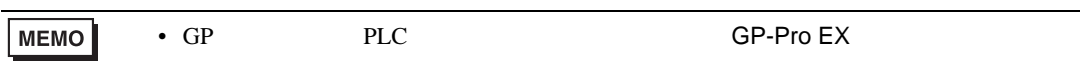

 $1.1$ 

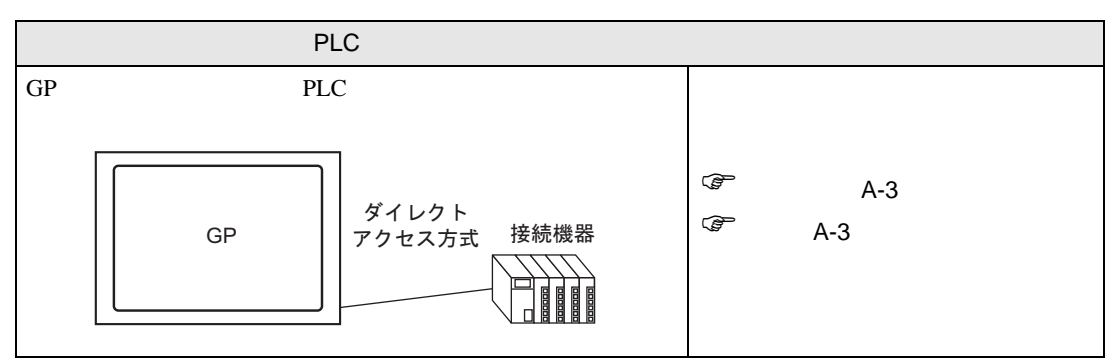

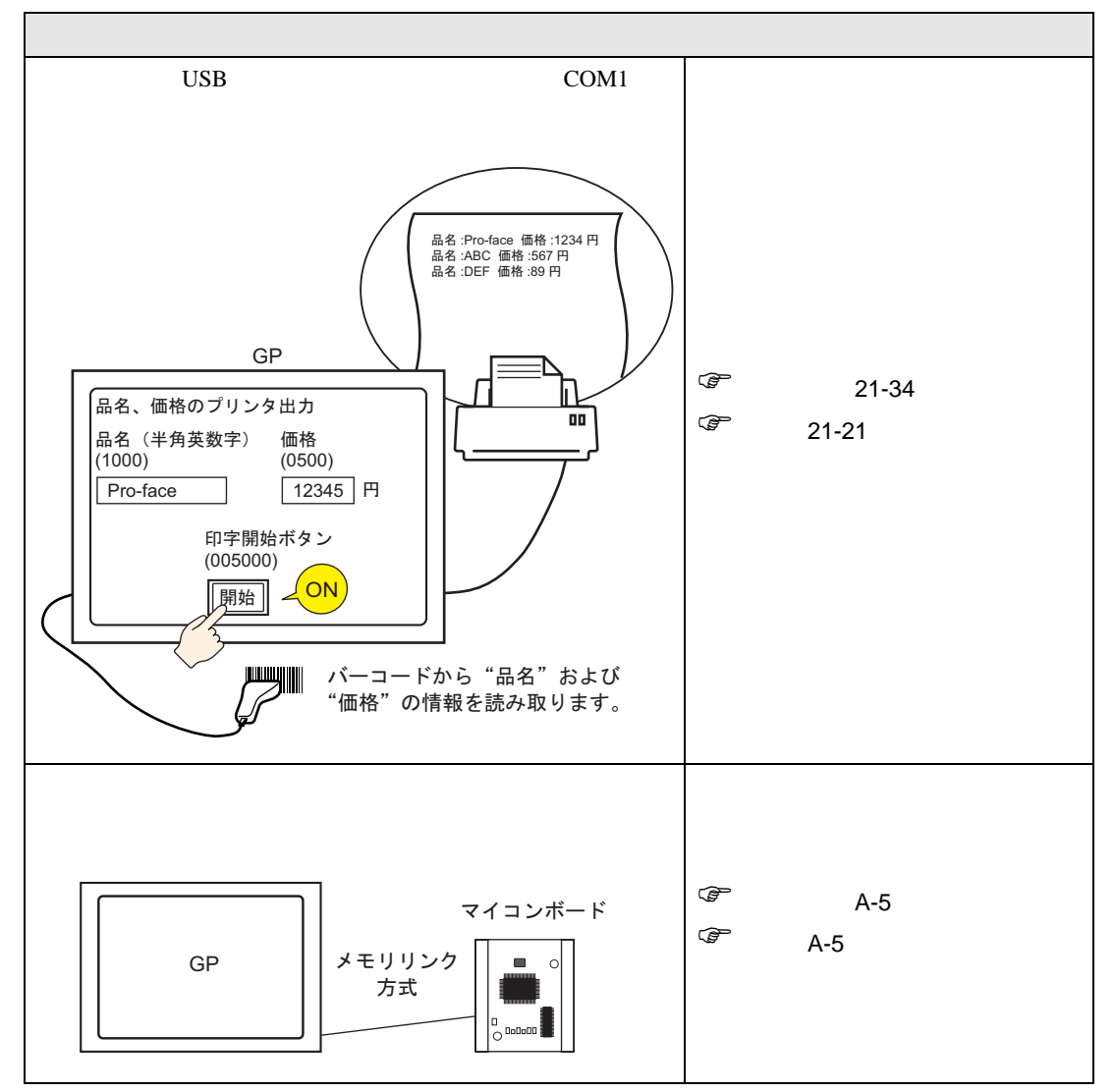

<span id="page-2-1"></span><span id="page-2-0"></span> $1.2$  PLC  $\overline{P}$ 

 $1.2.1$ 

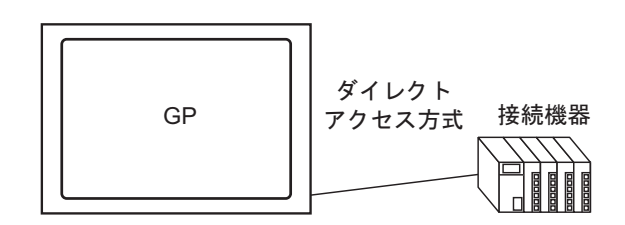

接続機器(PLC など)と通信するために、接続機器にかかるプログラム負荷を少なくした「ダイレク

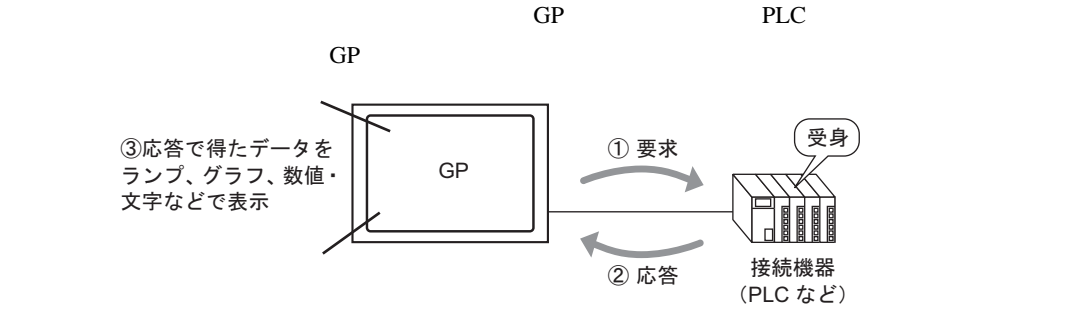

 $GP$  PLC  $\Box$ 

PLC 30 and 7 and 7 and 7 and 7 and 7 and 7 and 7 and 7 and 7 and 7 and 7 and 7 and 7 and 7 and 7 and 7 and 7 and 7 and 7 and 7 and 7 and 7 and 7 and 7 and 7 and 7 and 7 and 7 and 7 and 7 and 7 and 7 and 7 and 7 and 7 and 7

• **• Extending to the second state** 

 $G$ PLC1  $D00000$ 

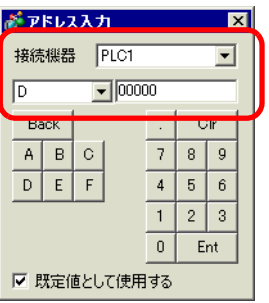

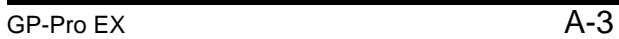

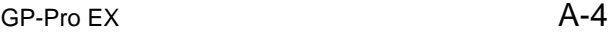

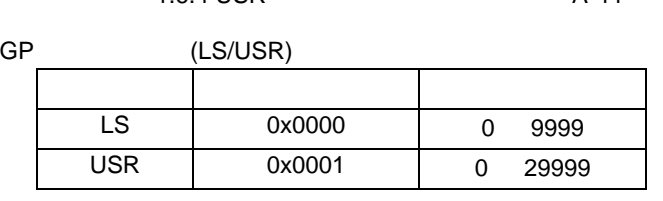

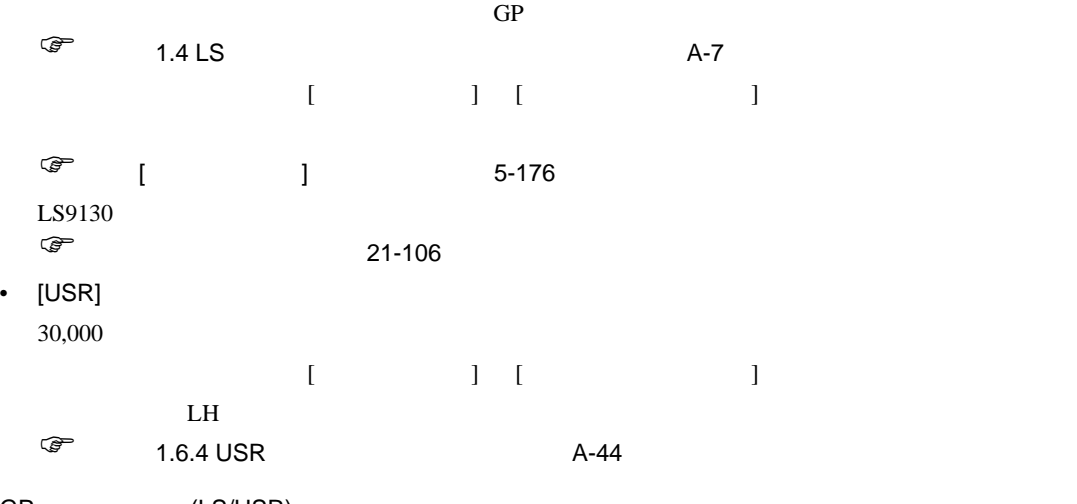

•  $[LS]$ 

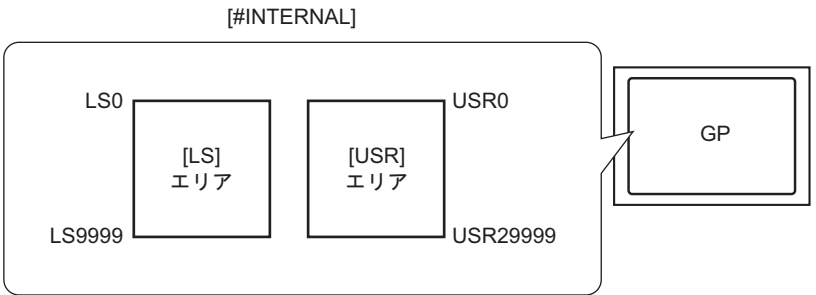

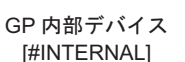

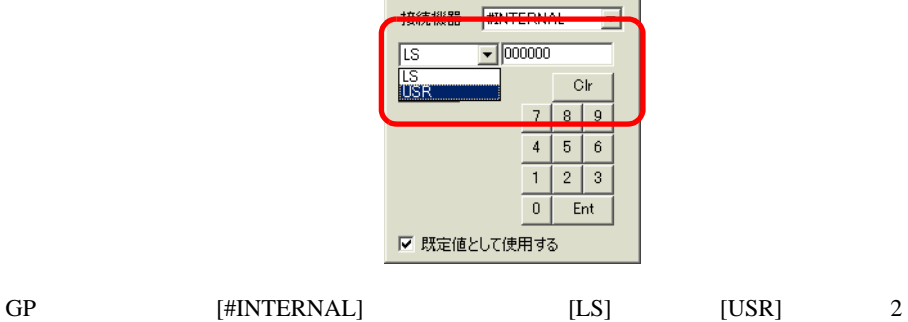

がアドレス入力

GP GP GP CF CHE

 $\overline{\mathbf{x}}$ 

•  $GP$ 

<span id="page-4-1"></span><span id="page-4-0"></span>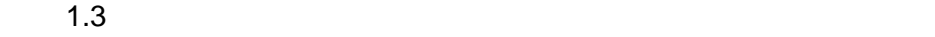

 $1.3.1$ 

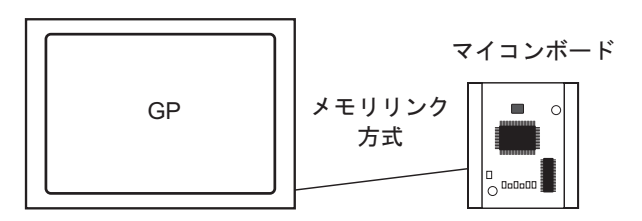

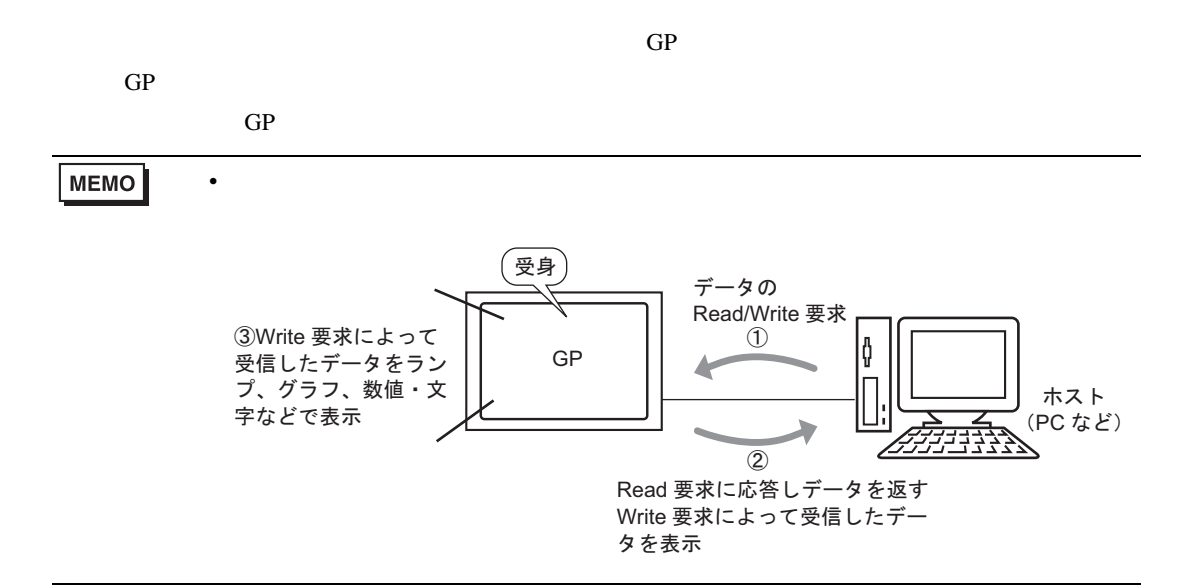

 $GP$ 

 $GP$ 

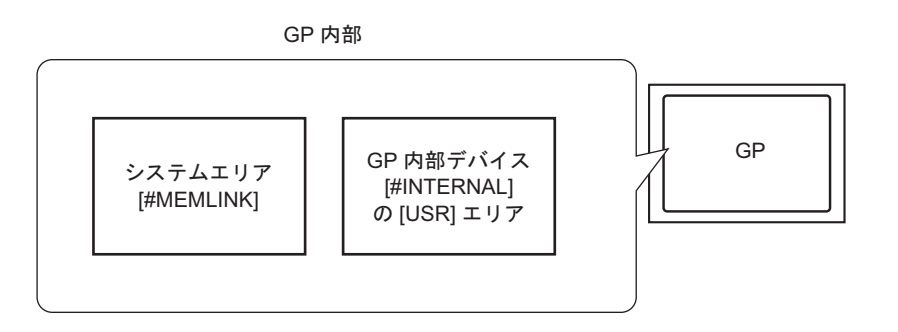

 $\overline{a}$ 

A-27  $\,$ 

[  $]$  [#MEMLINK]

 $0100$ 

•  $\bullet$ 

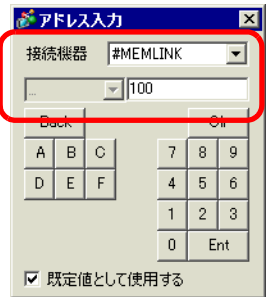

• GP

GP 0.000 P has the contract of the contract extensive contract and  $\alpha$ 

[  $]$  [#INTERNAL] GP  $USR00100$ 

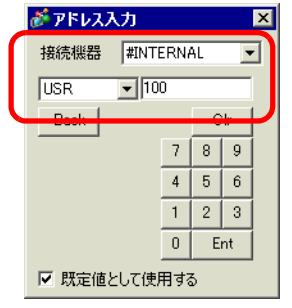

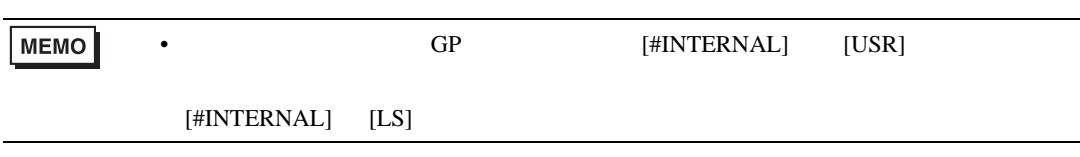

<span id="page-6-0"></span>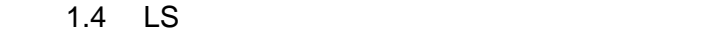

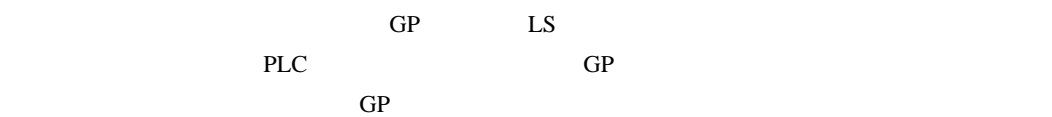

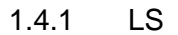

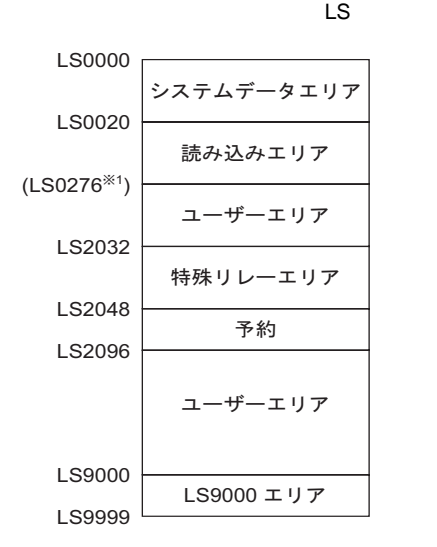

重要 • システムデータエリアと読み込みエリア、または読み込みエリアとユーザーエリア • システムデータエリア内のアドレスを部品などのアドレスに設定する場合、データ  $16$  $1 \t 20 \t 256$ 

ザーエリアの先頭アドレスは読み込みエリア先頭アドレス (20) +読み込みエリアサイズです。 領域名称 内容 GP の画面制御データやエラー情報など、システムの稼動に必要なデータを格納す )「付録 1.4.2 [システムデータエリア」](#page-8-0) A-9 ページ) 接続機器(PLC など)から GP が表示している画面番号を参照したり、画面を切り 替えるなど、GP のデータを自動的に参照・制御するには、接続機器(PLC など) )「付録 1.4.4 [接続機器へのシステムデータエリアの割り付け手順」](#page-23-0)A-24 ページ) エリアサイズは可変で、最大 256 ワード分まで設定できます。 接続機器(PLC など)から GP が表示している画面番号を参照したり、画面を切り 替えるなど、GP のデータを自動的に参照・制御するには、接続機器(PLC など) )「付録 1.4.4 [接続機器へのシステムデータエリアの割り付け手順」](#page-23-0)A-24 ページ) 接続機器(PLC など)側には割り付けられない GP 内部だけのデバイスです。GP のみで処理できる部品のアドレスとして使用します。接続機器(PLC など)側か

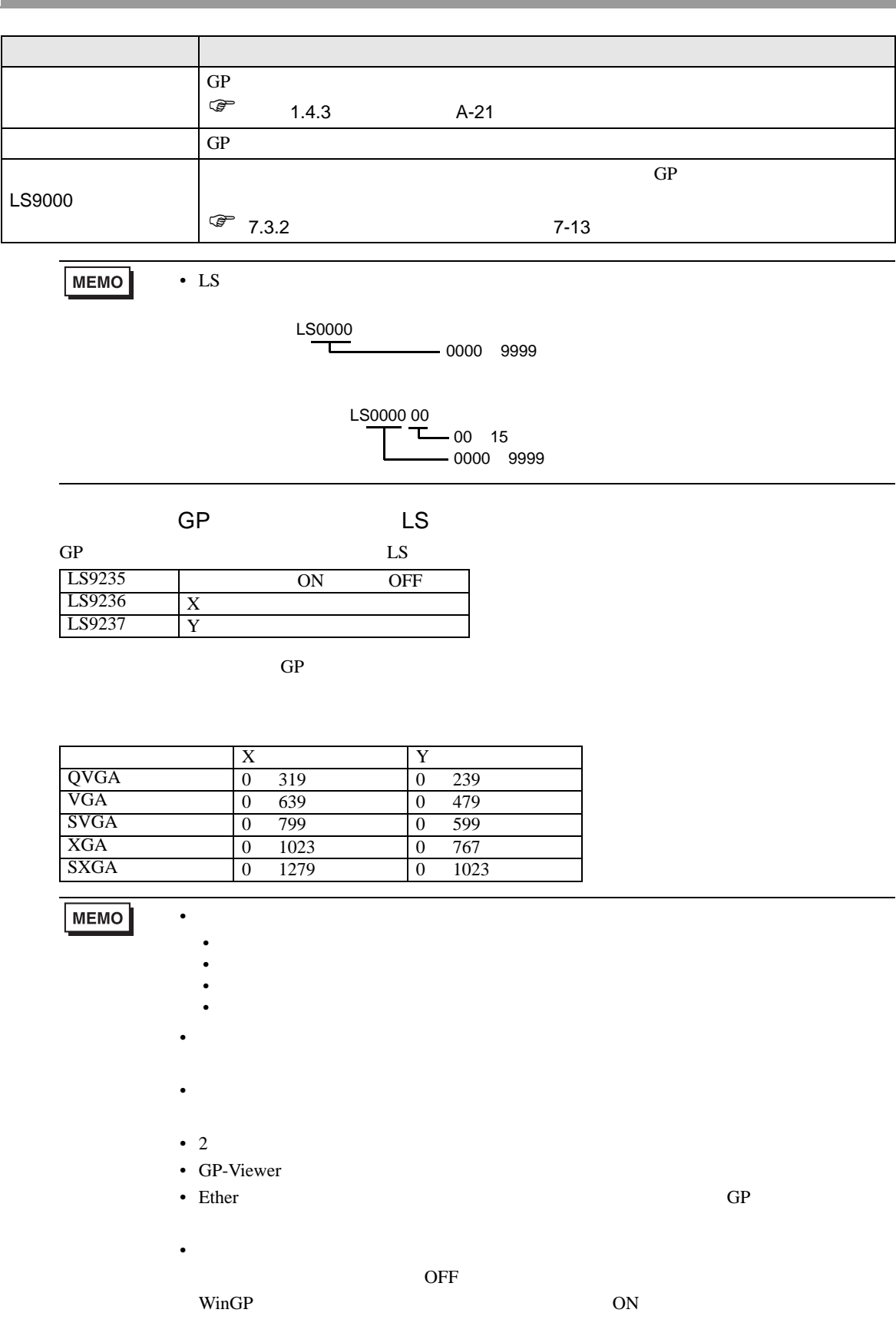

<span id="page-8-0"></span>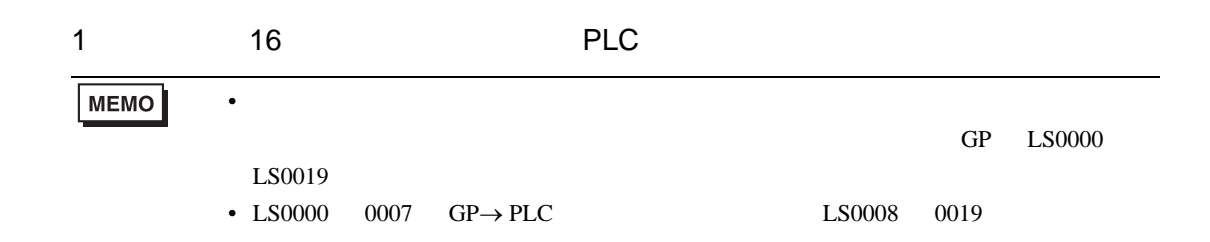

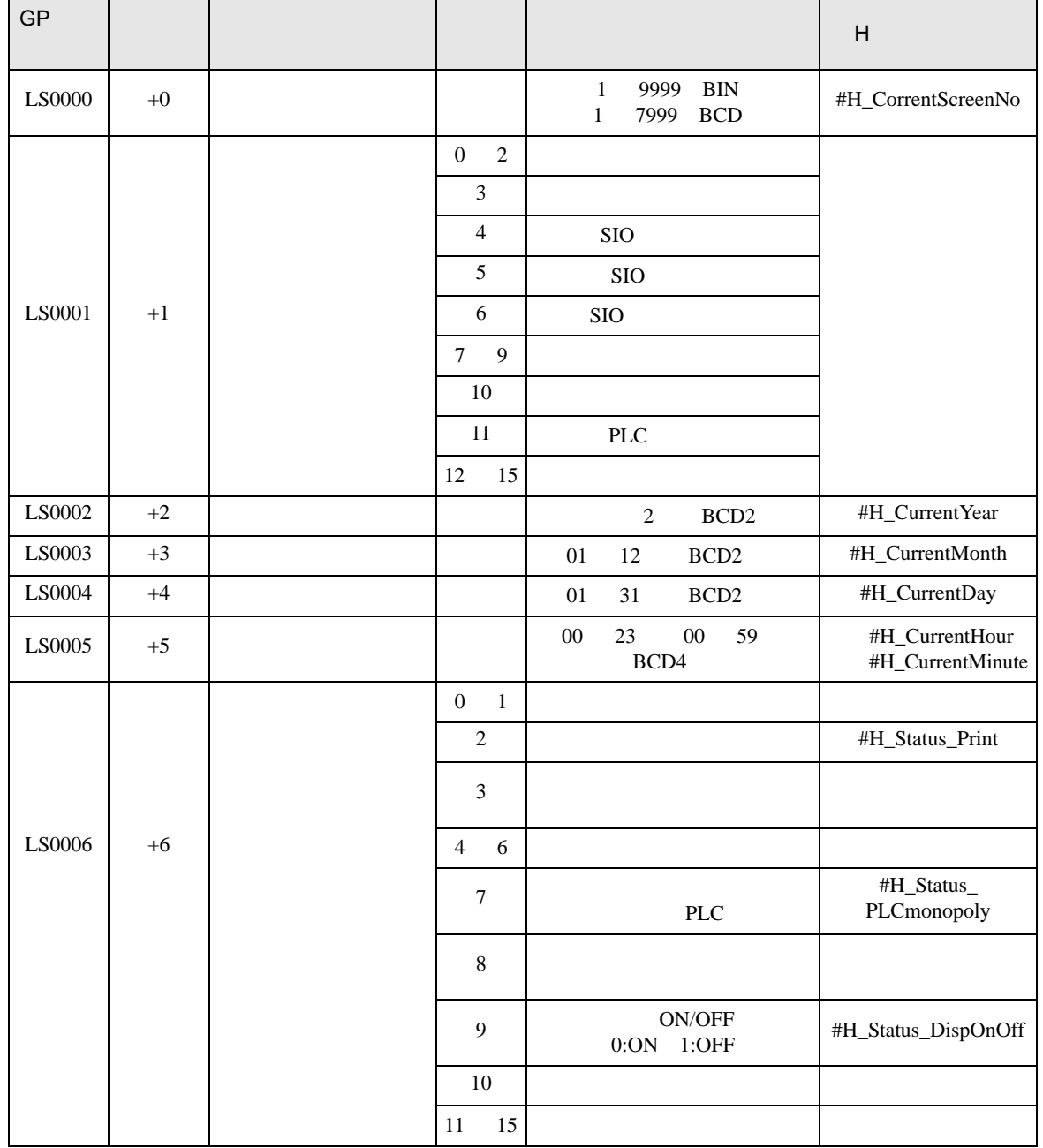

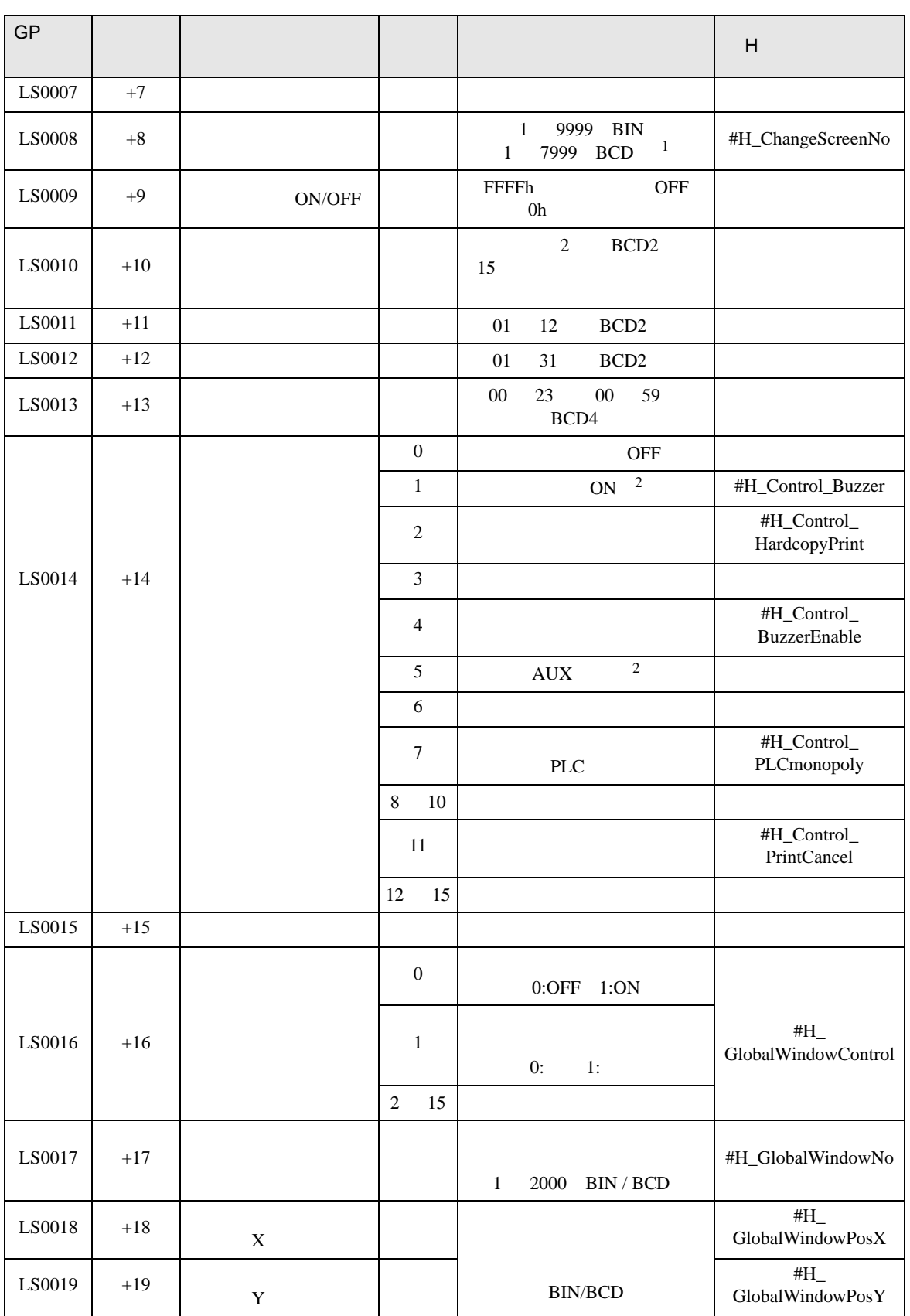

<span id="page-10-0"></span>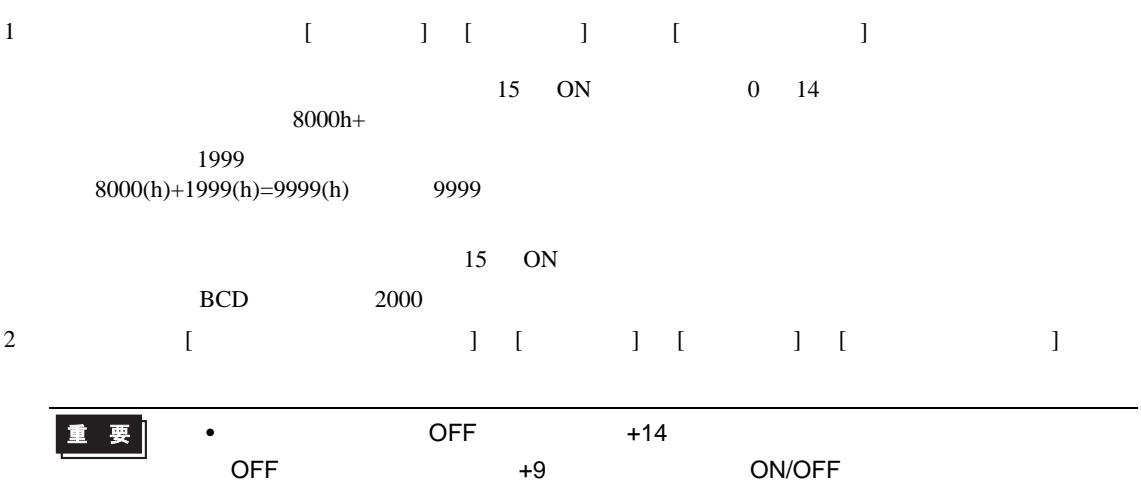

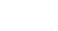

• 下表の「ワードアドレス」欄には、接続機器にシステムデータエリアを割り付ける

**MEMO** 

LS0019

• LS0000 0007  $GP \rightarrow PLC$  LS0008 0019

 $GP$  LS0000

• **PLC** 

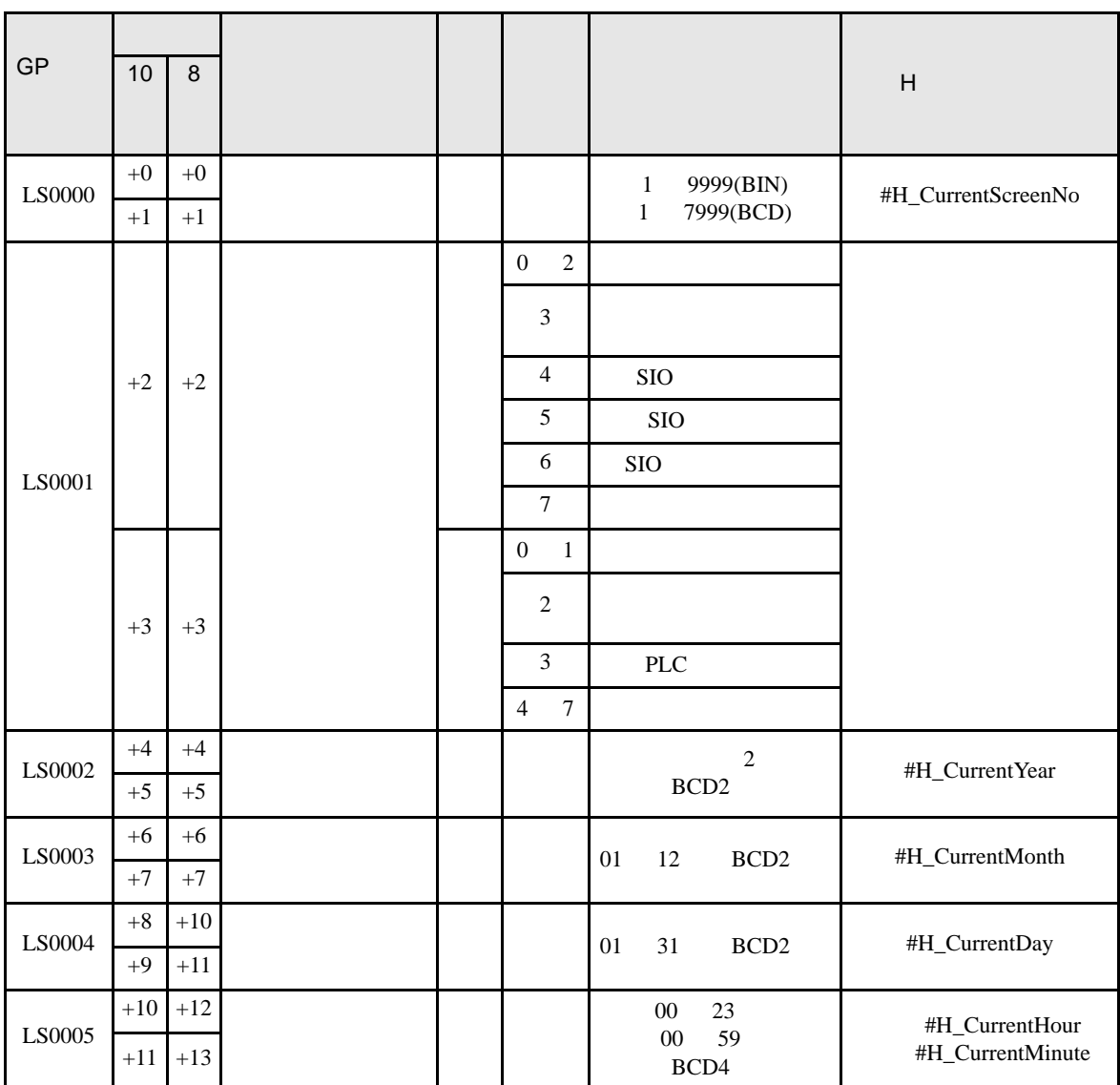

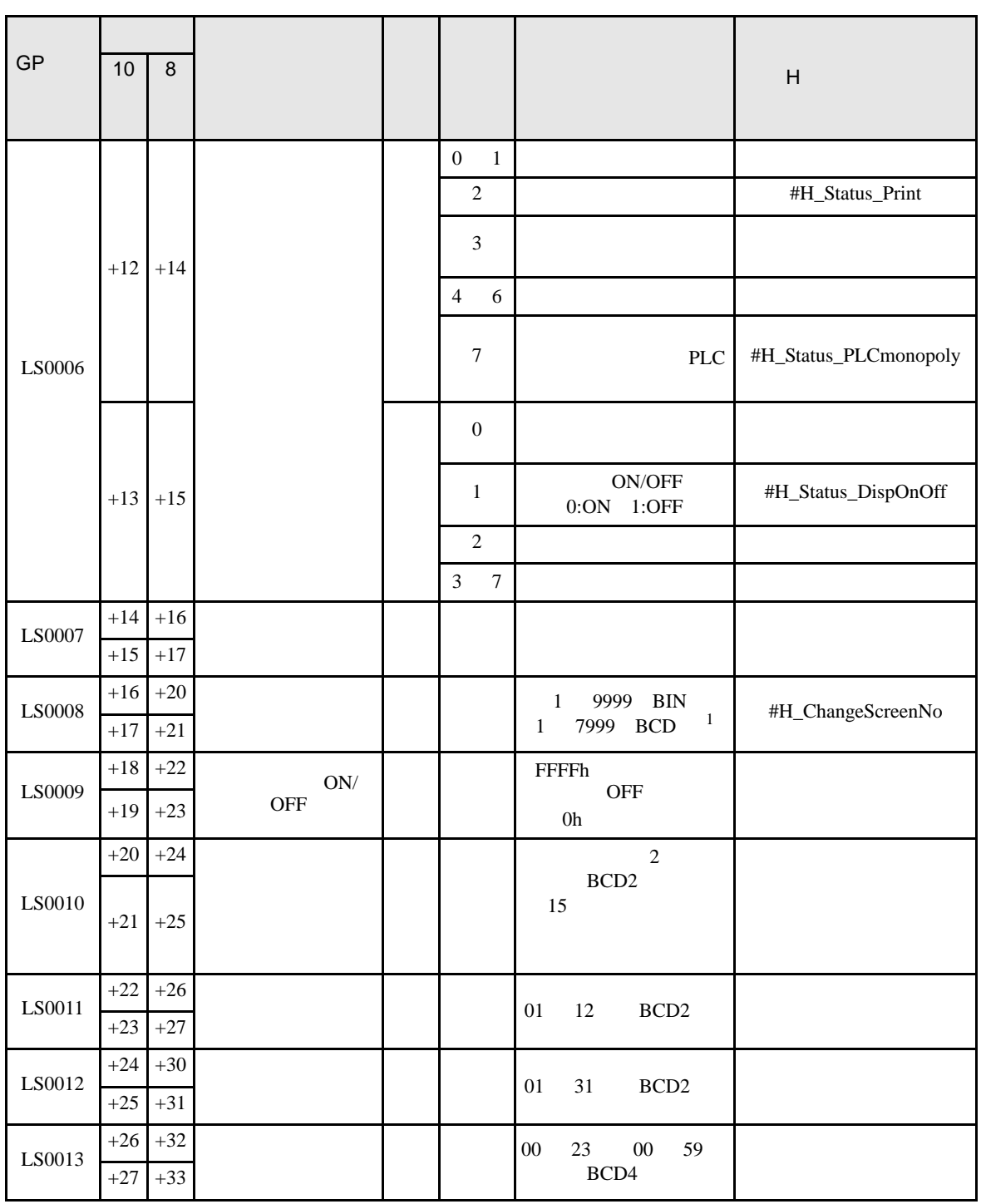

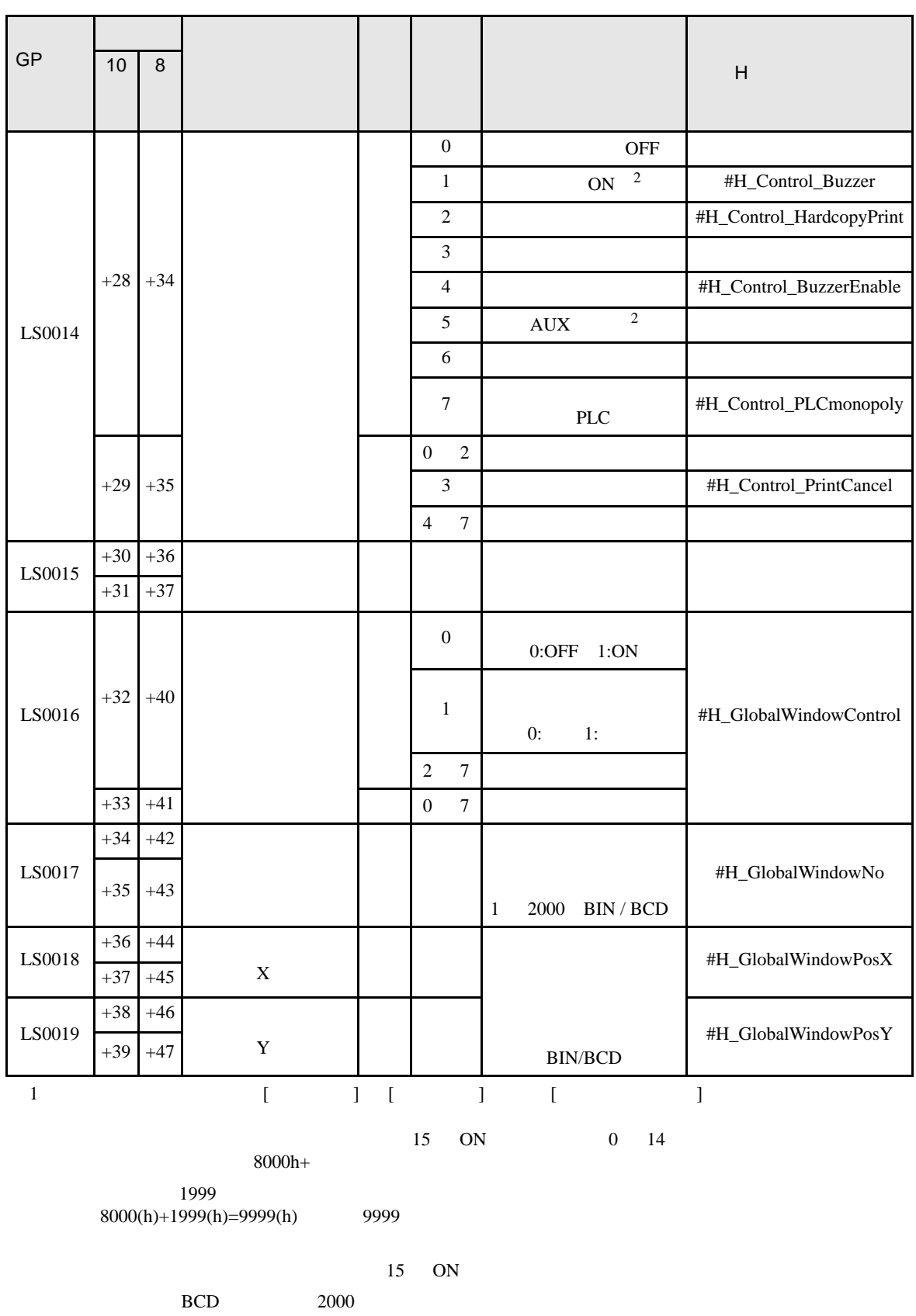

<span id="page-14-0"></span>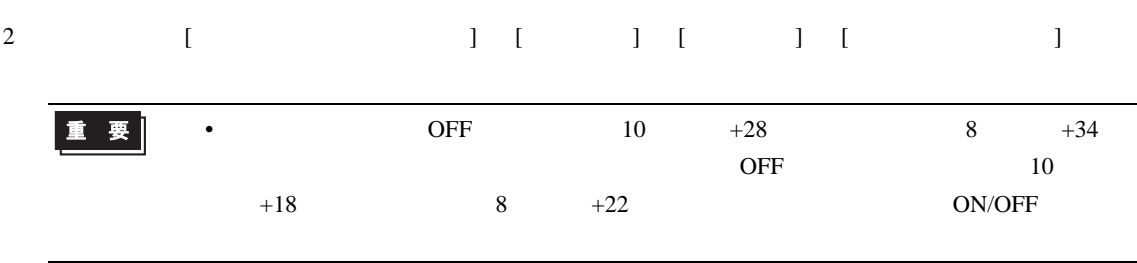

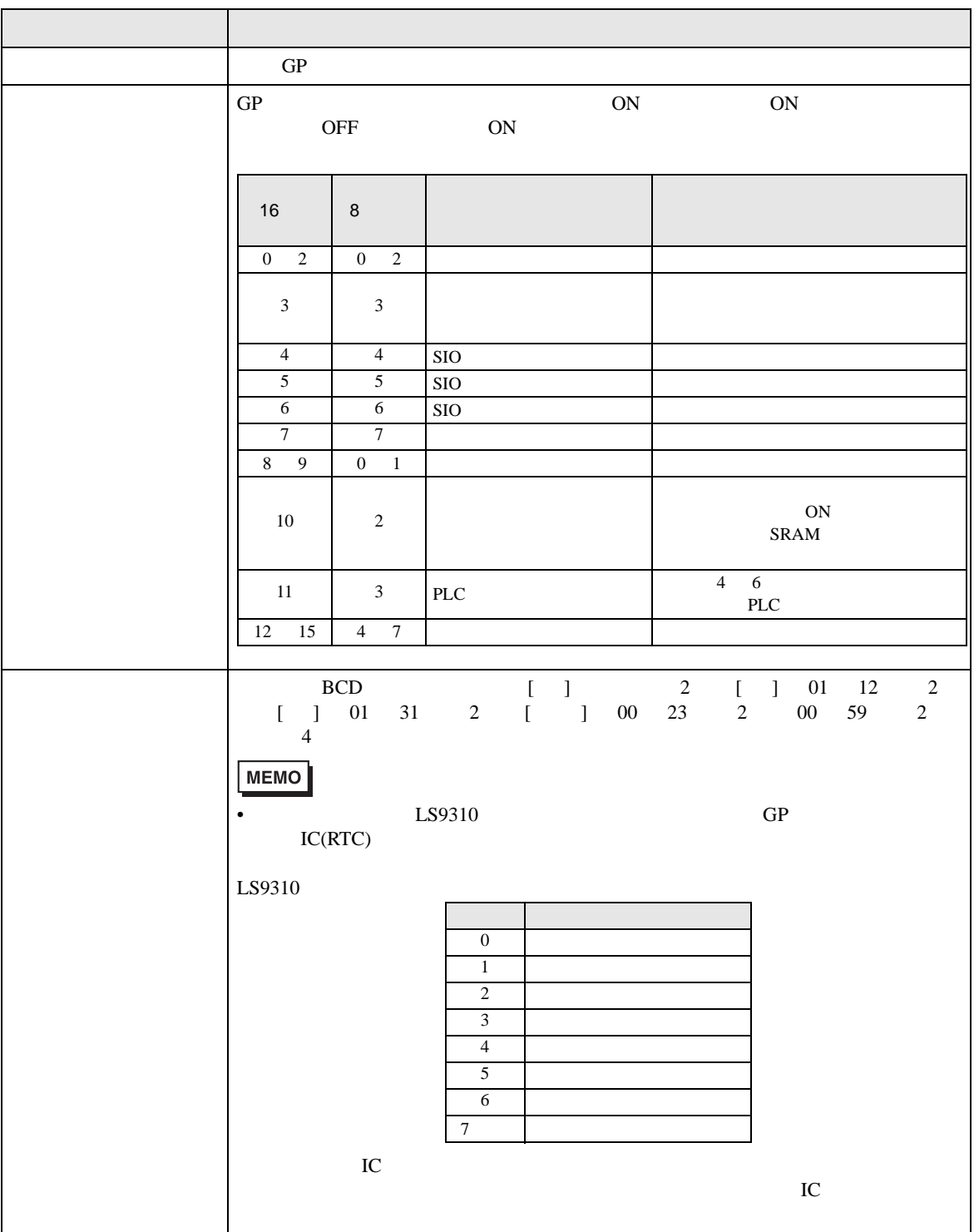

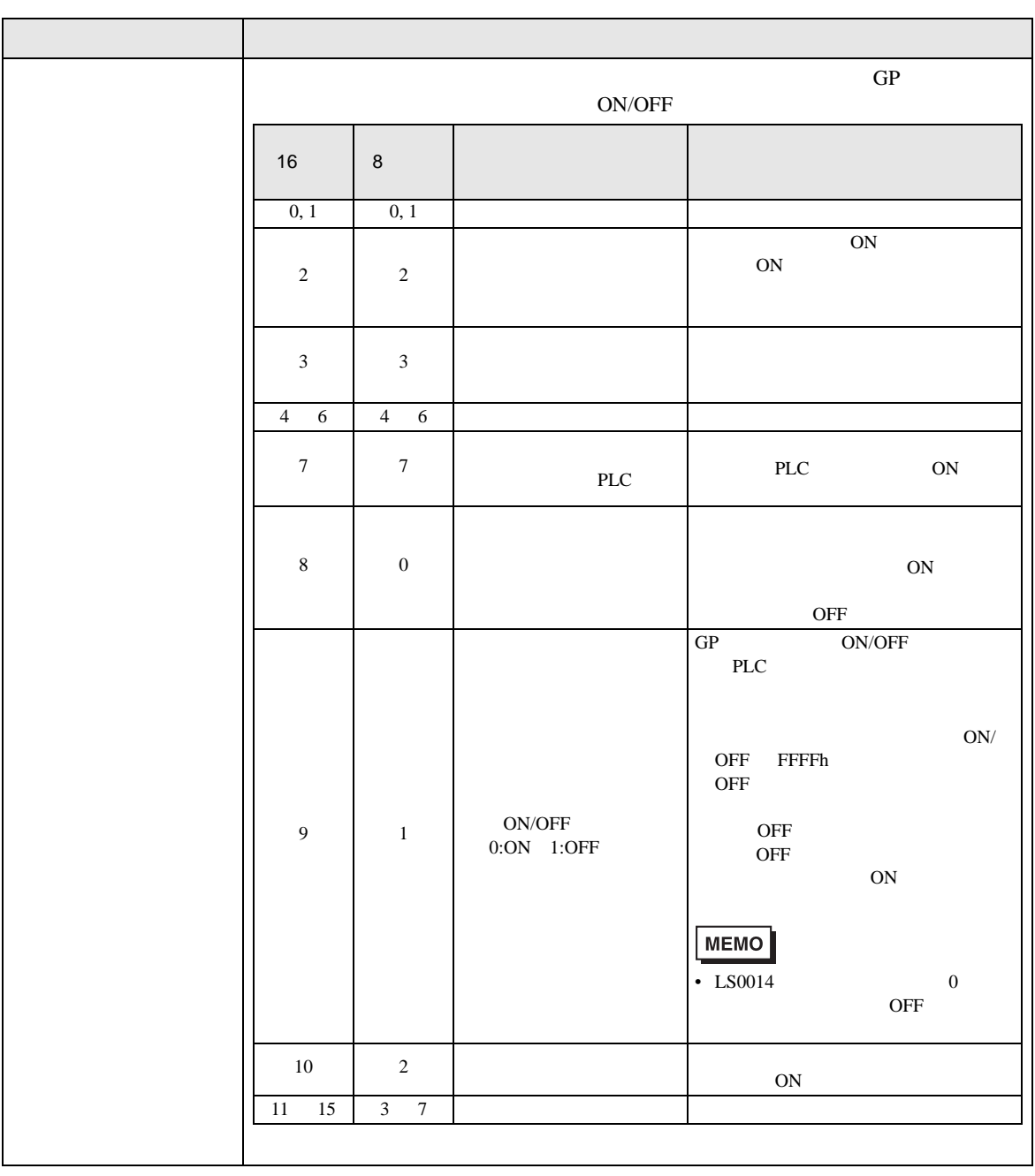

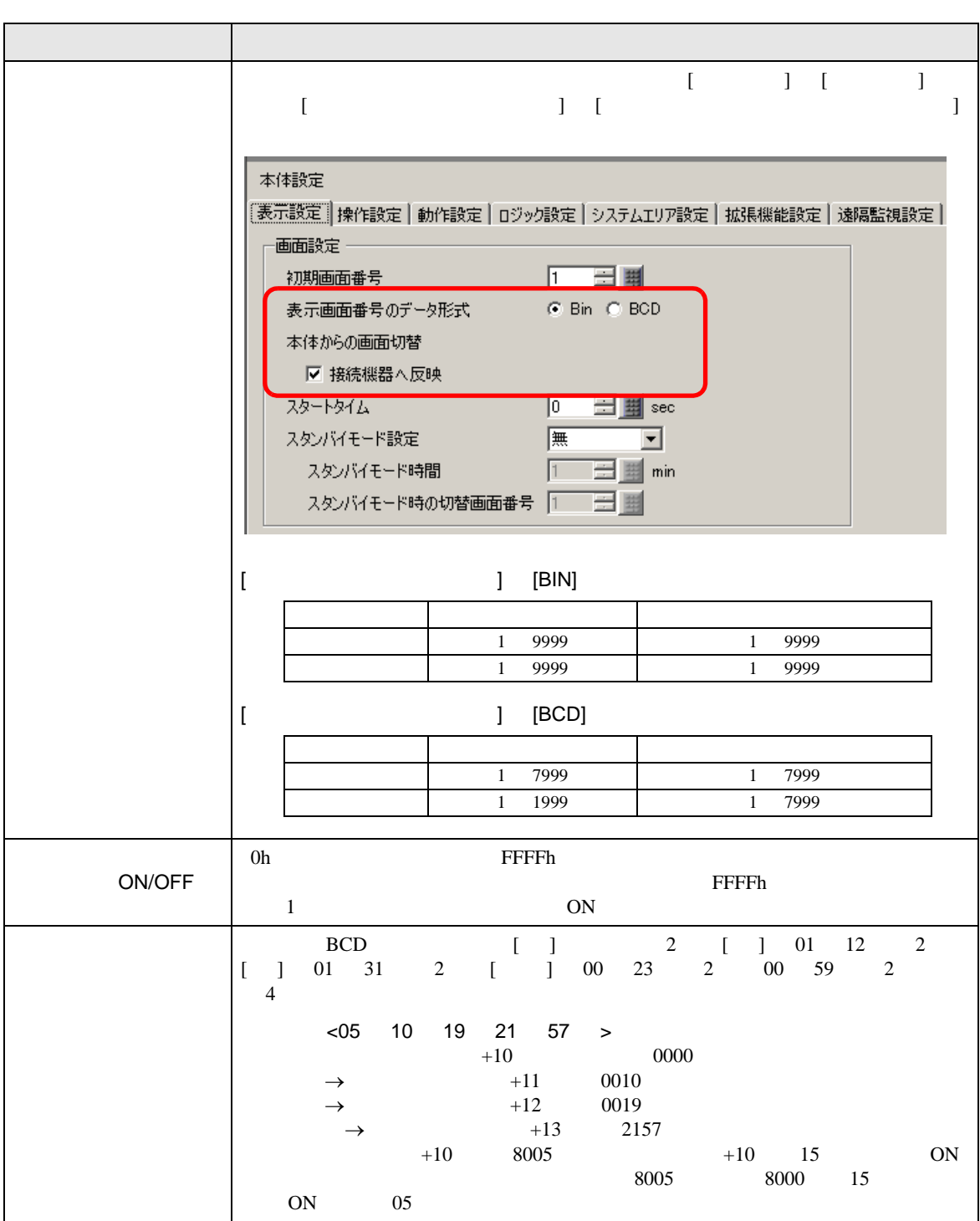

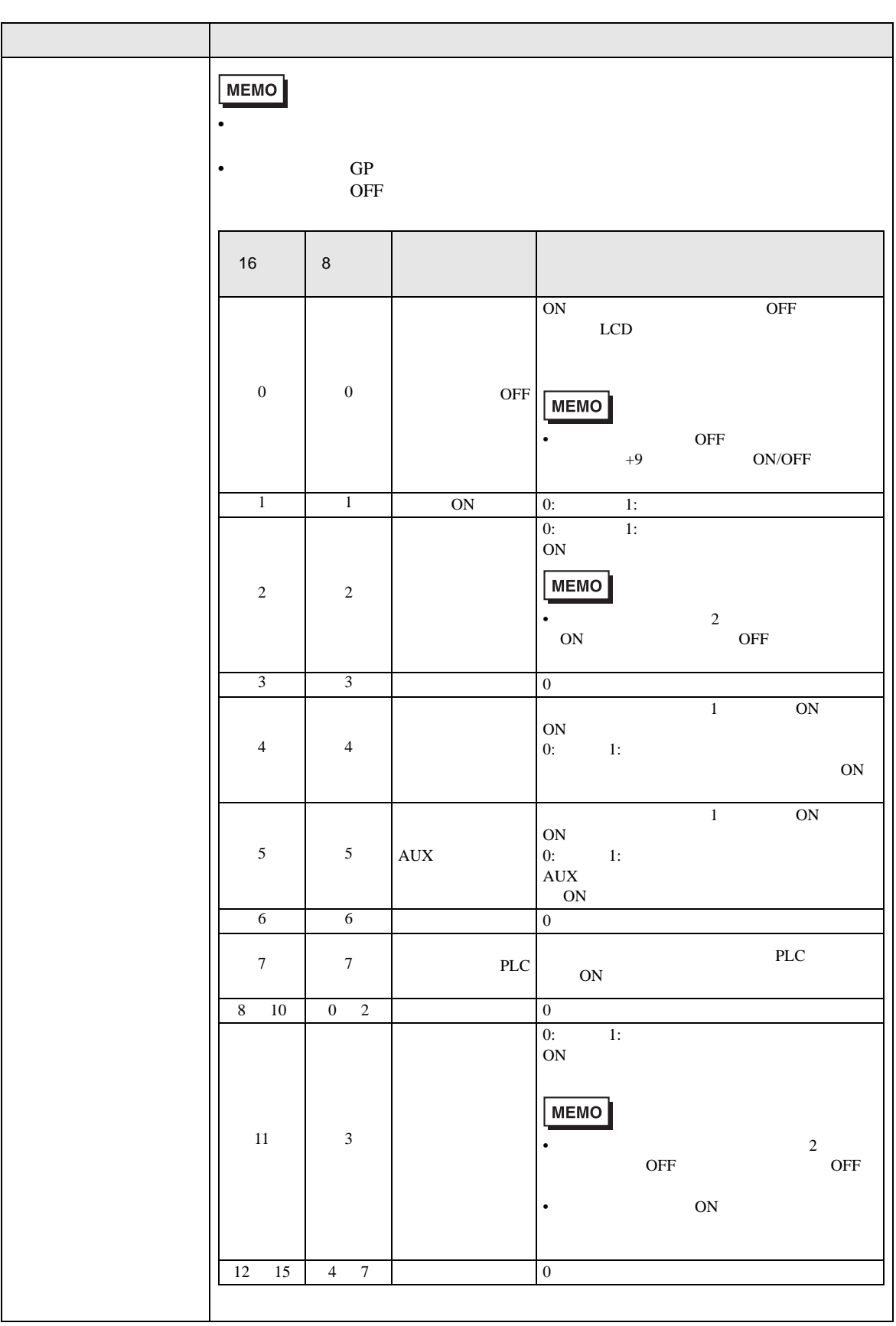

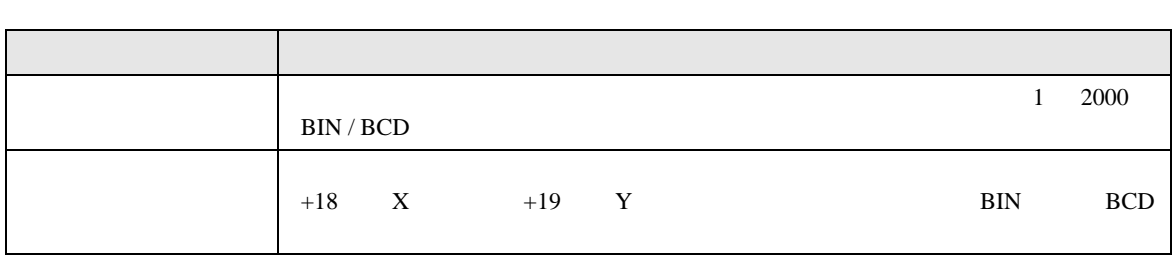

<span id="page-20-0"></span> $\circ$ 

ON/OFF

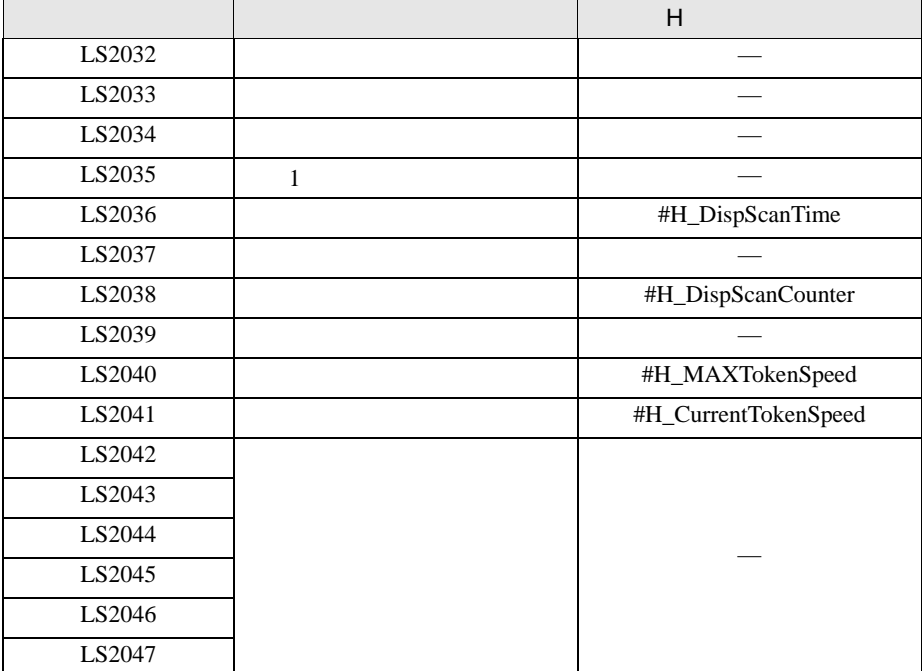

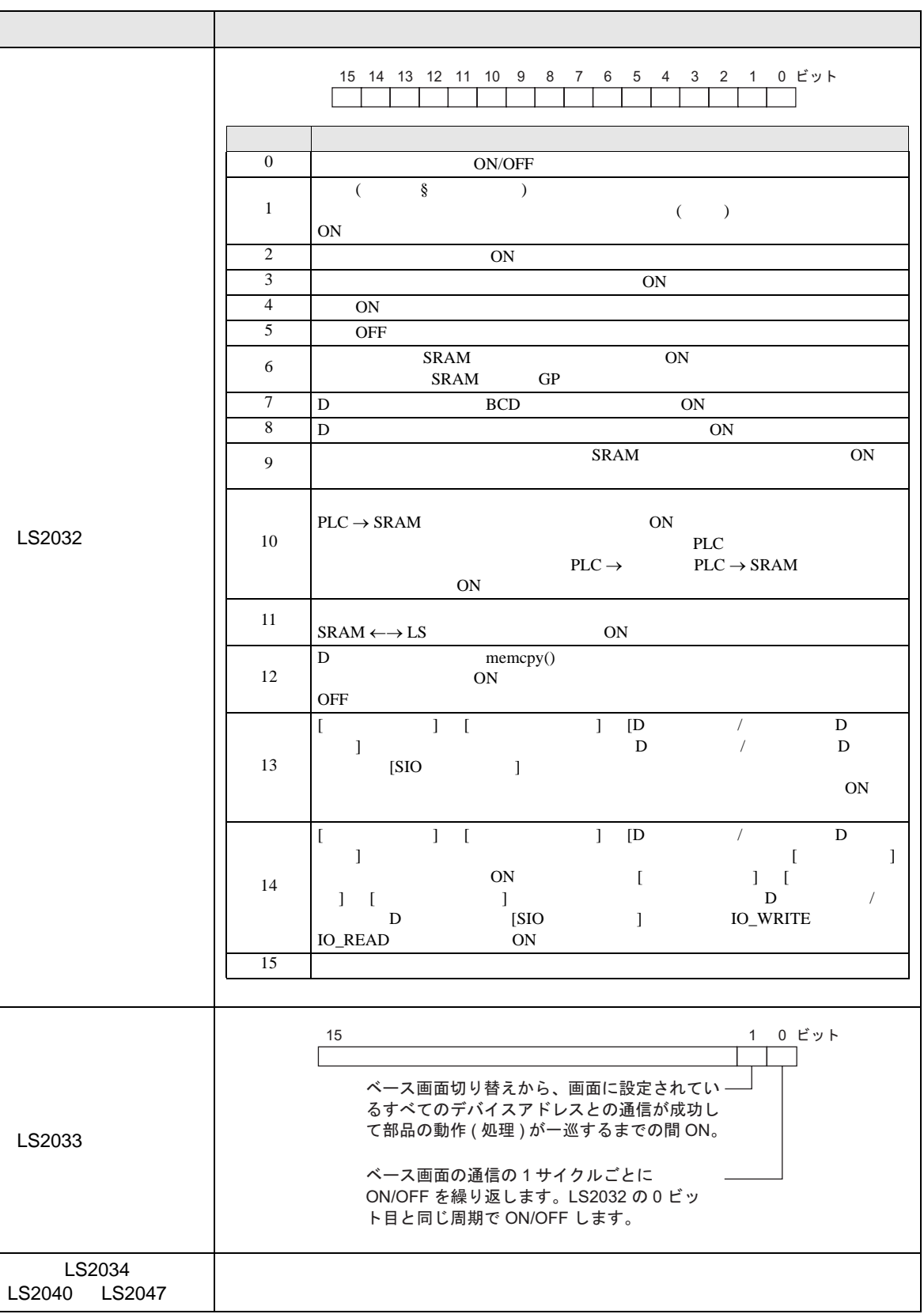

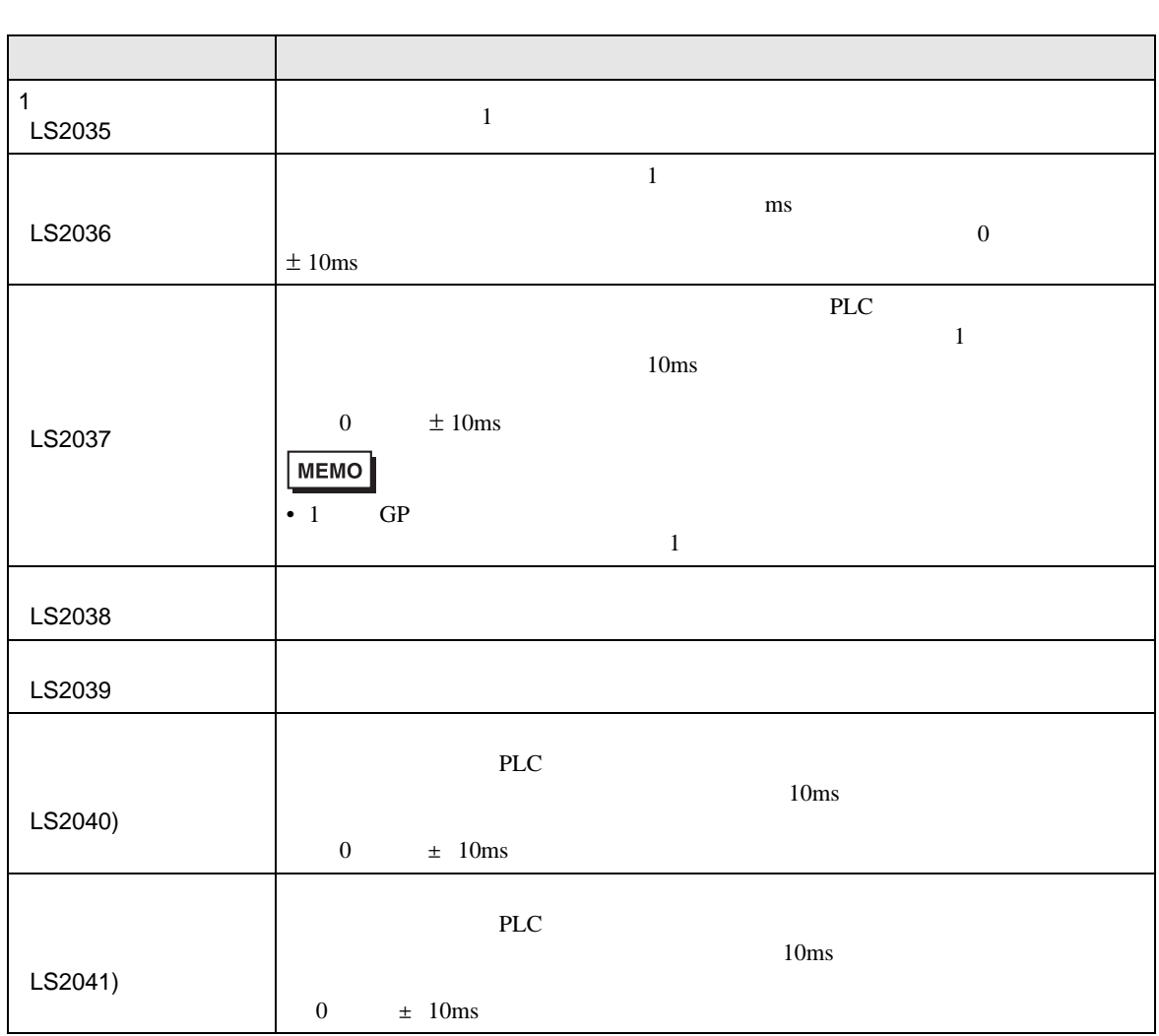

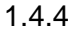

<span id="page-23-0"></span>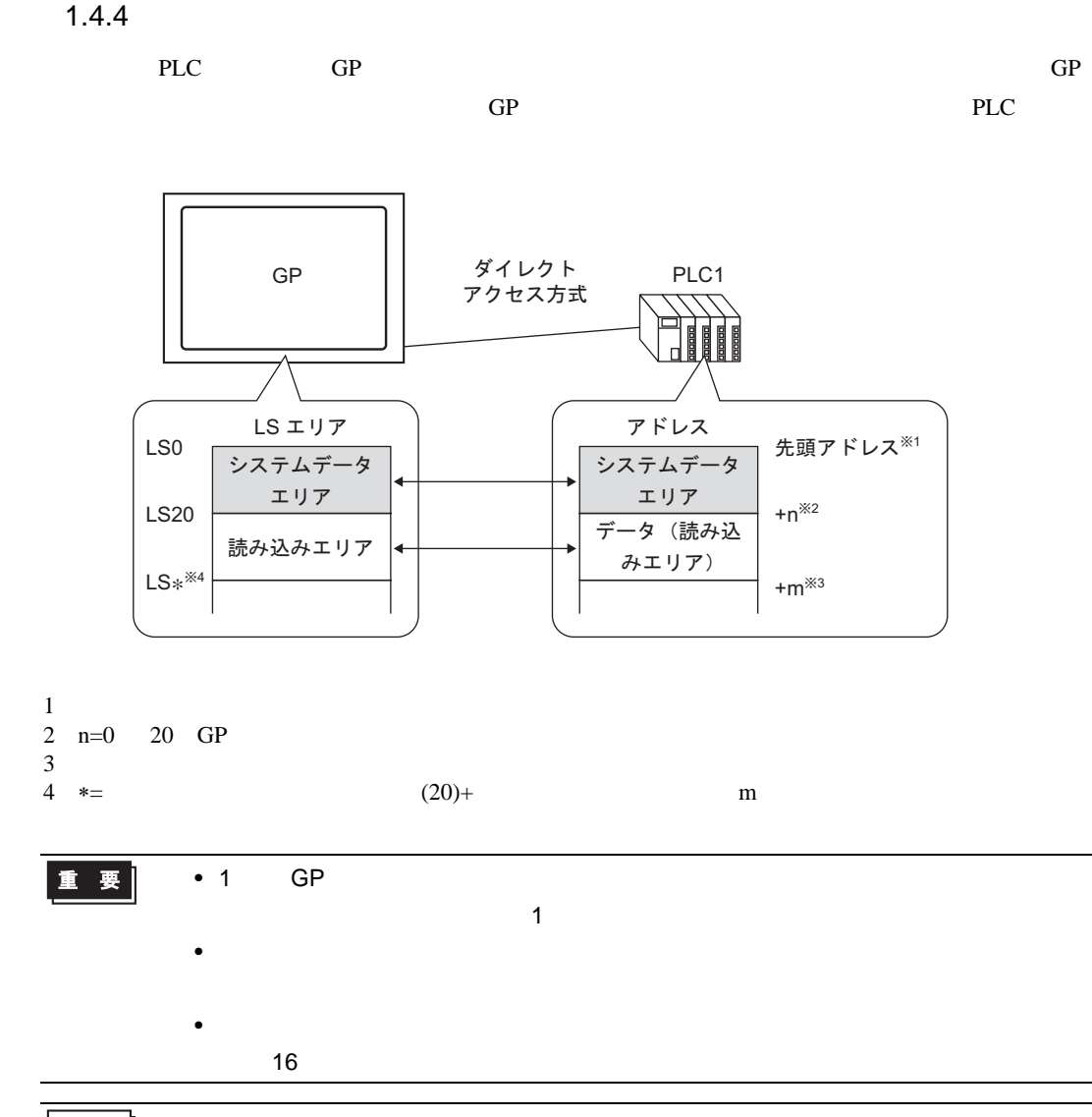

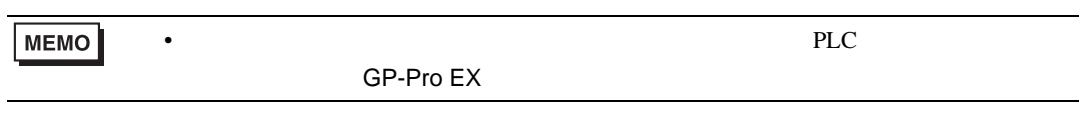

## 1 [  $(F)$ ]  $[$   $(C)$ ]  $\frac{1}{2\pi} \frac{325\lambda}{162}$  $\begin{bmatrix} 1 & 1 \end{bmatrix}$   $\begin{bmatrix} 1 & 1 \end{bmatrix}$

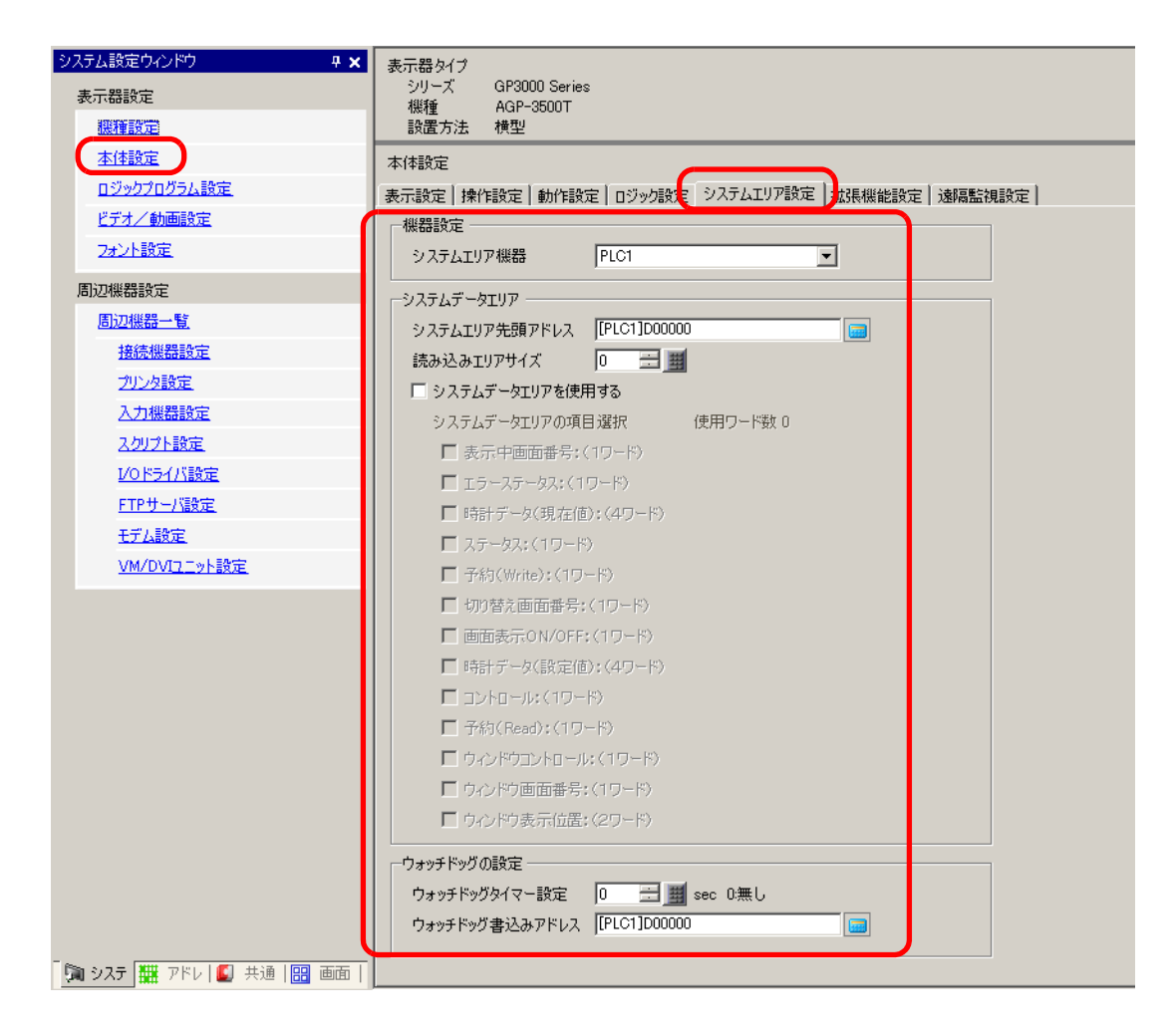

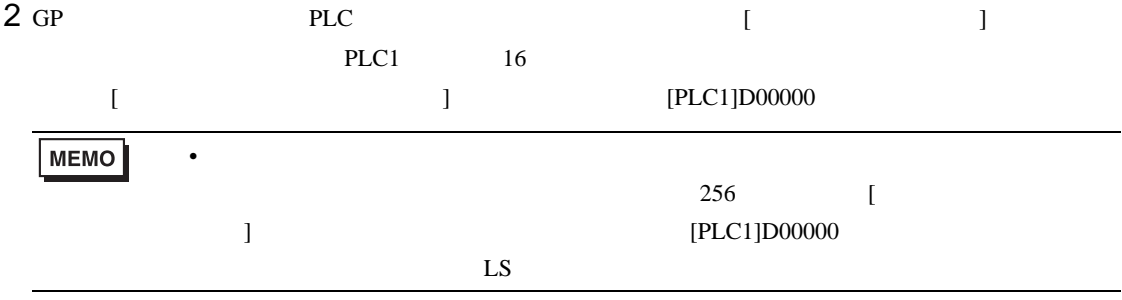

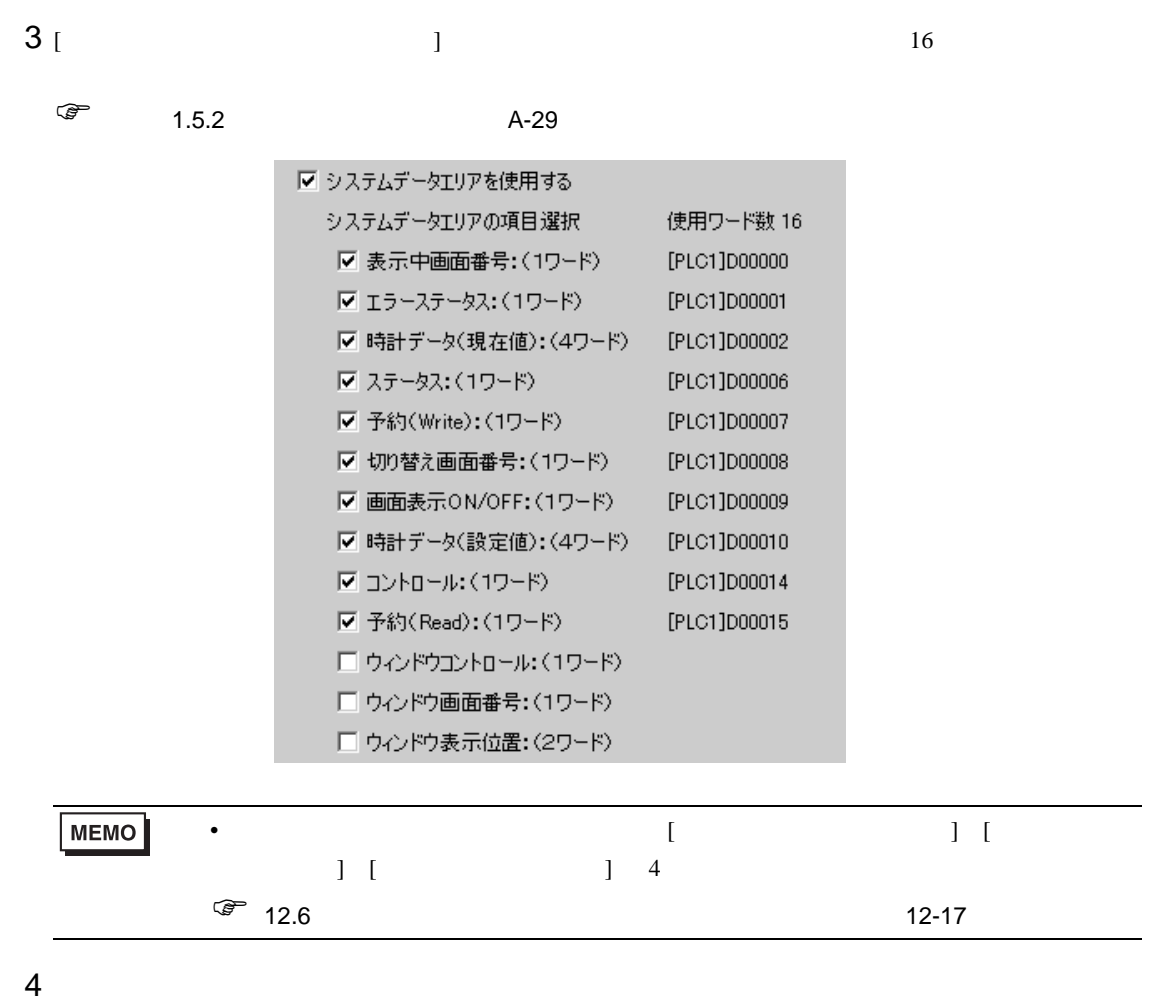

<span id="page-26-0"></span> $1.5$ 

 $\rm GP$ 

 $1.5.1$ 

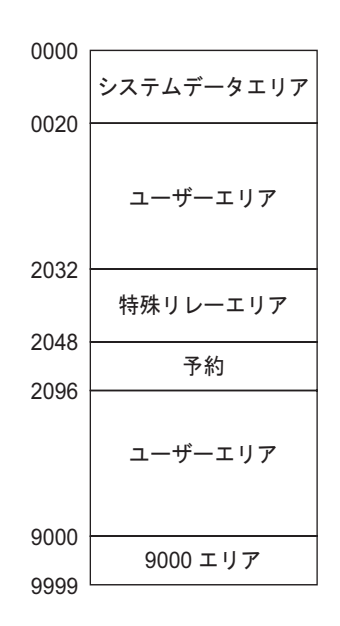

重要

 $16$ 

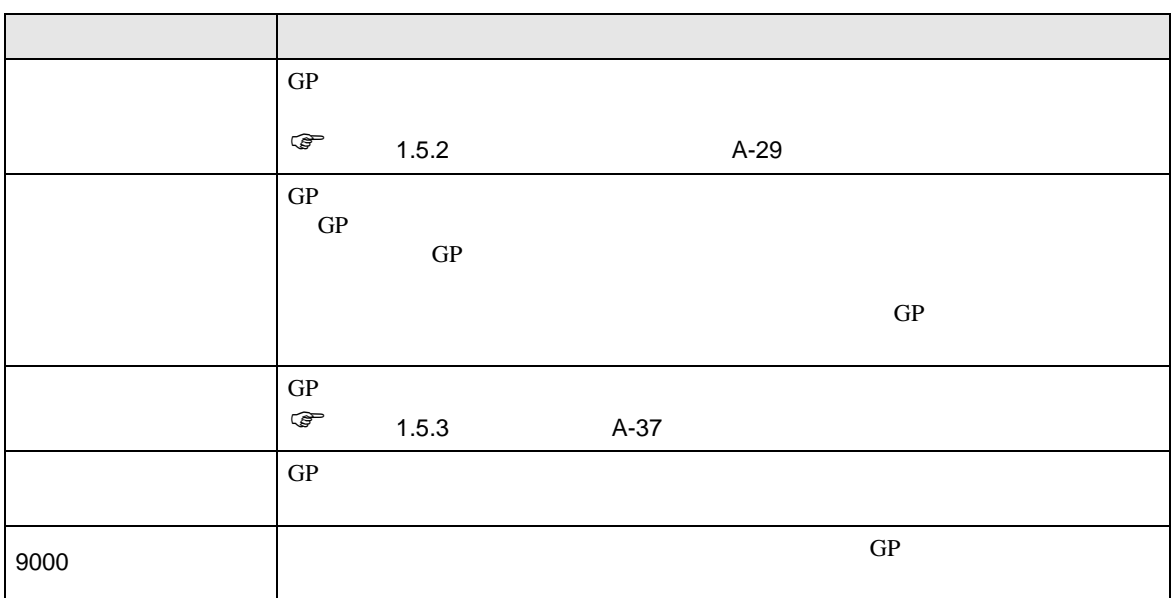

• システムデータエリア内のアドレスを部品などのアドレスに設定する場合、データ

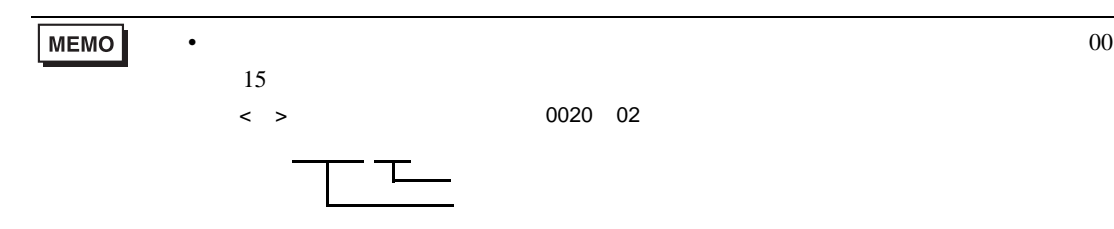

<span id="page-28-0"></span> $1.5.2$ 

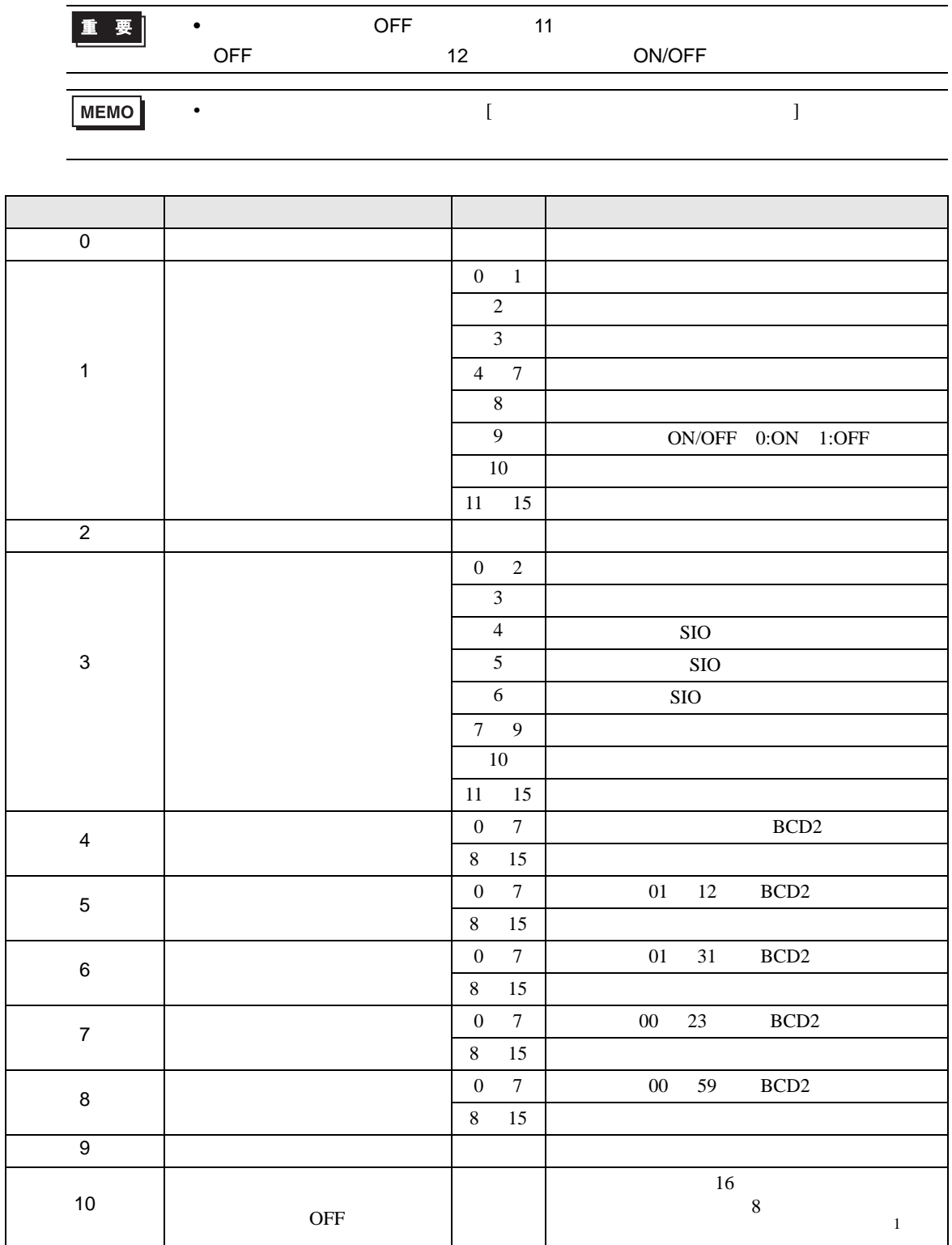

<span id="page-29-1"></span><span id="page-29-0"></span>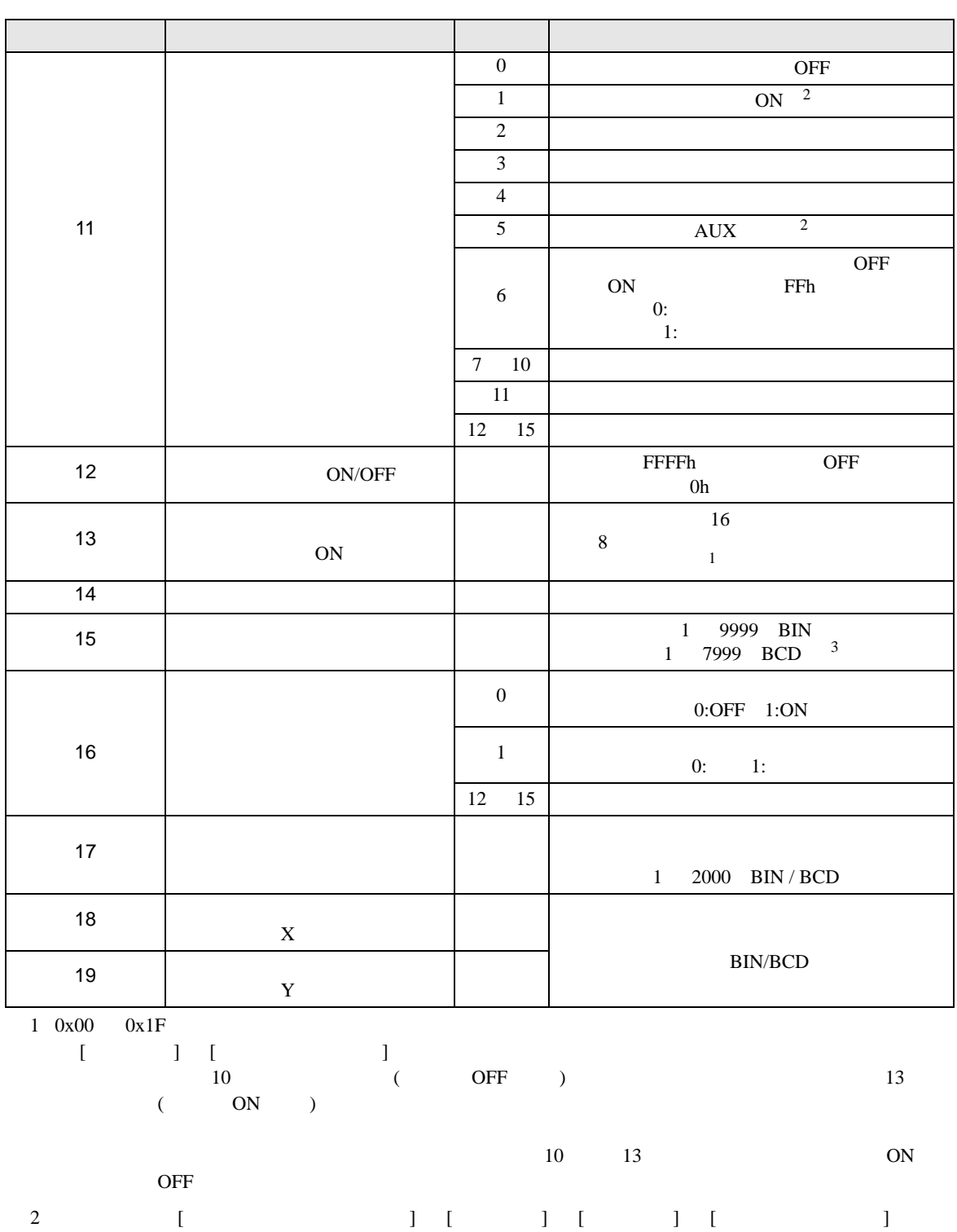

## 3  $[ ] [ ] [ ] [ ] [ ]$

15 ON 0 14

 $8000h +$ 

 $1999$  $8000(h)+1999(h)=9999(h)$  9999

•  $\qquad \qquad$  15 ON  $\qquad \qquad$  15 ON  $BCD$  2000

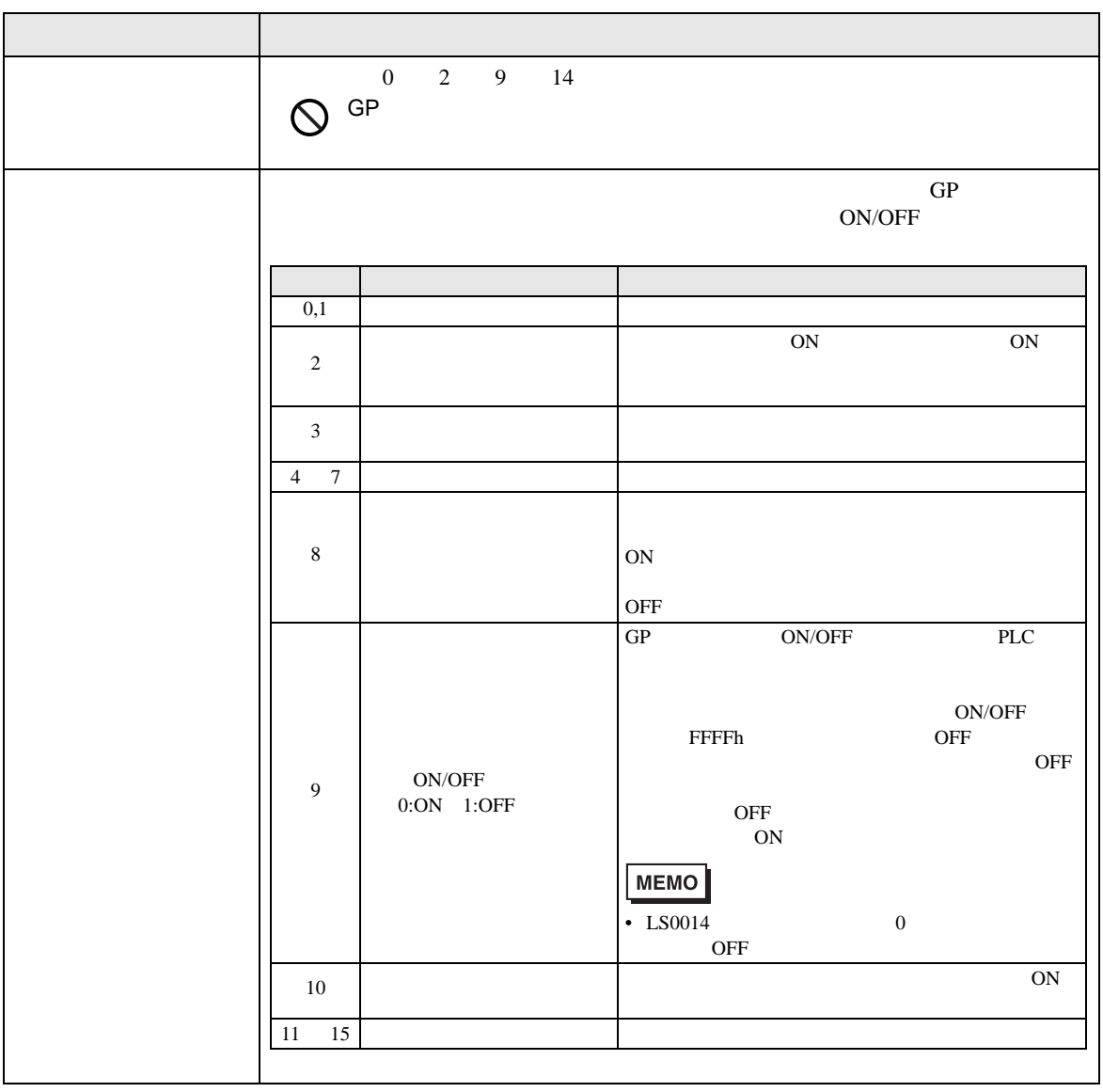

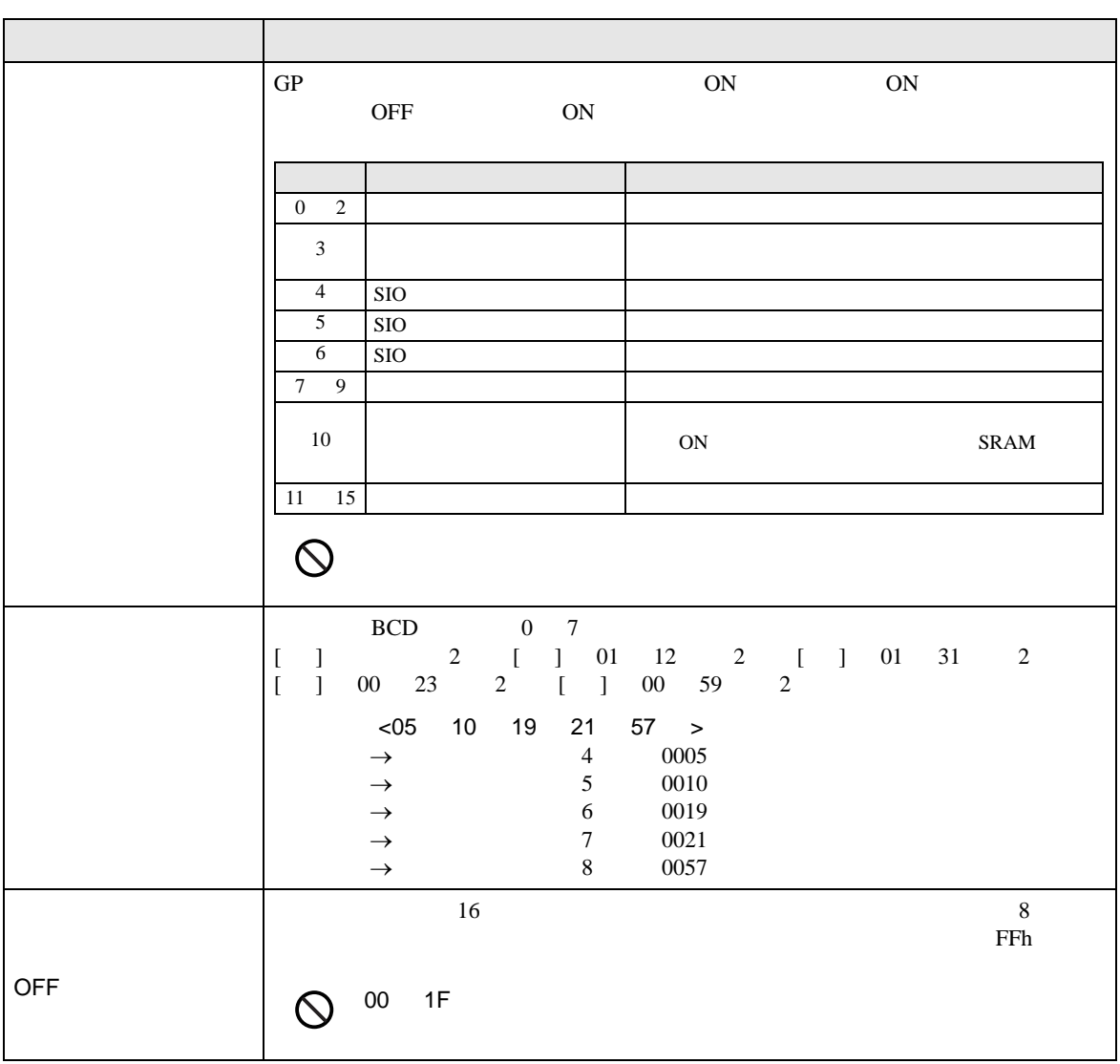

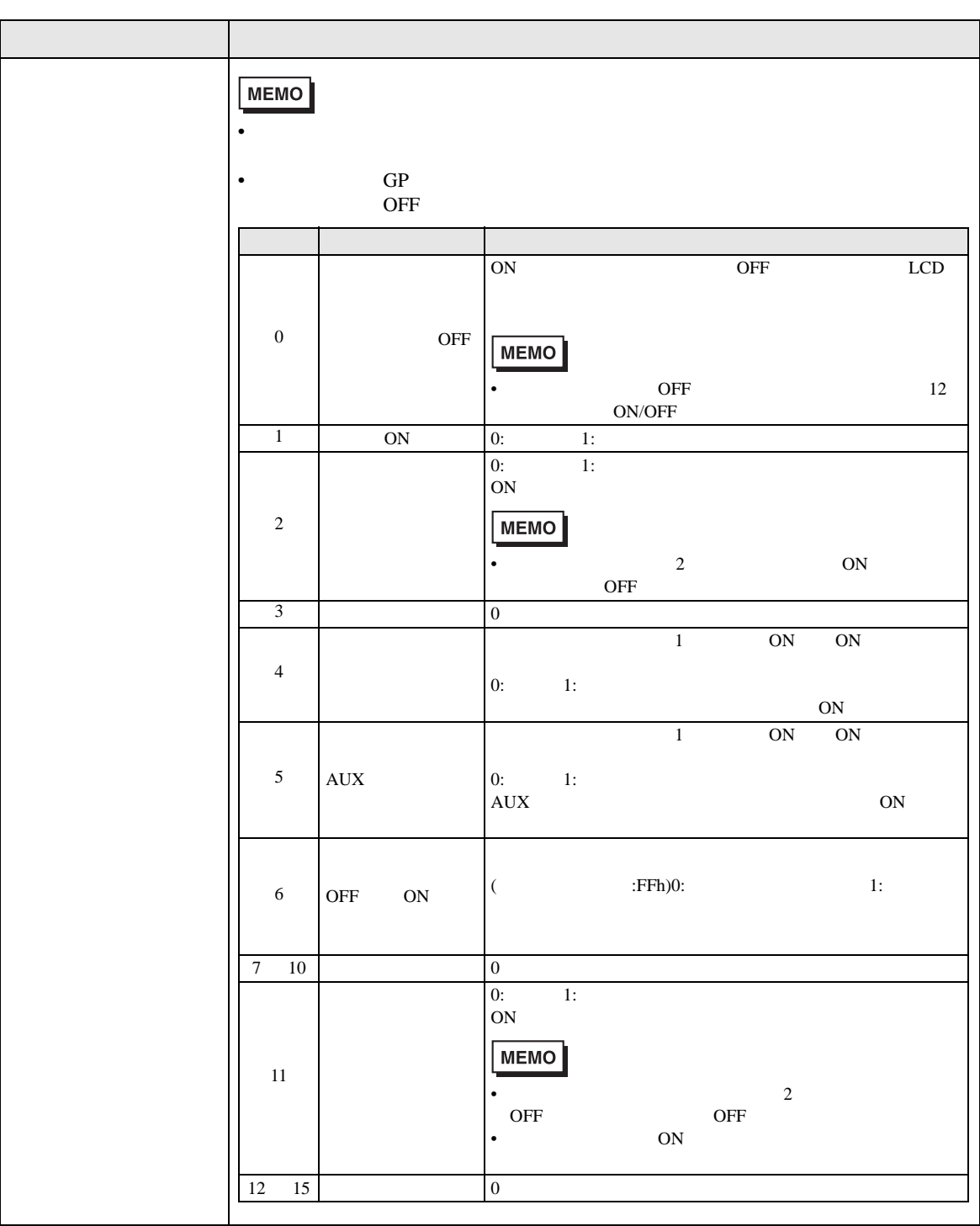

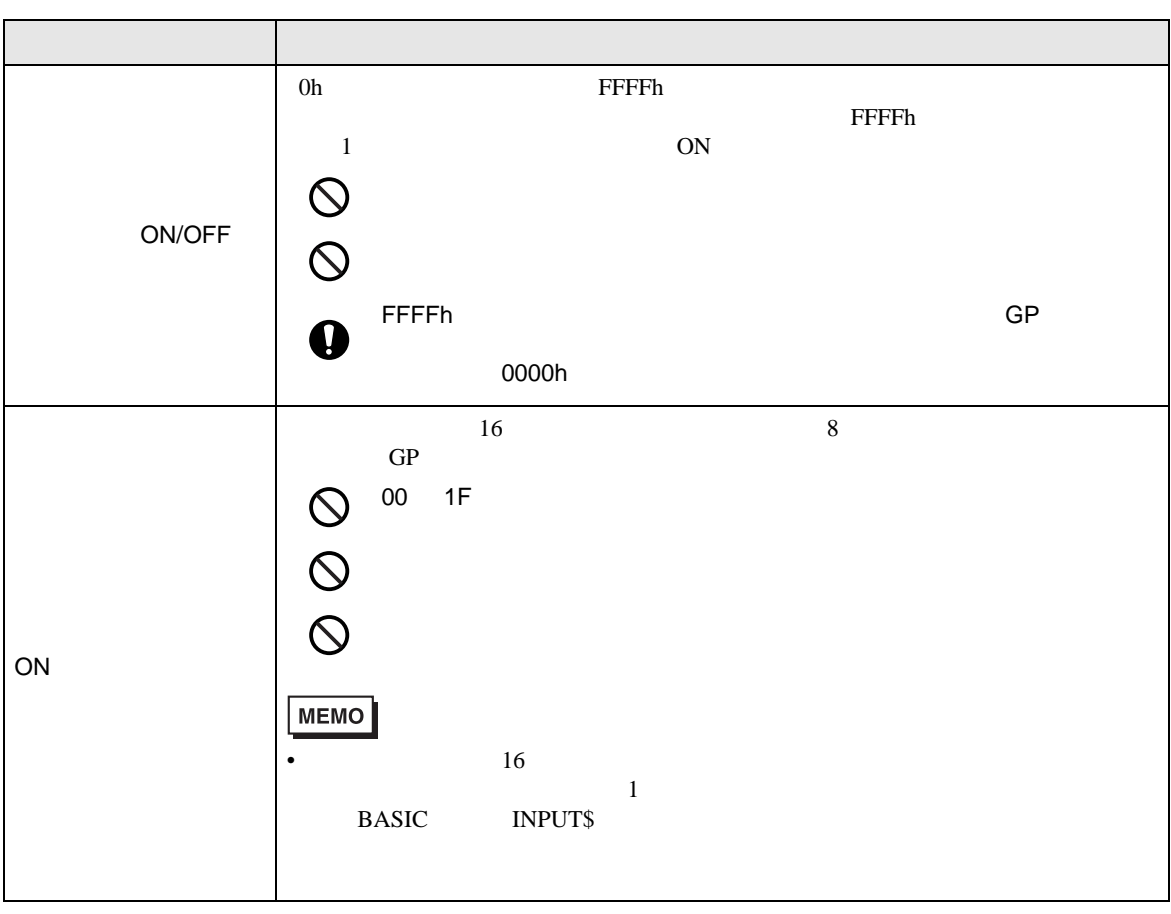

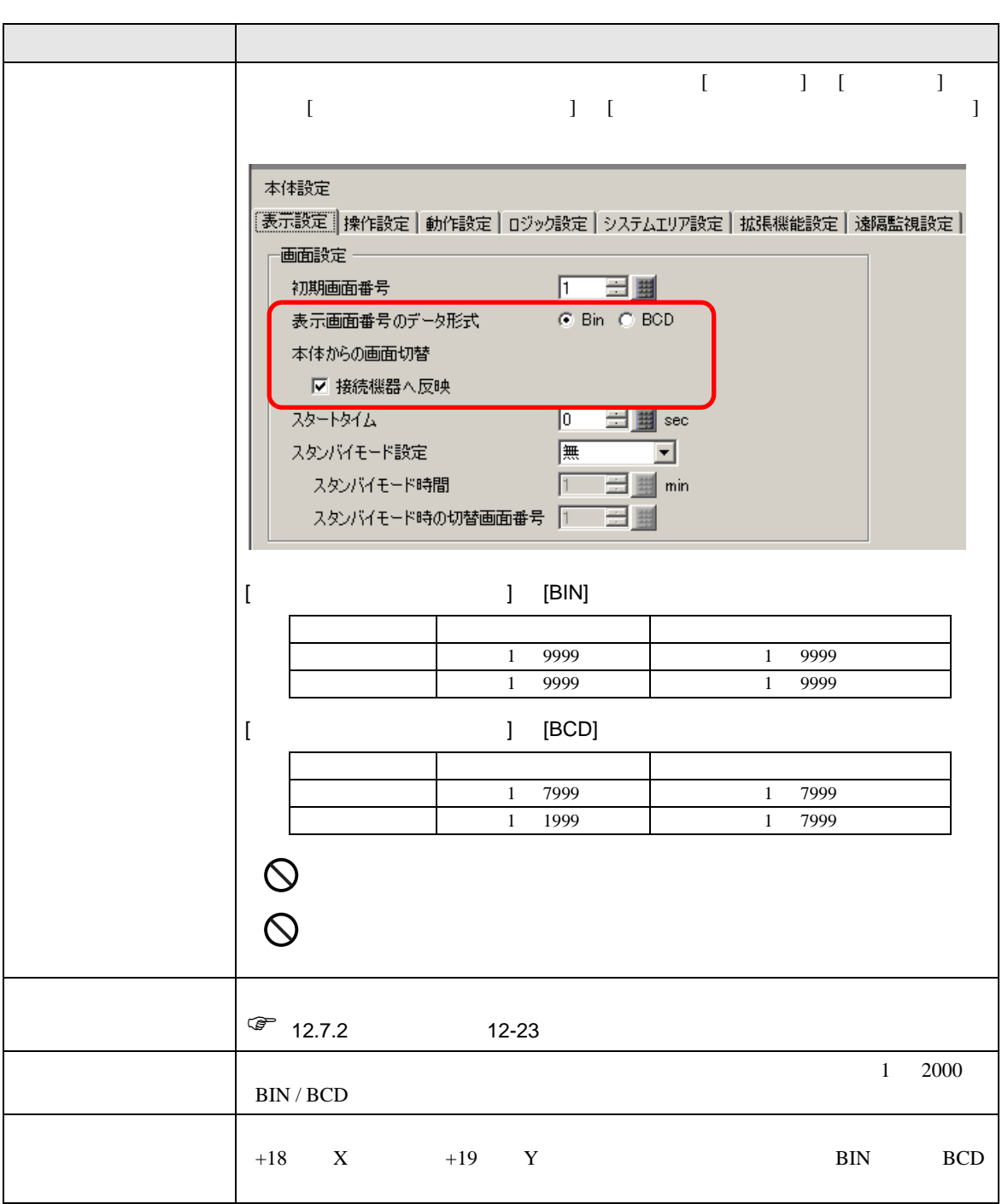
$1.5.3$ 

 $\circledcirc$ 

ON/OFF

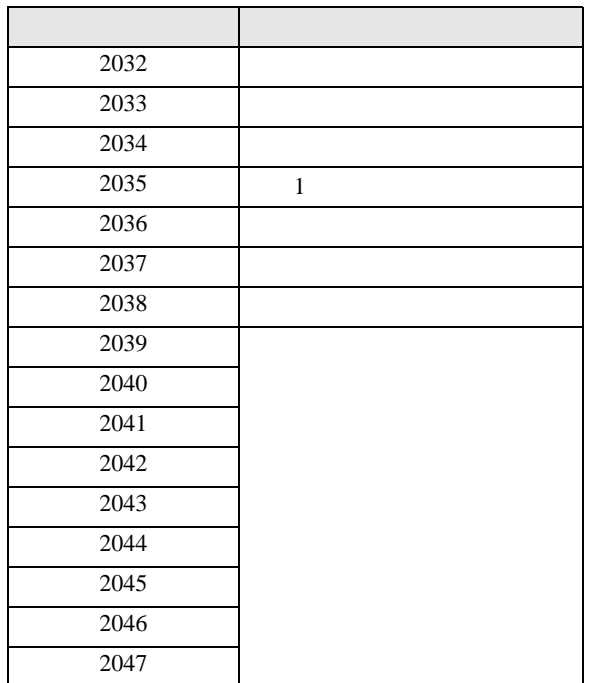

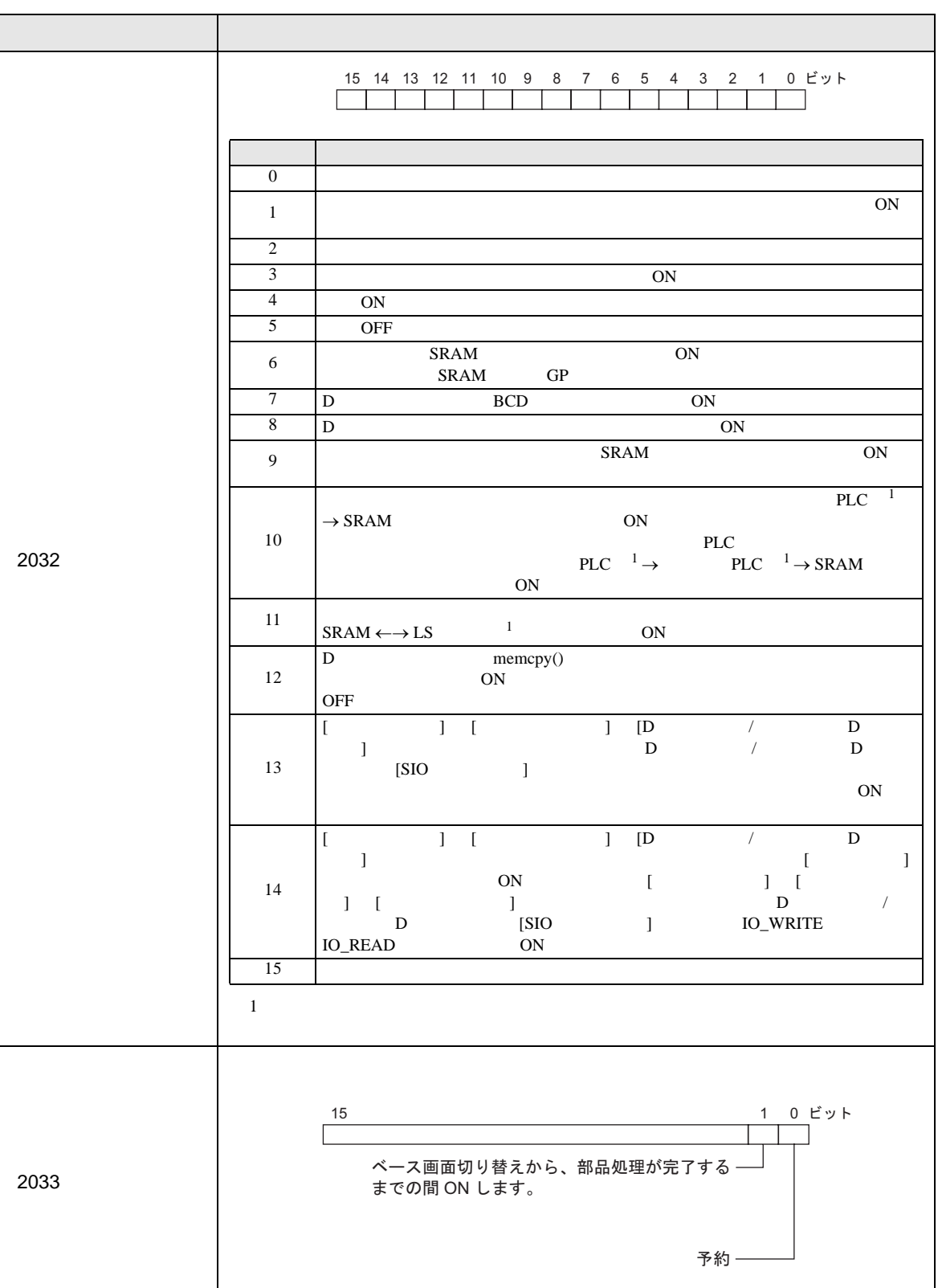

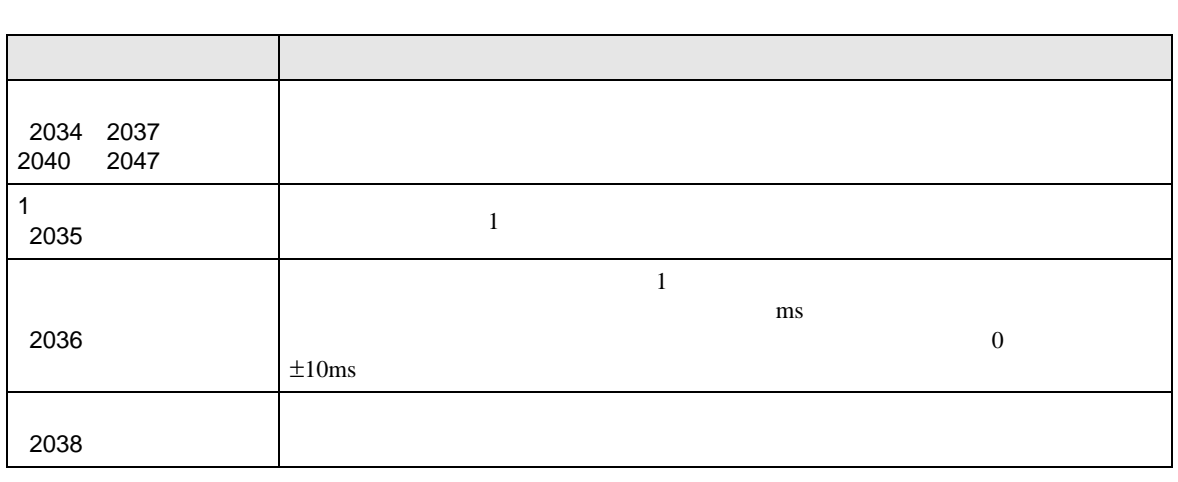

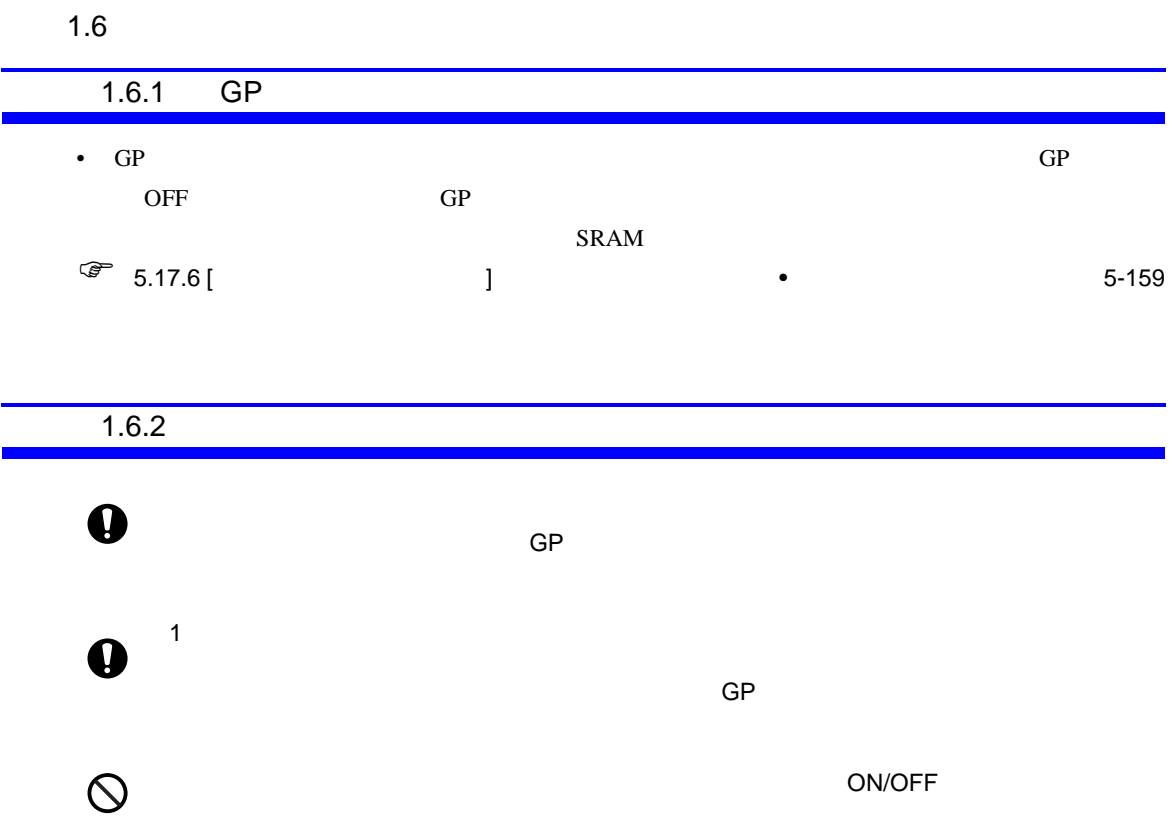

1.6.3  $/$ 

 $\prec$   $\prec$ 

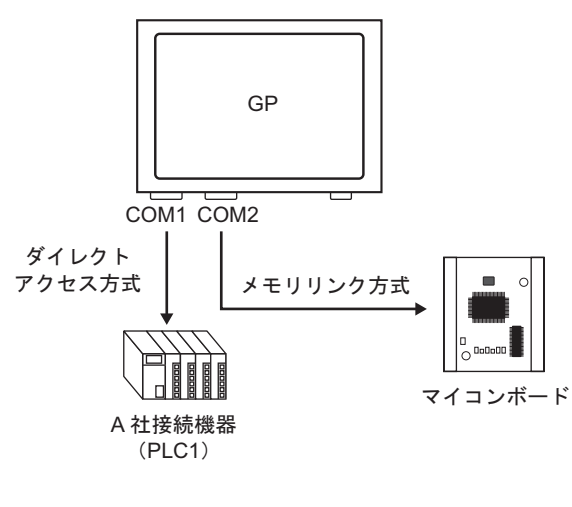

• GP  $\overline{GP}$  $[$   $]$   $]$  GP  $2 \angle$ 

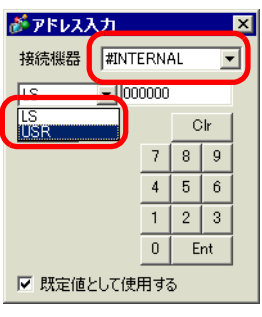

ぎアドレス入力  $\overline{\mathbf{x}}$ 接続機器 | | #MEMLINK  $\overline{\phantom{0}}$  $\boxed{\mathbf{v}}$  [000000] L.  $Back$  $\mathsf{Clr}$  $A \mid B$  $\mathbb{C}$  $789$  $D E F$  $\left| 4 \right|$  $56$  $\overline{1}$  $23$  $\overline{\mathbf{0}}$  $\mathsf{Ent}$ Ⅳ 既定値として使用する

[#INTERNAL]LS

PLC

[#INTERNAL]USR

[#MEMLINK]

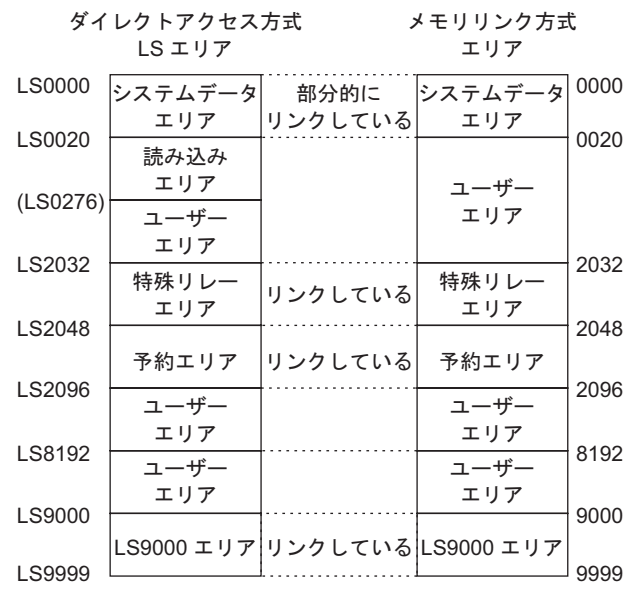

•  $\qquad \qquad \textrm{LS}$ 

• (LS )

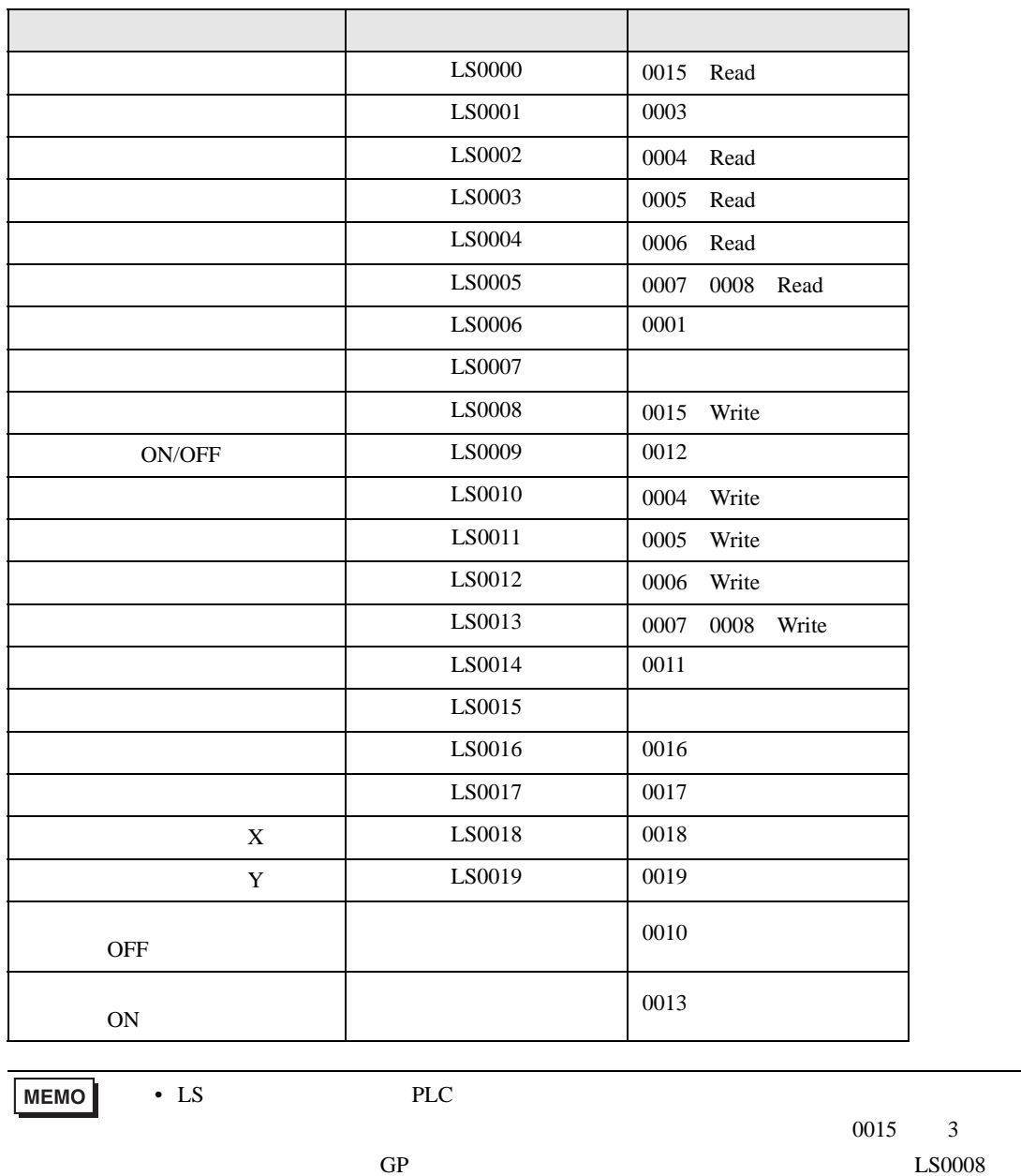

 $3$ 

## 1.6.4 USR

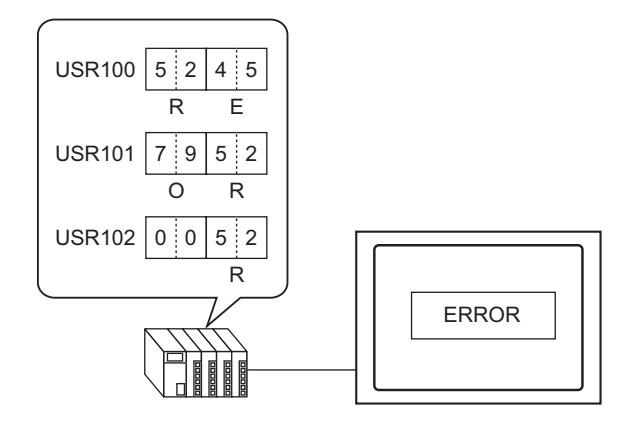

• 文字列データの格納順序は次のとおりです。順序を変更することはできません。

 $2.1$ 

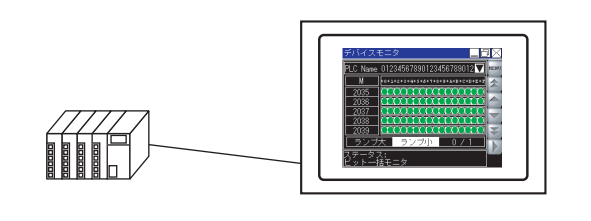

指定した接続機器の任意のデバイスを GP 画面上でモニタできます。また GP 画面上から任意のアド

• LT MEMO

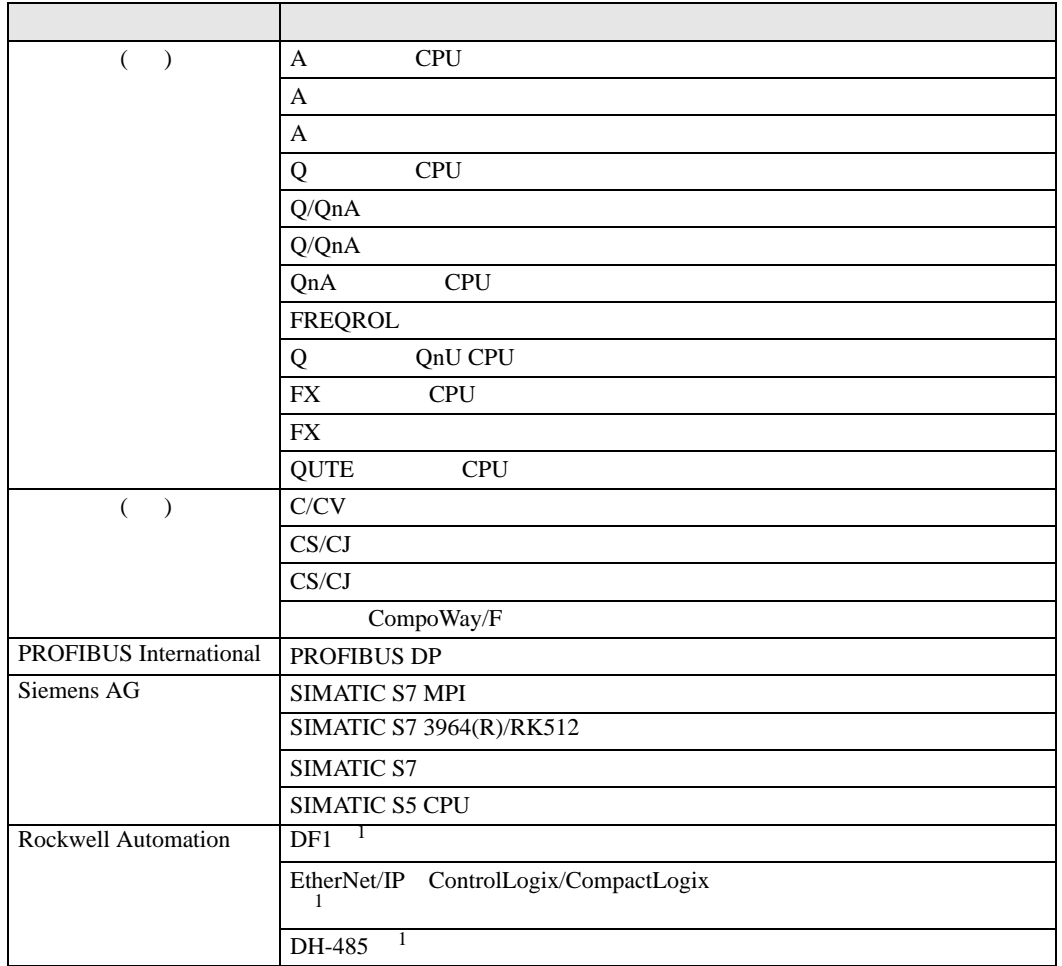

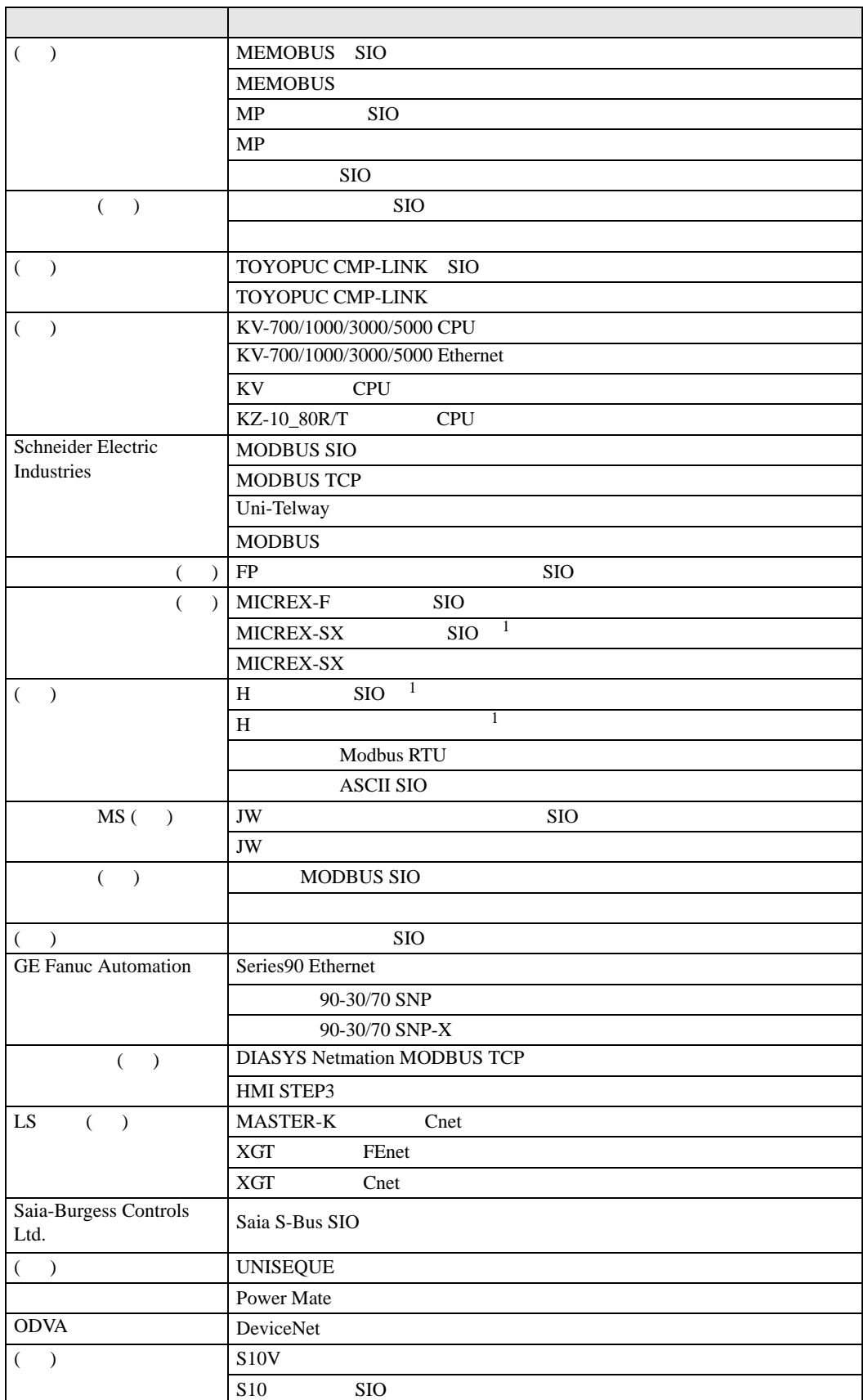

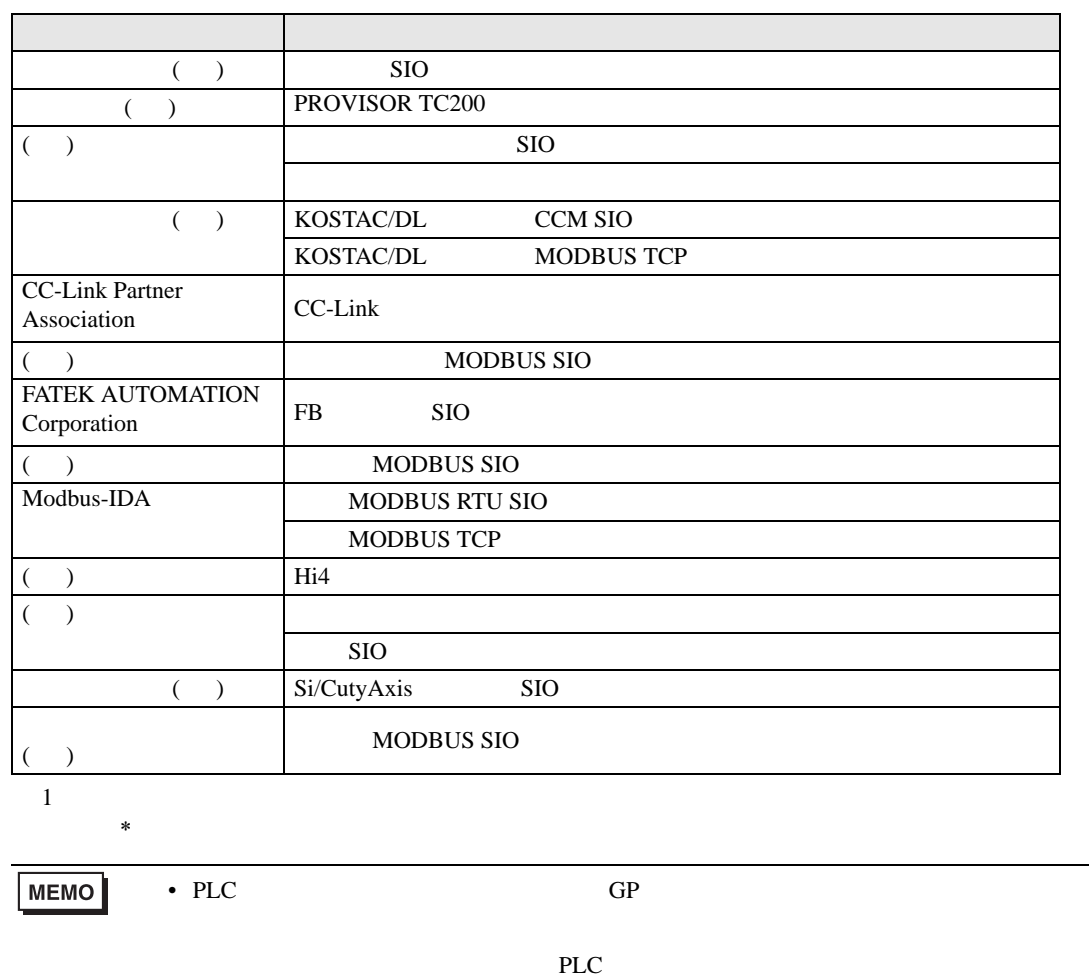

<span id="page-46-0"></span>い。ラダーモニタの操作方法は、ツールに付属の「PLC ラダーモニタオペレーショ

 $2.2$ GP-Pro EX  $1$   $[$   $]$ システム設定ウィンドウ – 中 x 表示器設定 機構設定 本体設定 ロジックプログラム設定 ビデオ/動画設定 フォント設定 周辺機器設定 周辺機器一覧 接続機器設定 プリンタ設定 入力機器設定 スクリプト設定 I/Oドライバ設定 FTPサーバ設定 モデム設定 VM/DVIユニット設定 ■ シス | | アド | ■ 共通 | 图 画面 |

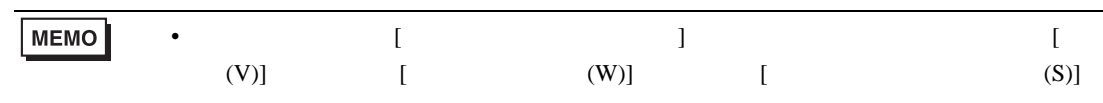

 $2$  [  $\qquad$  ]  $\qquad$  [  $\qquad$  ]

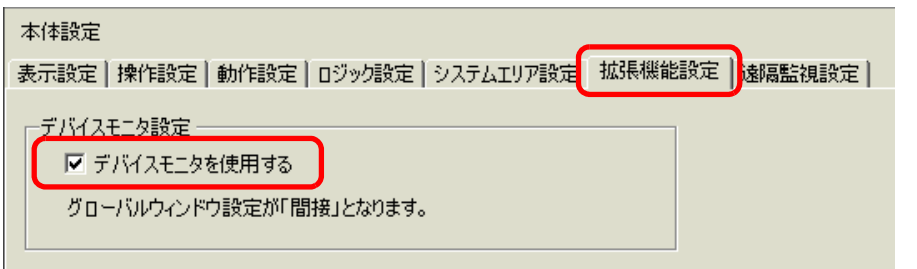

 $3 \t\t GP$ 

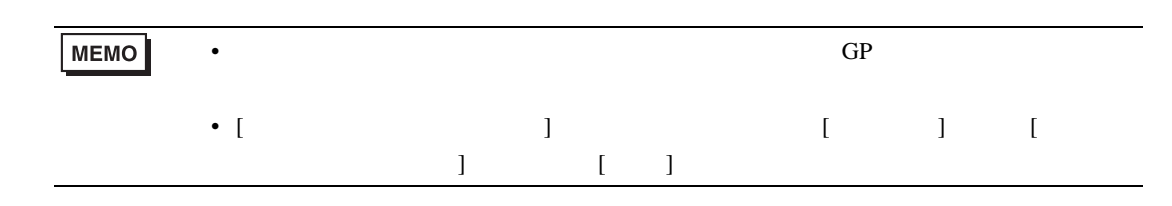

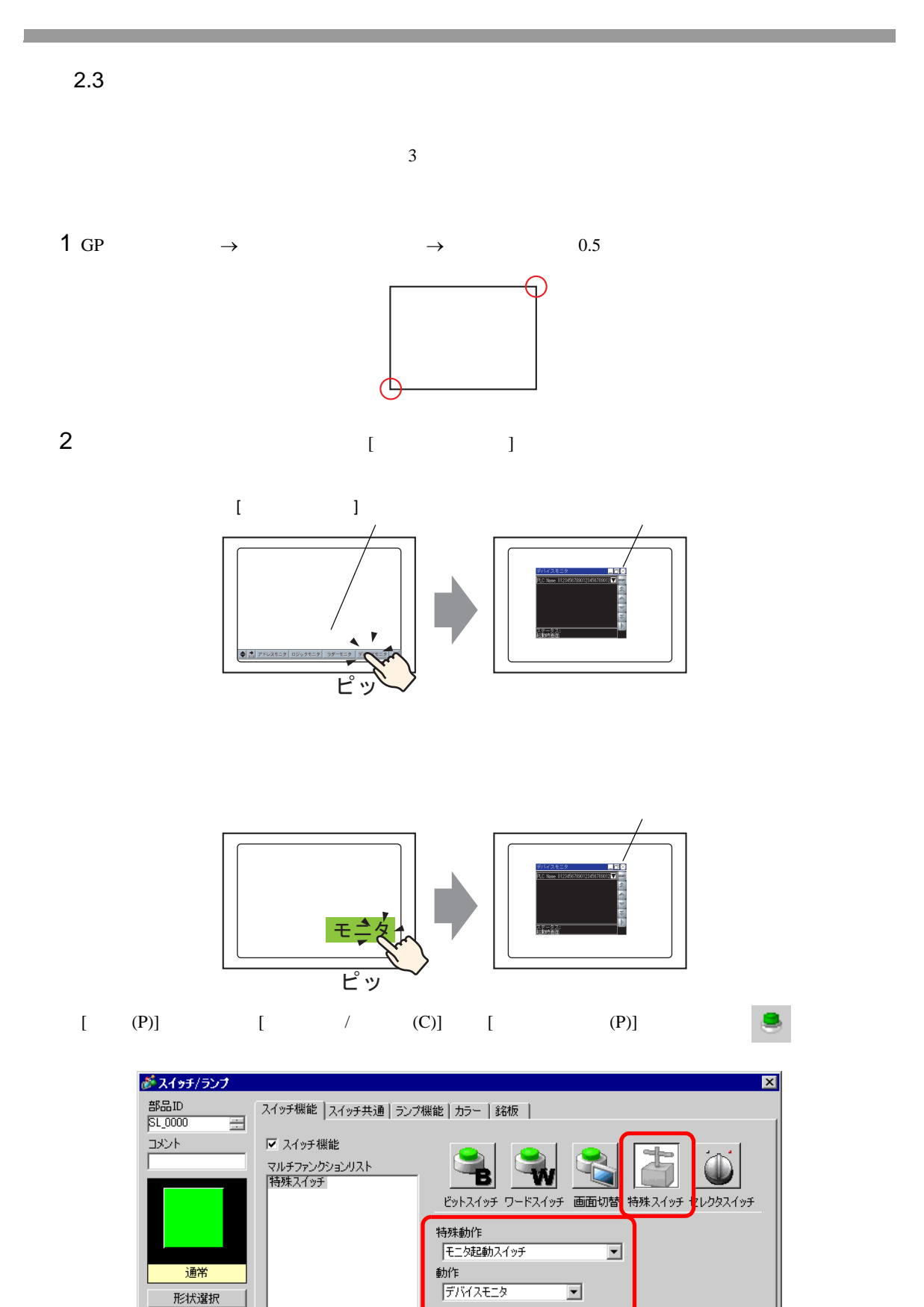

□ 形状なし

#H\_DeviceMonitor ON

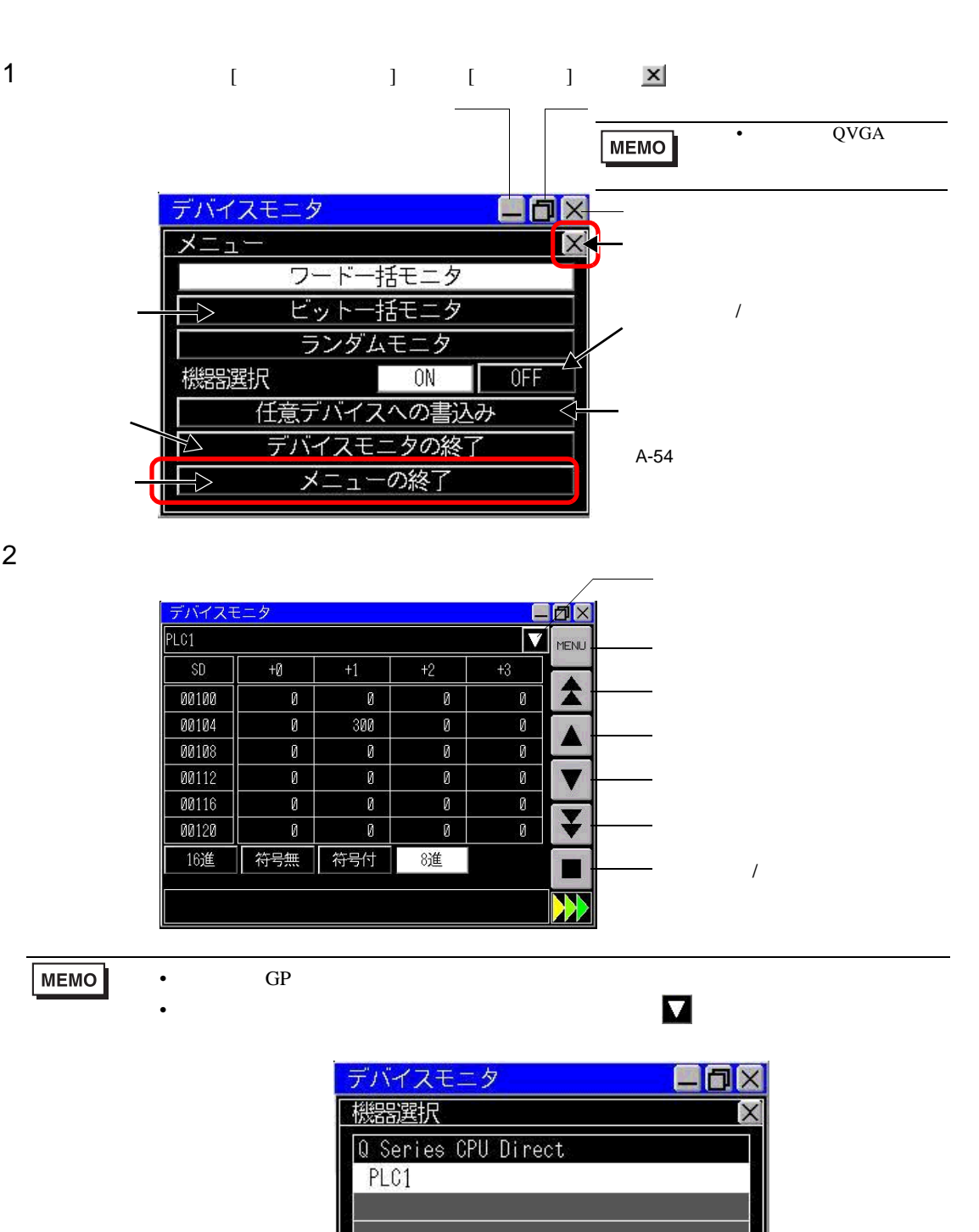

 $0K$ 

Cancel

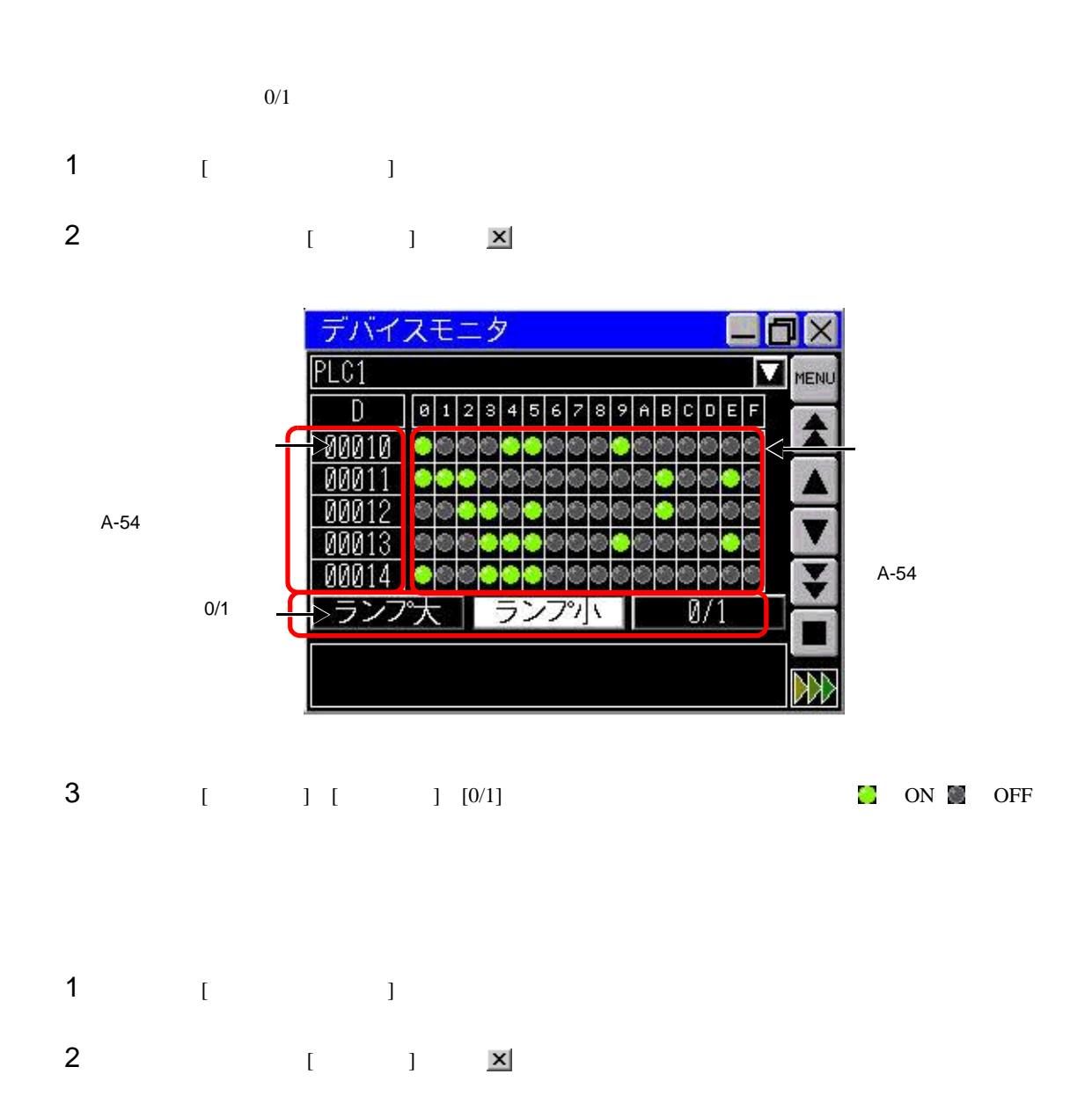

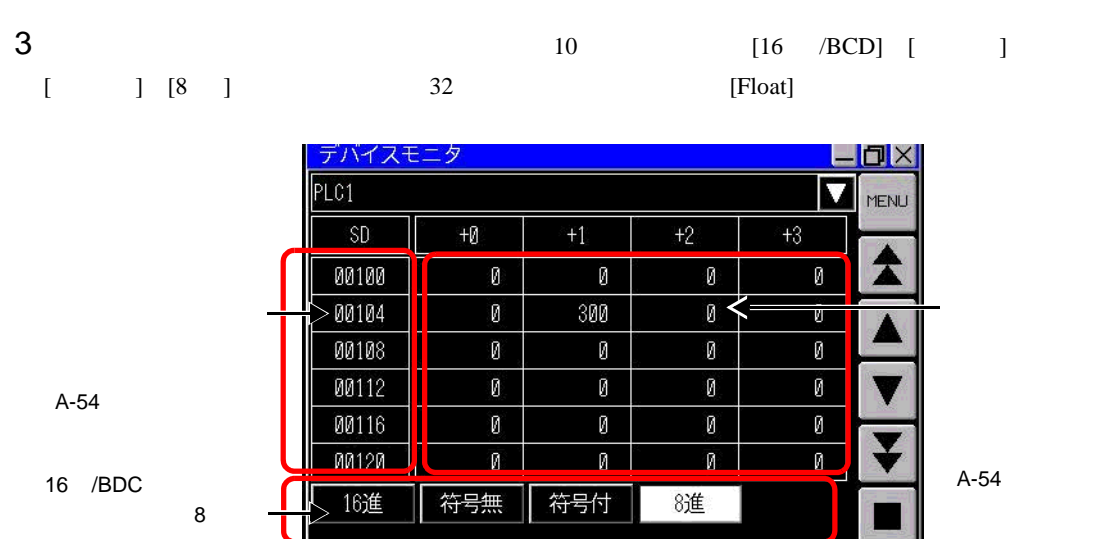

**MEMO** 

•  $1$ 

• 表示できるアドレス文字数には制限があります。表示可能な文字数は画面サイズに

 $\overline{\mathbf{W}}$ 

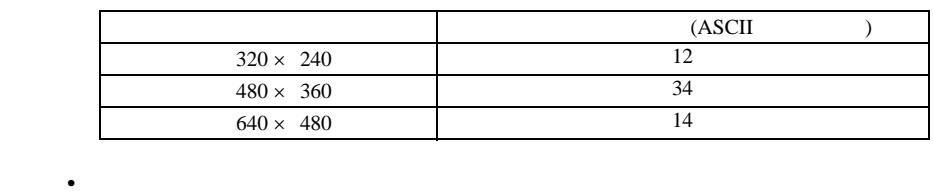

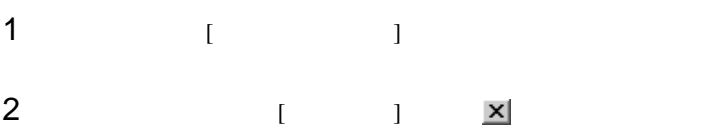

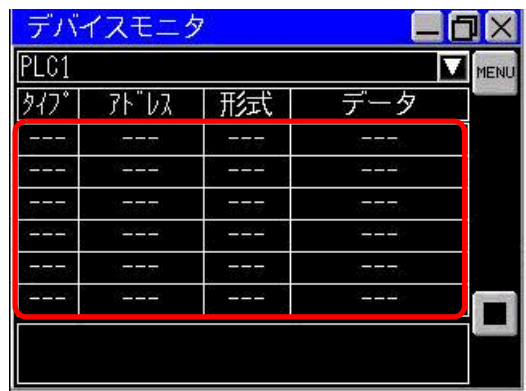

4 [ ]

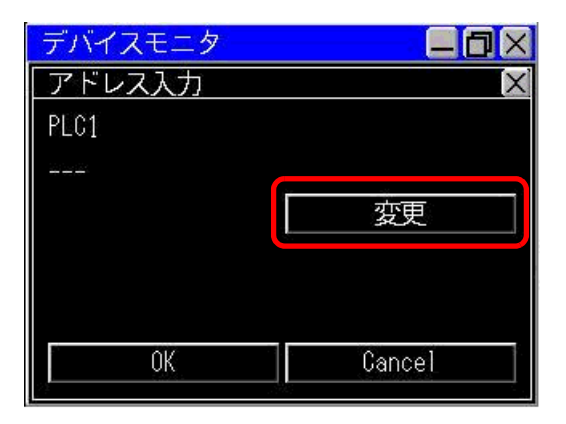

 $5$  [ENT]

 $[OK]$ 

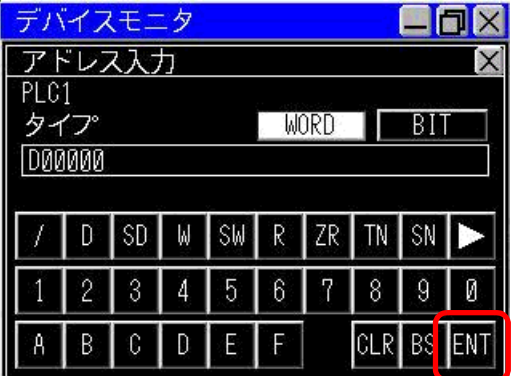

<span id="page-53-0"></span>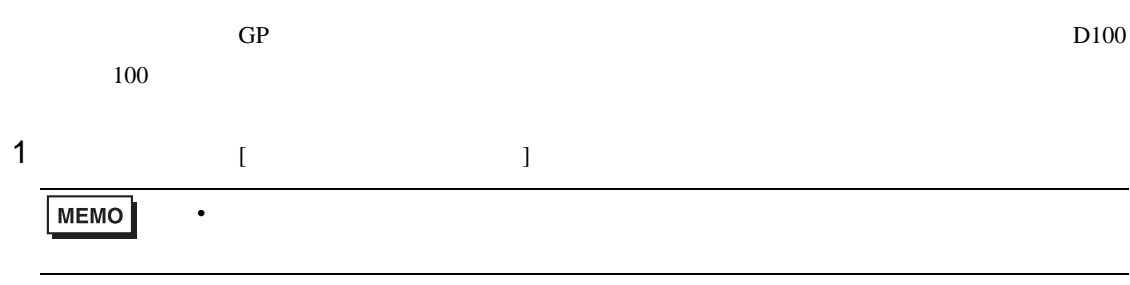

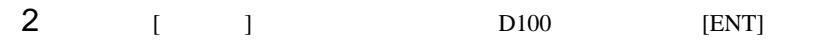

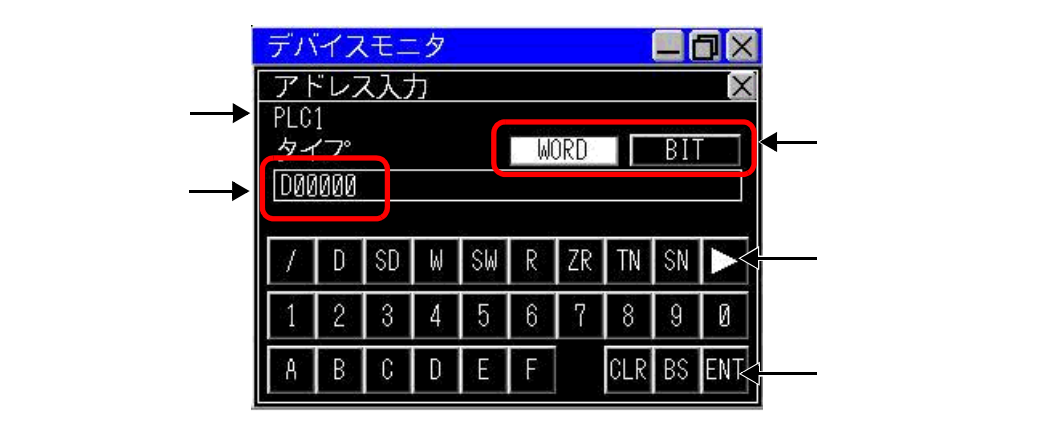

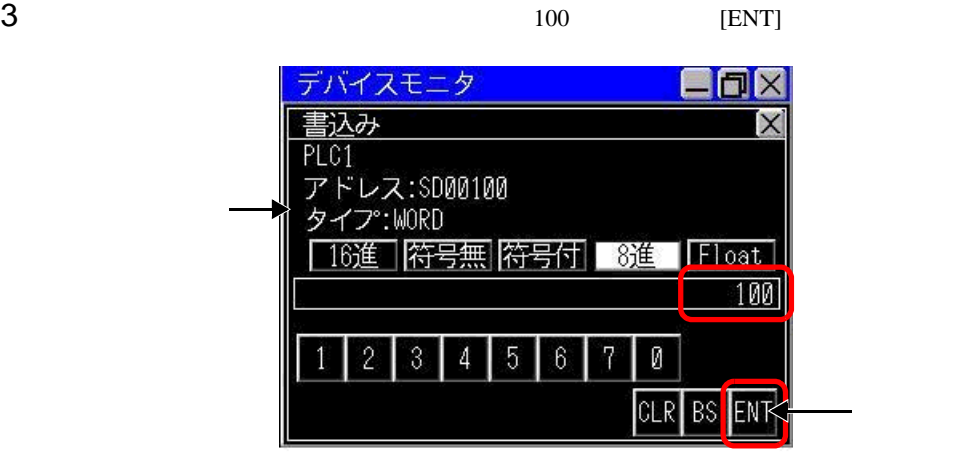

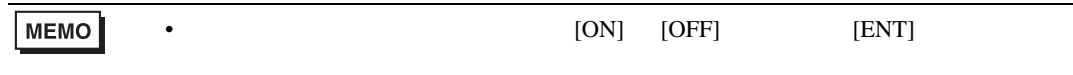

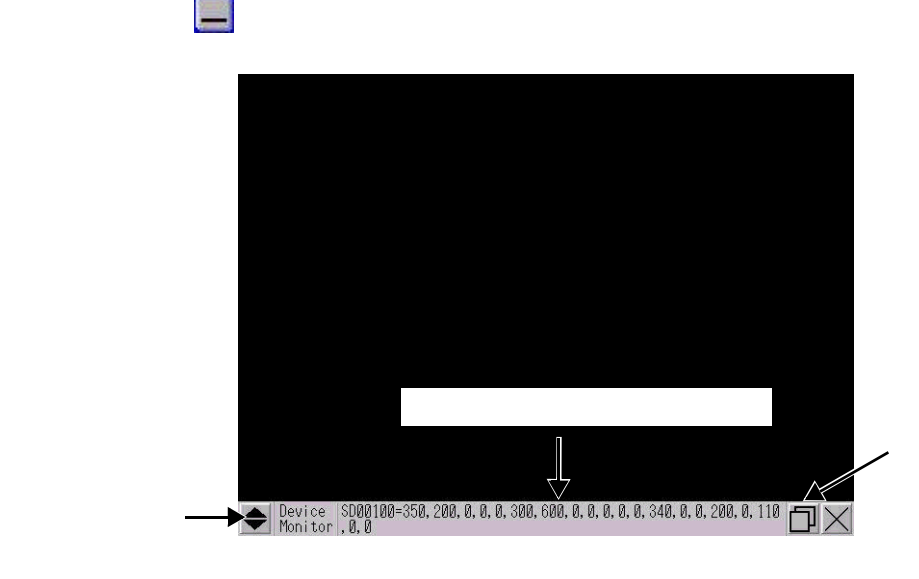

 $\bullet$ 

**MEMO** 

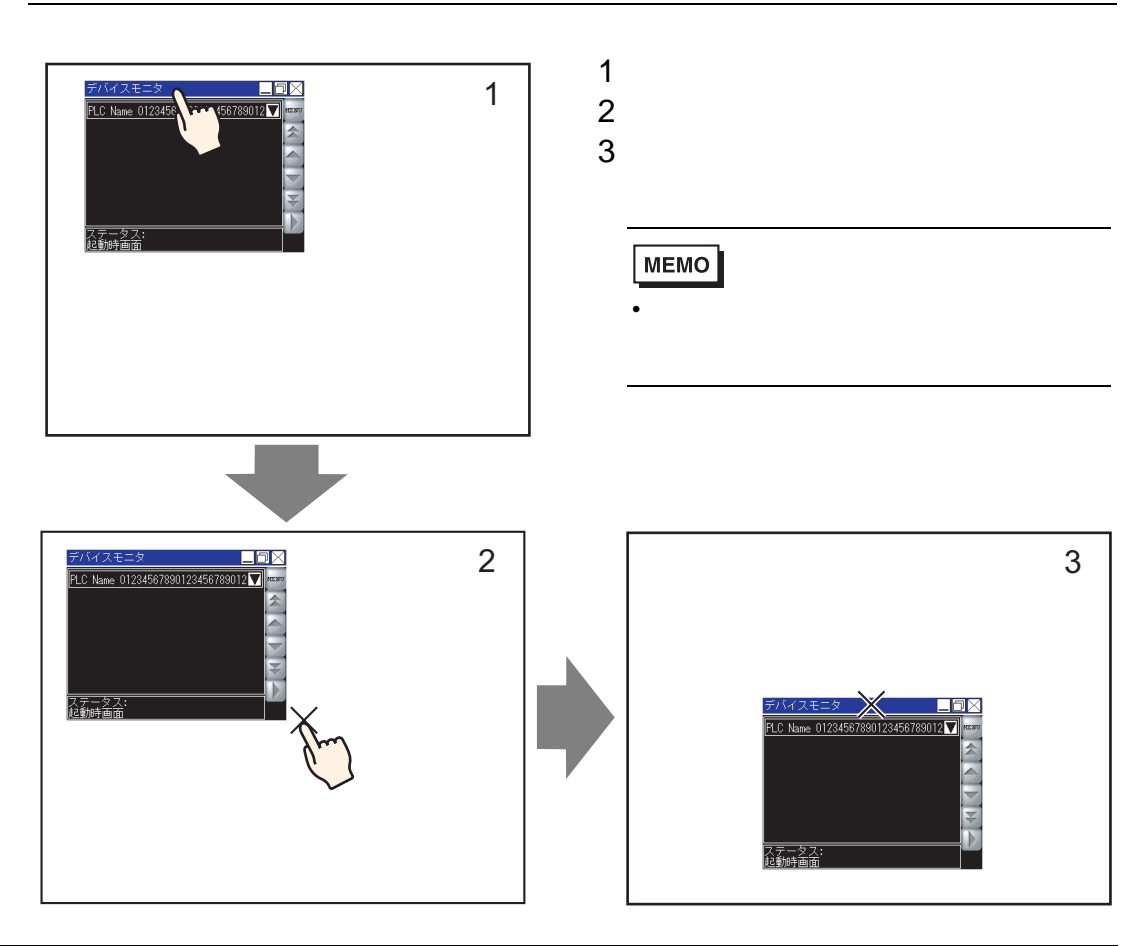

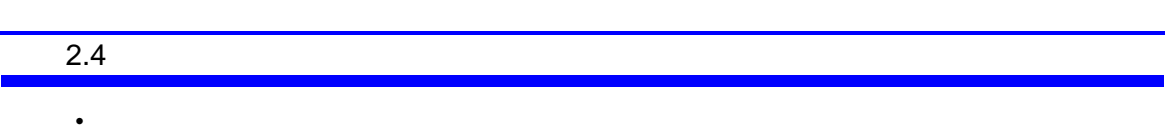

- 本体の電源を切ると、デバイスモニタ画面の表示位置やサイズ、表示中の項目などの設定は破棄
- $32$
- $2$
- アドレスに範囲外の値の書き込みを行わないでください。エラーの原因となります。
- デバイスモニタ画面の表示言語はシステム言語に依存します。日本語以外の場合は英語表示とな
- 
- $\bullet$  The strategies definition that the strategies  $\bullet$
- $QVGA$

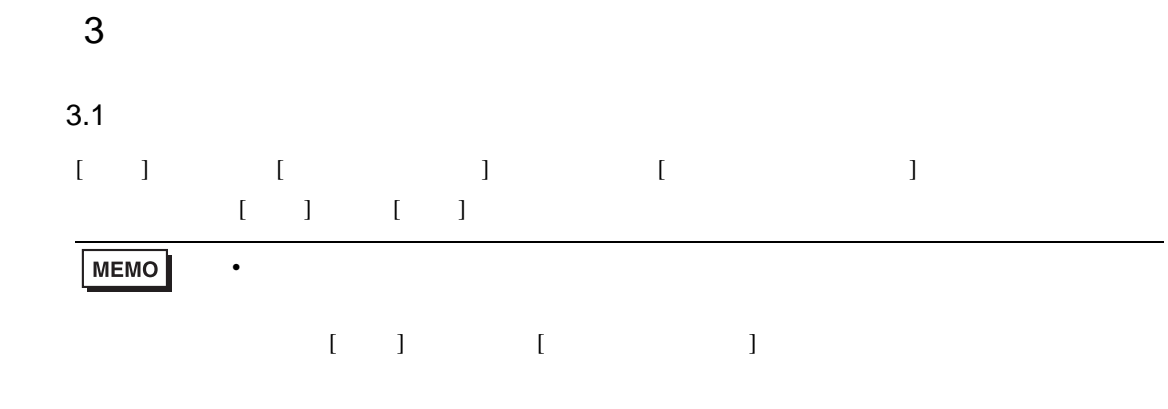

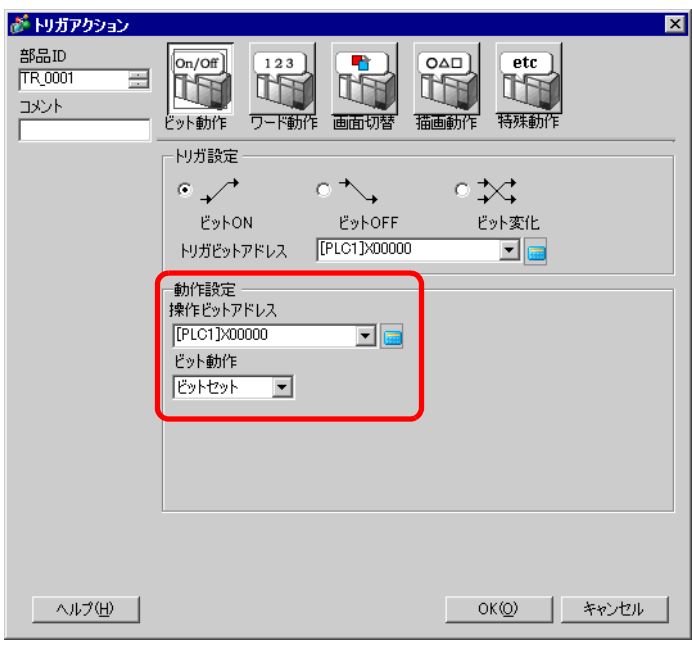

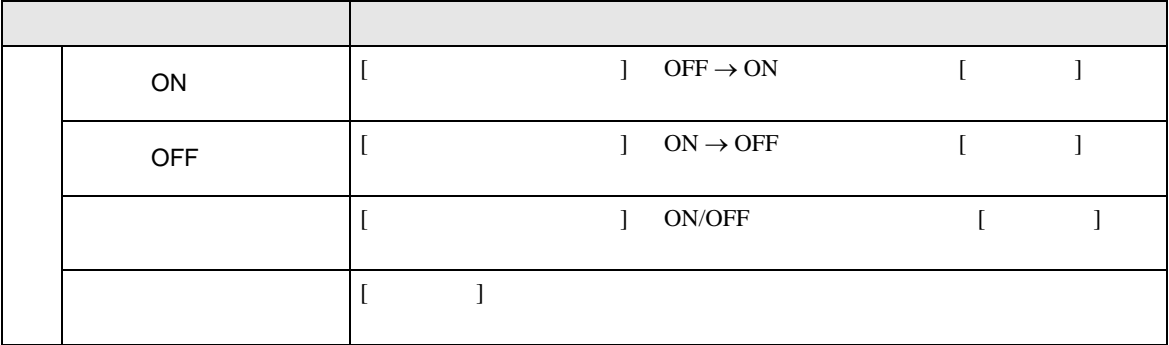

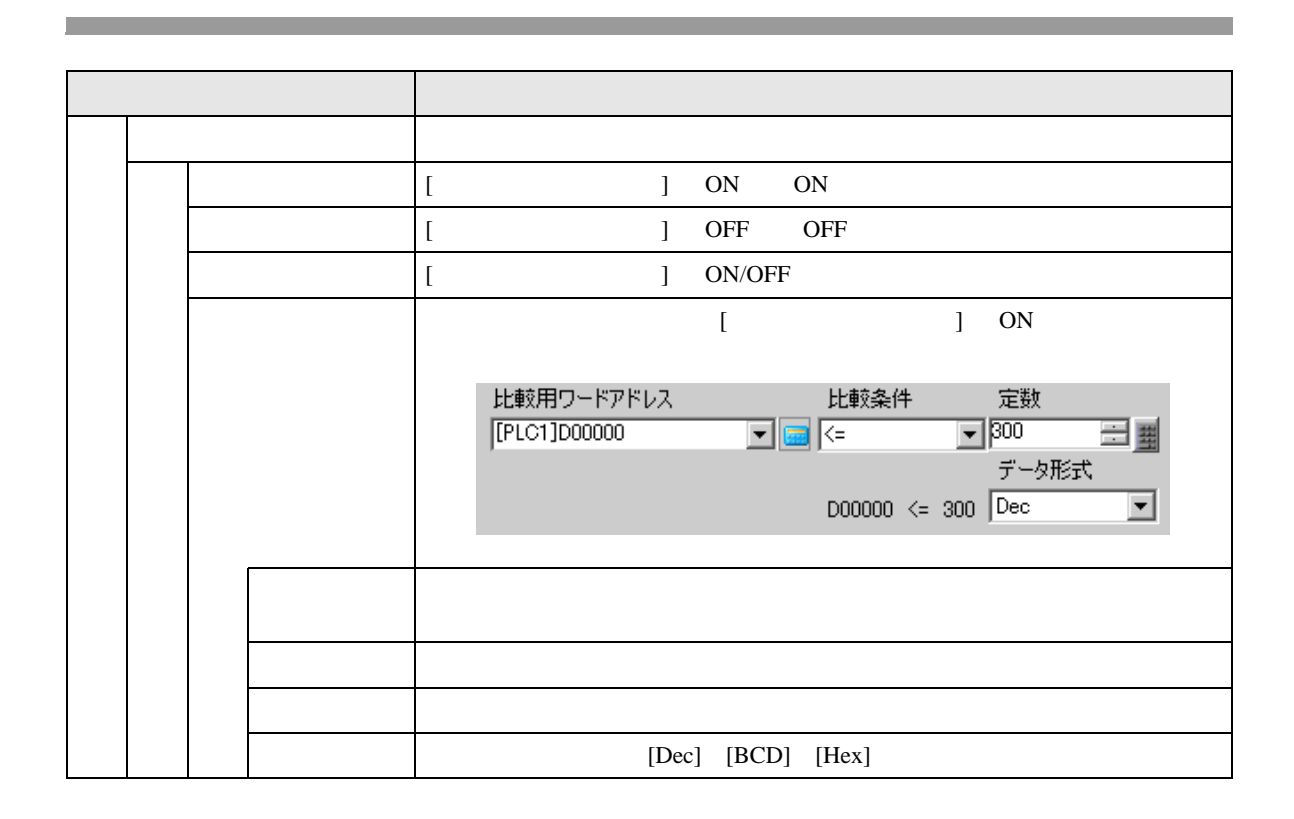

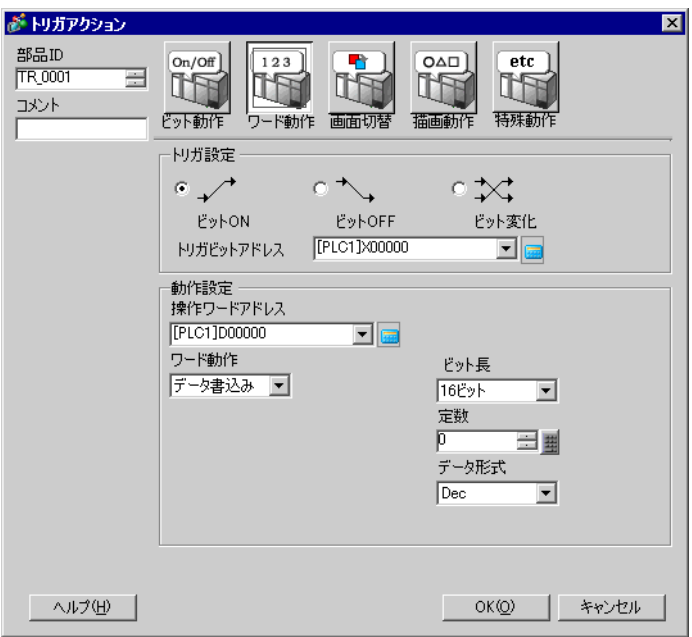

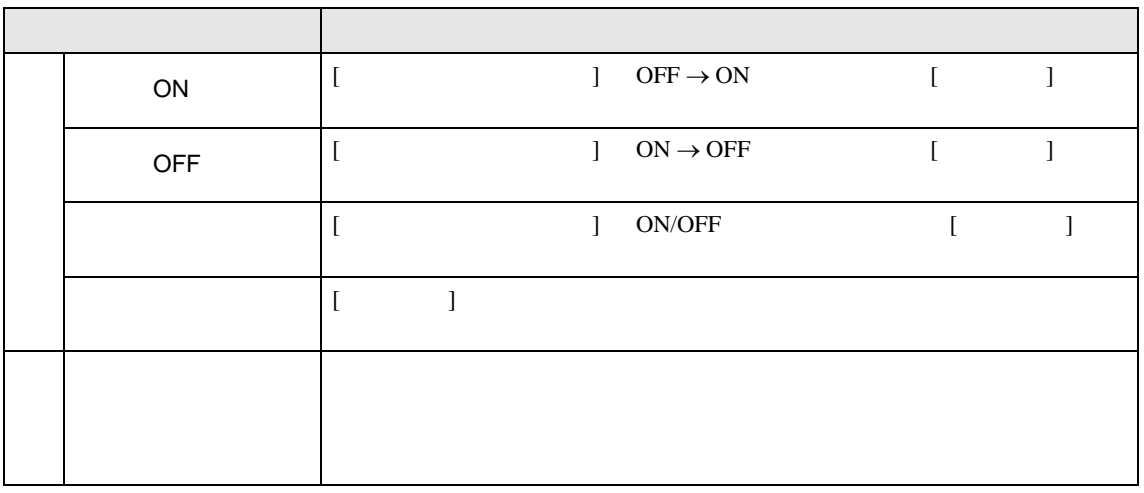

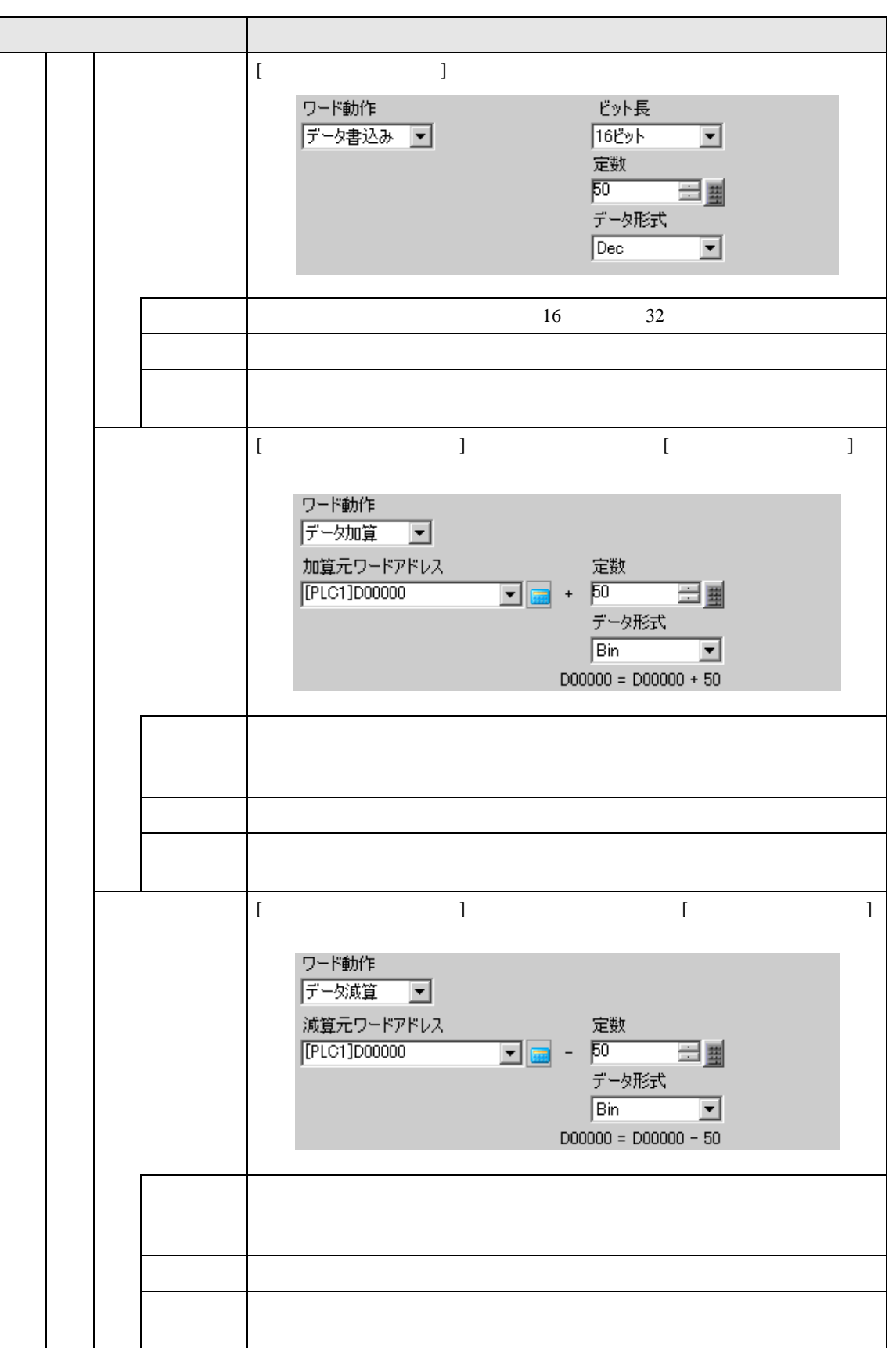

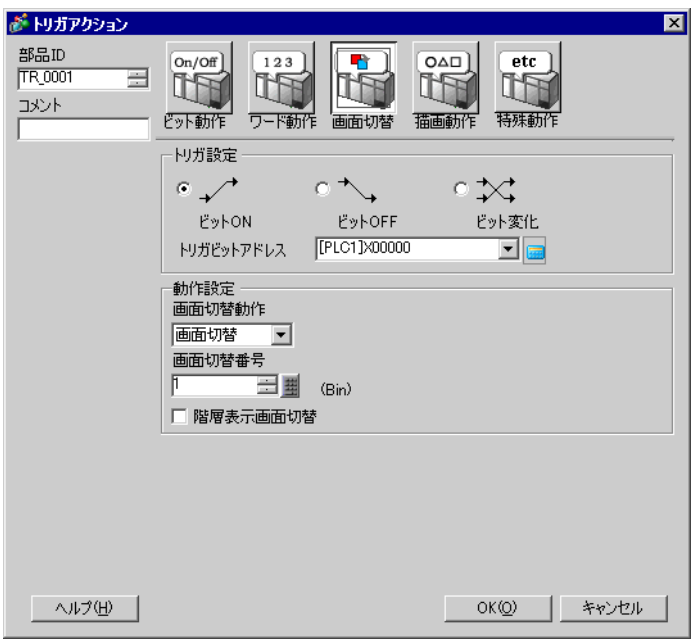

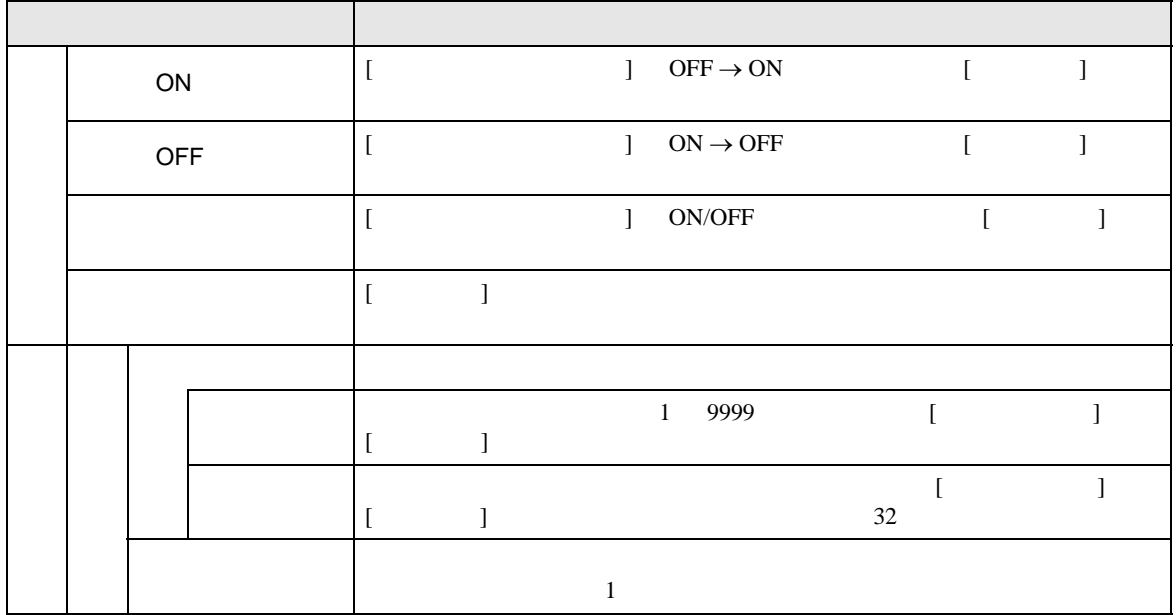

 $OFF\rightarrow ON$ 

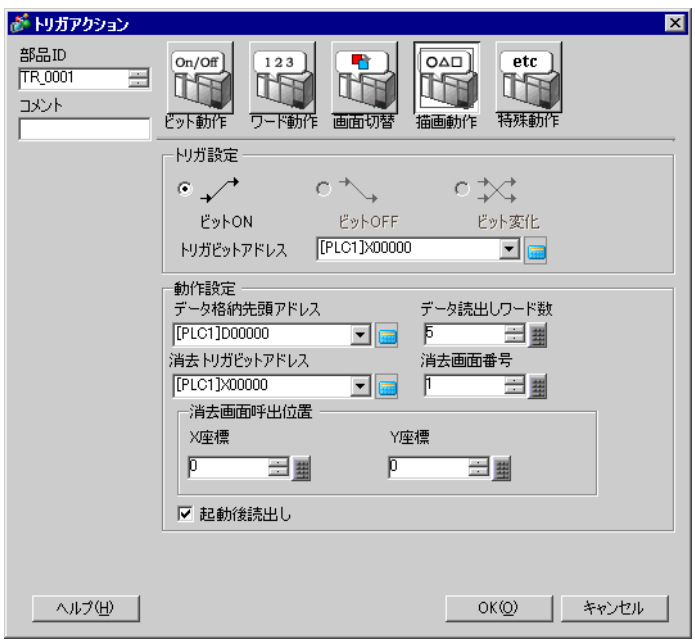

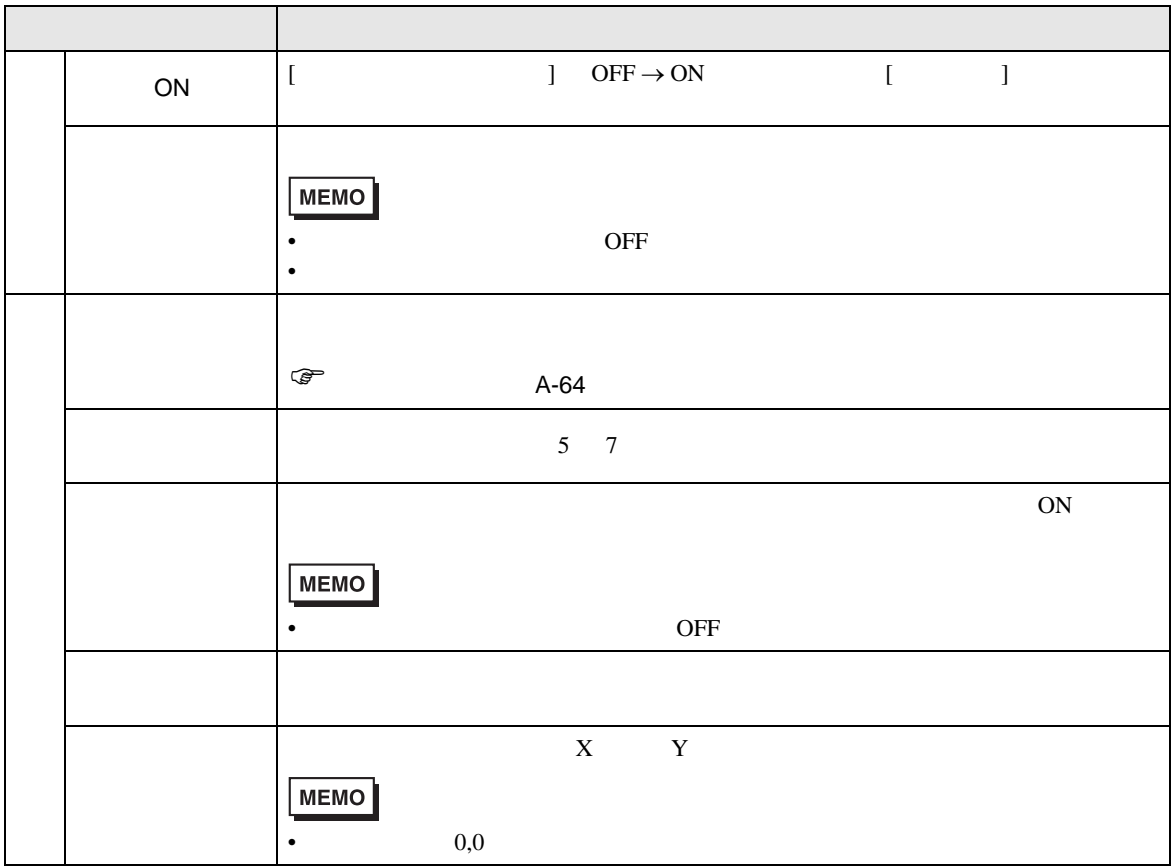

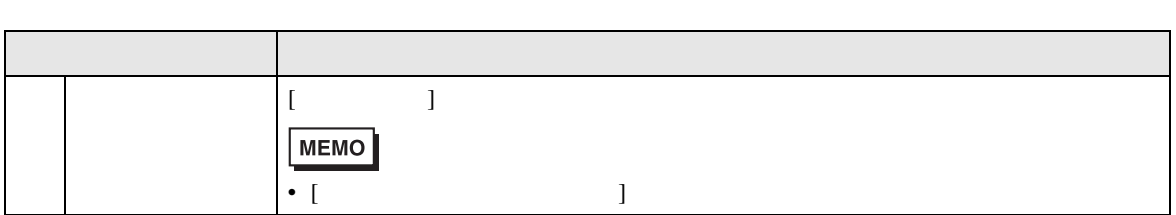

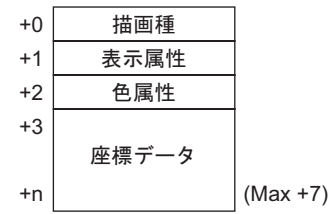

<span id="page-63-0"></span>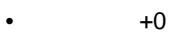

1 2 3 5  $\bullet$   $+1$ 

 $+1$ 

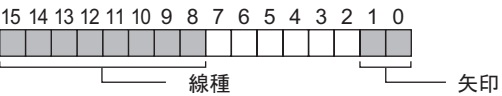

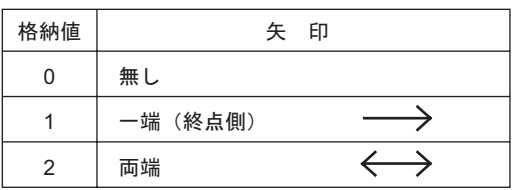

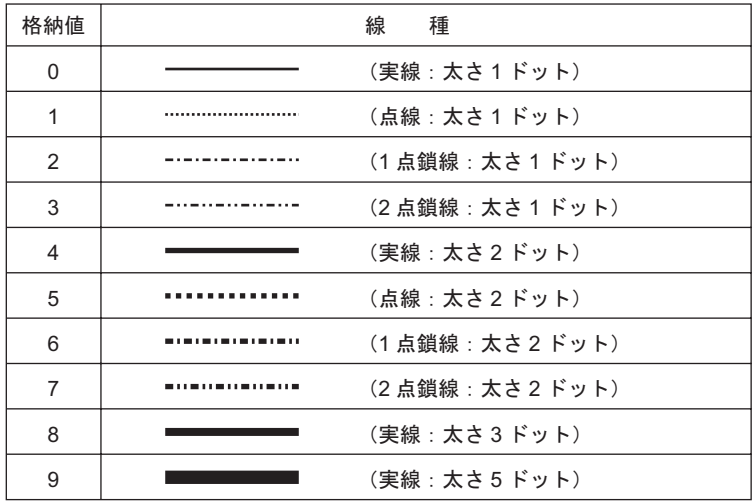

GP-Pro EX A-64

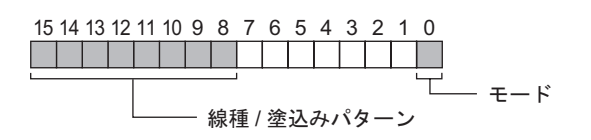

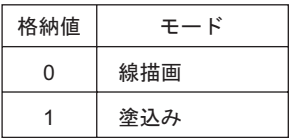

線種 / 塗り込みパターン

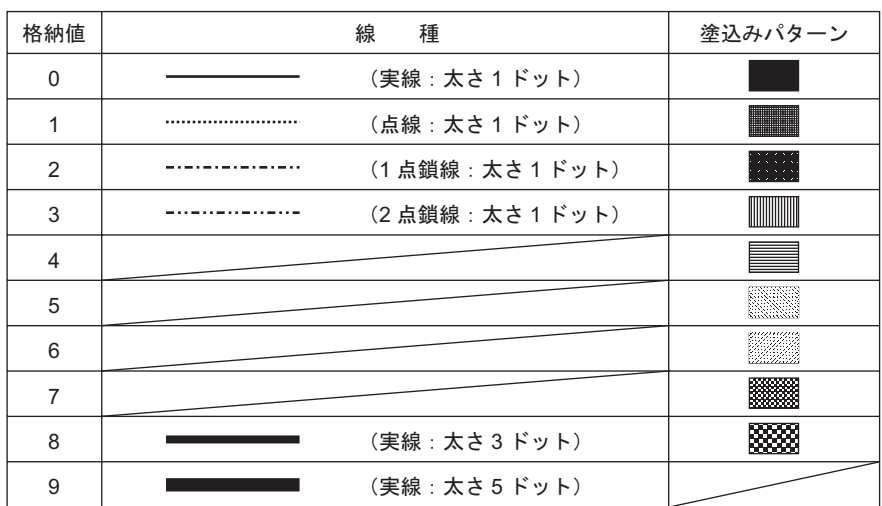

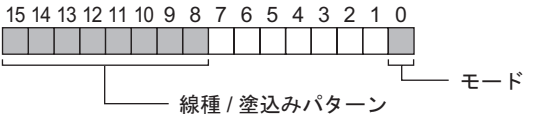

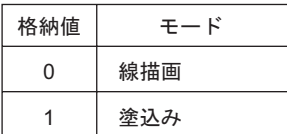

線種 / 塗り込みパターン

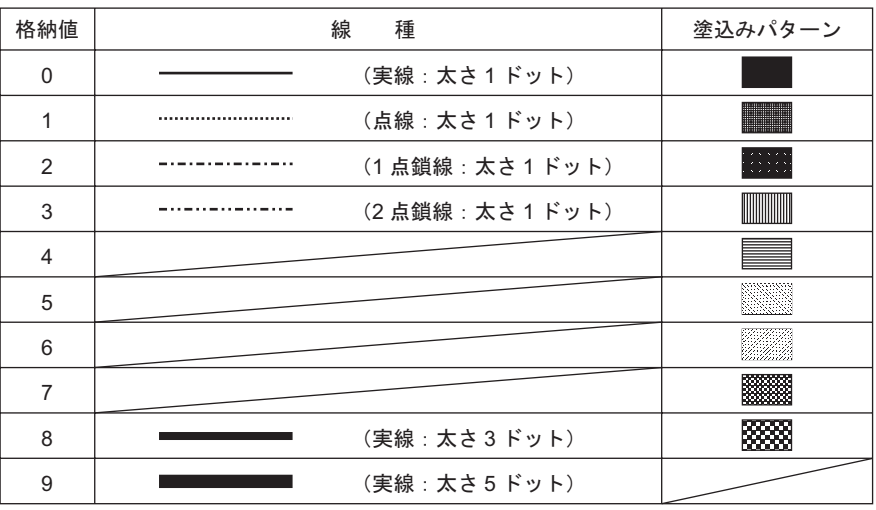

•  $+2$ 

 $\sim$  0 7

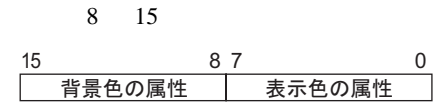

• 256

- $64 + 3$
- $16 + 3$

 $256$ 

 $\begin{array}{ccc} 0 & 7 & \hspace{1.5cm} 8 & 15 \end{array}$ 

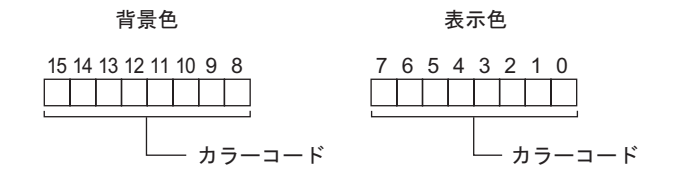

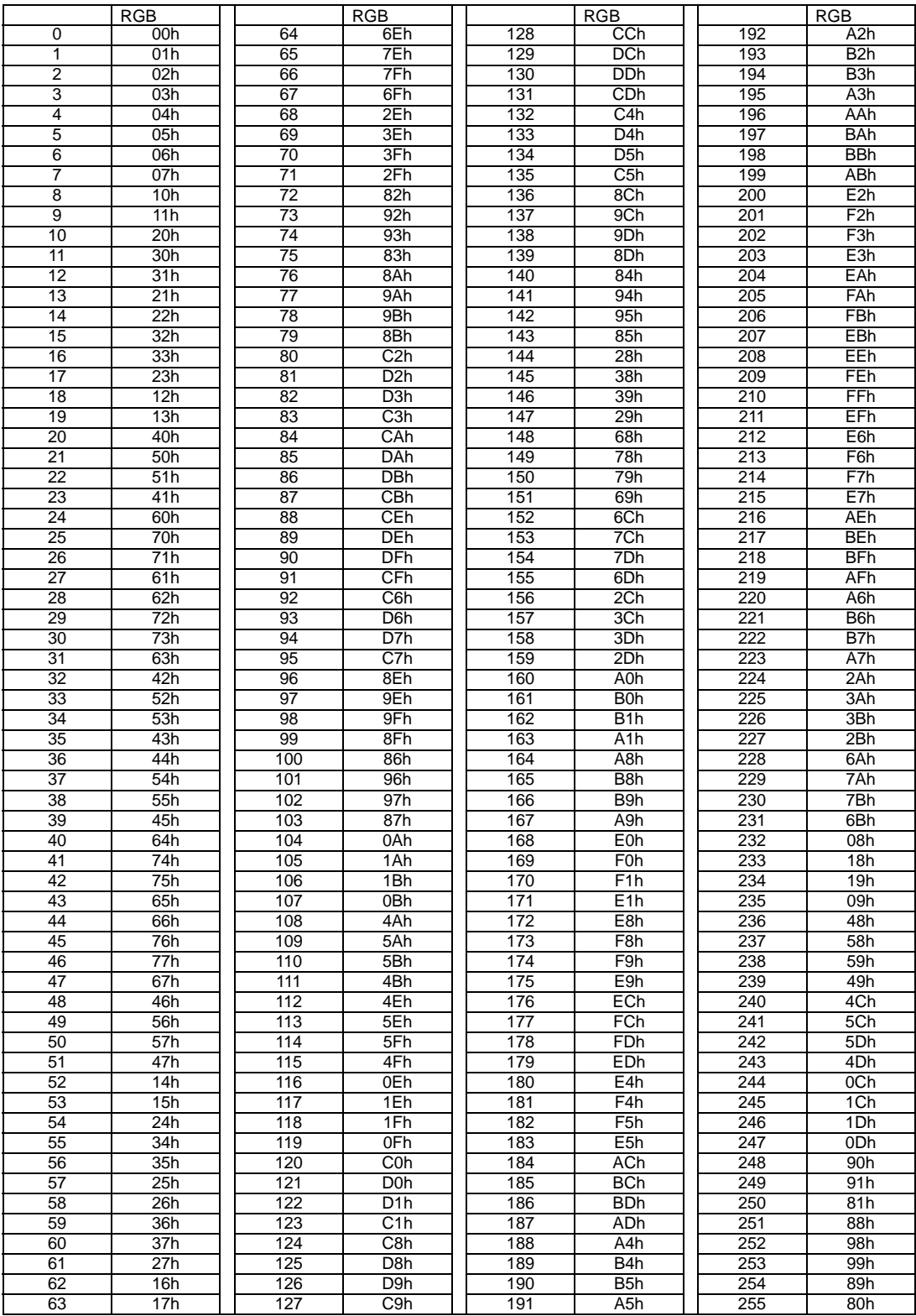

 $\begin{array}{ccc} 0 & 5 \\ \end{array}$  8 13

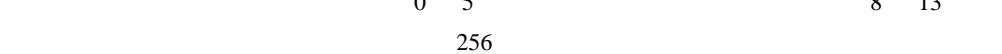

背景色 おおおし おおおし 表示色

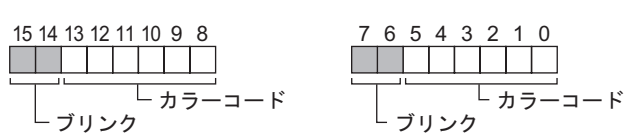

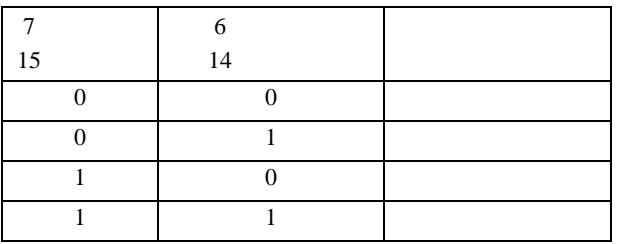

 $16 + 3$ 

 $0 \quad 3$  8 11

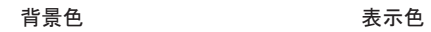

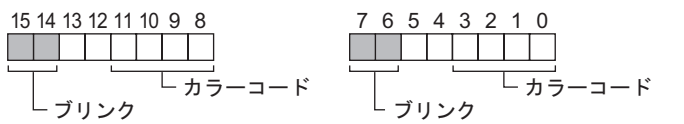

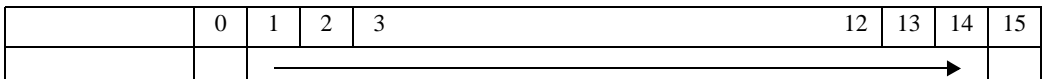

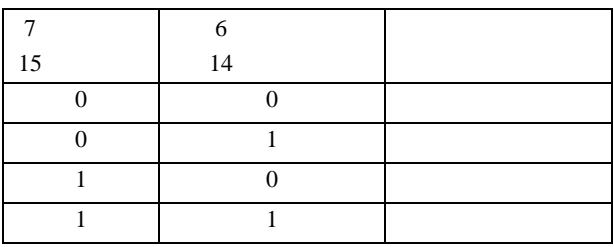

•  $+3$ 

 $0.0$ 

 $0,0$ 

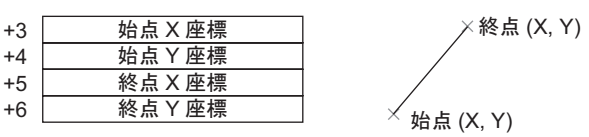

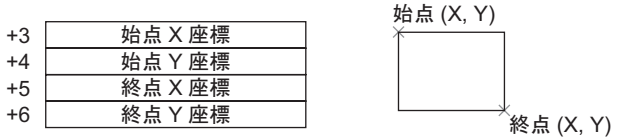

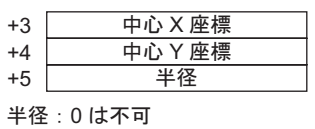

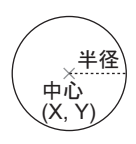

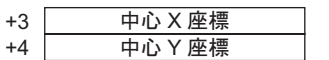

 $\times$  (X, Y)

 $WinGP$  $WinGP$ 

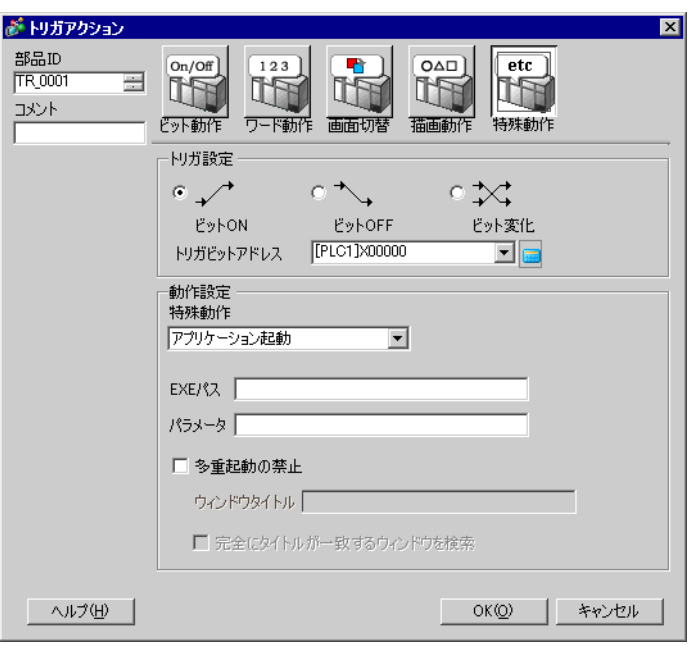

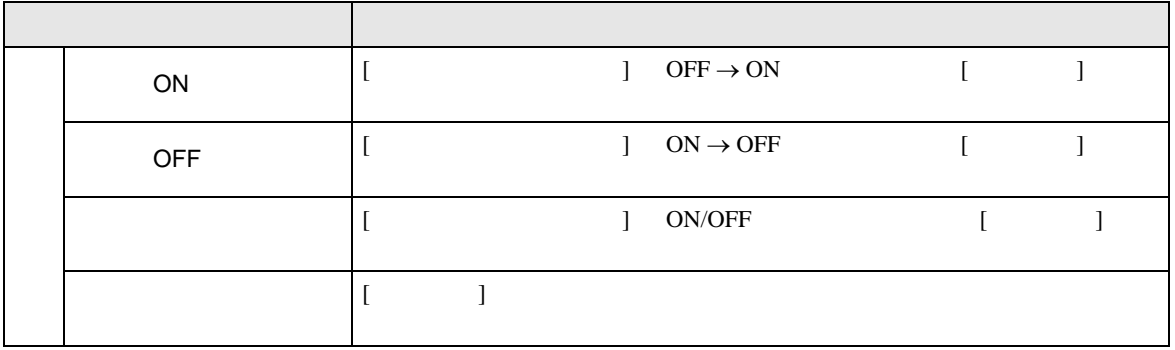

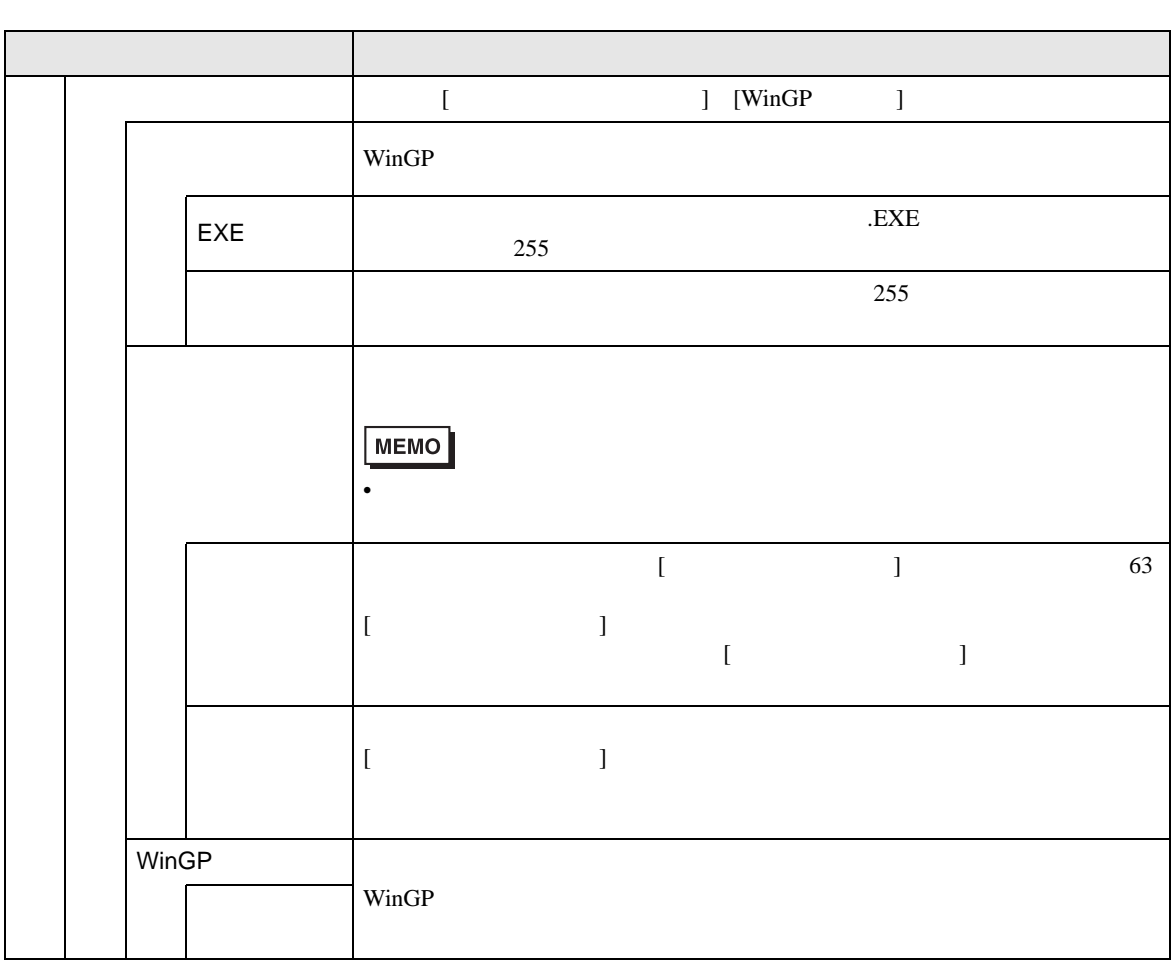

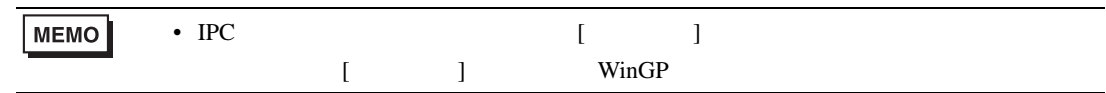

## $3.2$

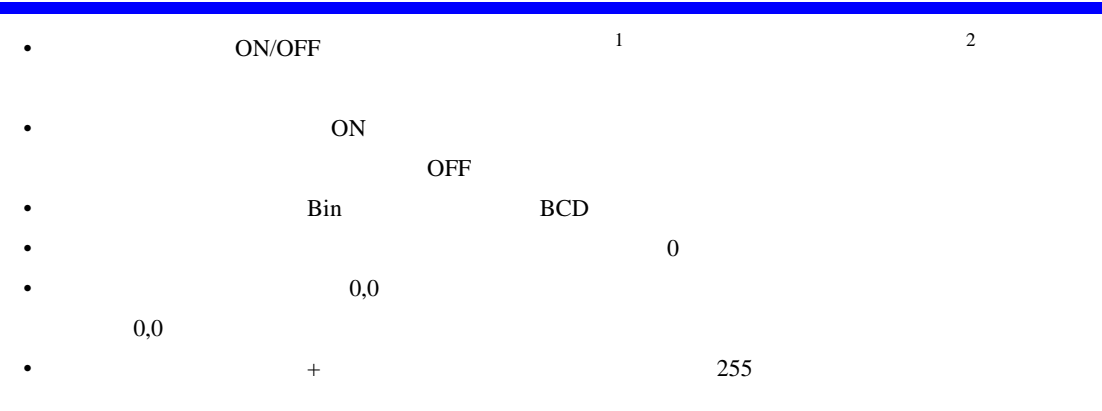

## $\bullet$

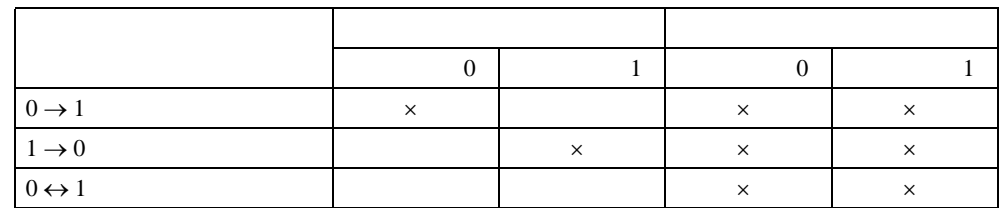

 $\times$ 

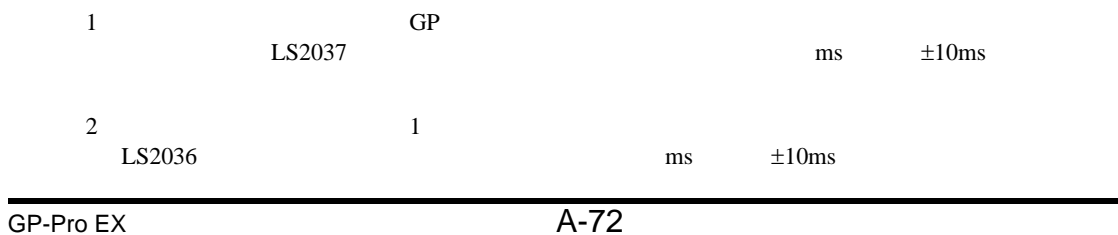
$\overline{4}$ 

 $4.1$ 

 $($ 

 $GP-Pro EX$  ( ) ( )

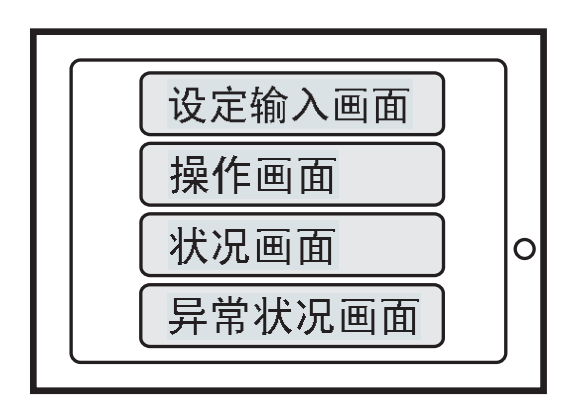

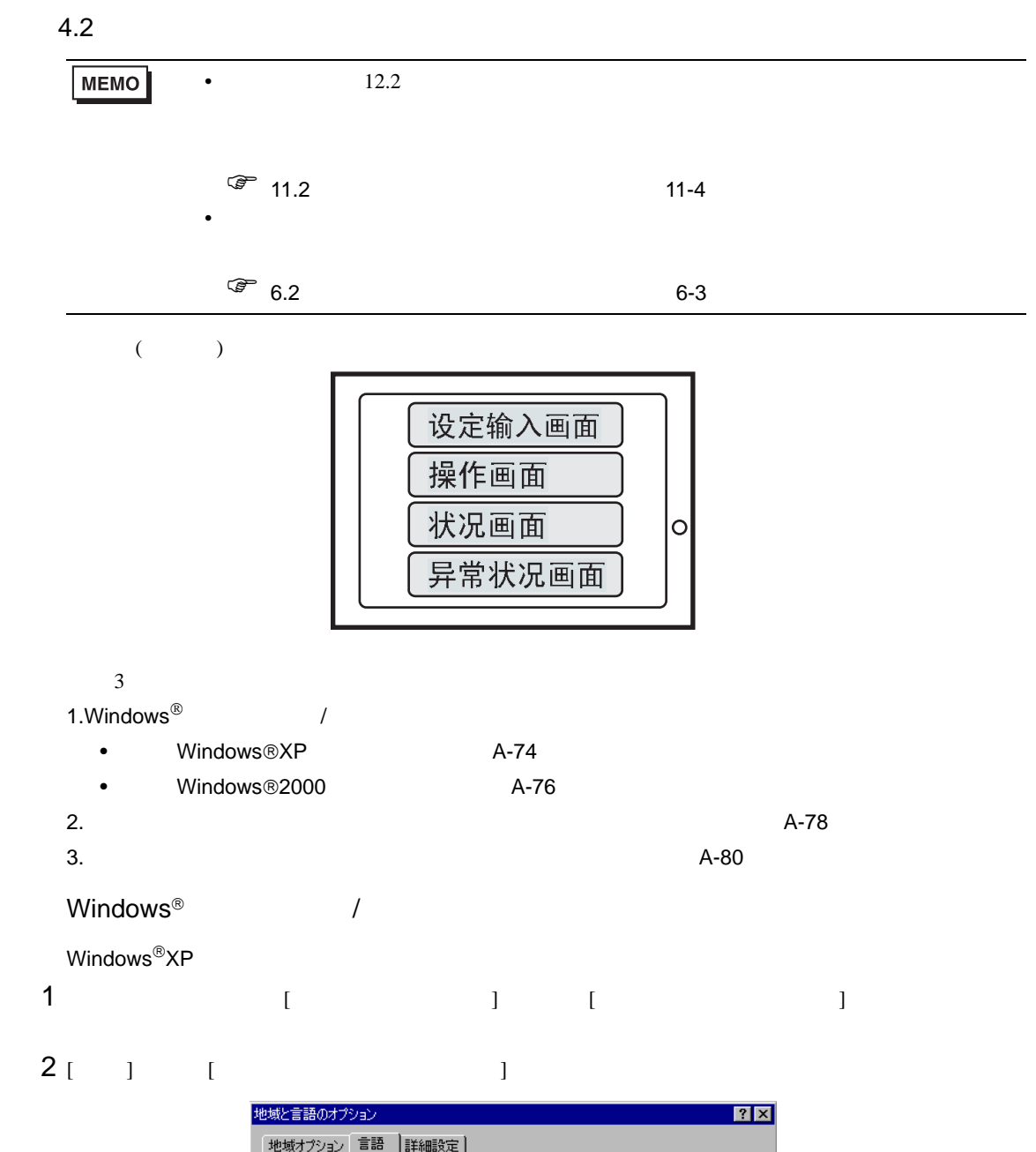

<span id="page-73-0"></span>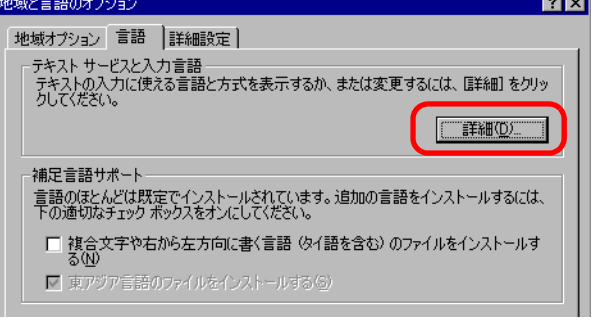

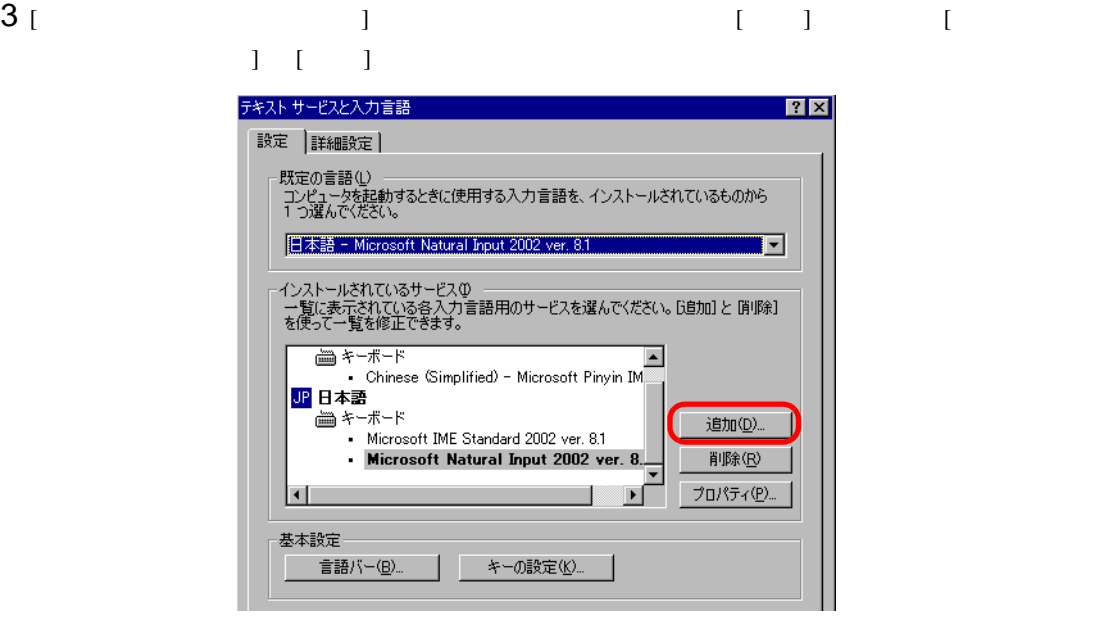

 $4$  [  $\qquad$  ]  $\qquad$  [  $\qquad$  ]  $\qquad$  (  $\qquad$  ) [  $\blacksquare$  /  $\blacksquare$  chinese(Simplified)-Microsoft Pinyin IME 3.0  $[OK]$ 

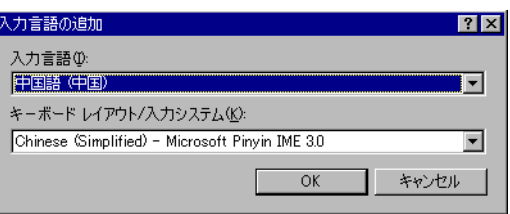

 $5$  [  $\qquad \qquad$  ]  $\qquad \qquad$  [  $\qquad \qquad$  ]  $[$  and  $[$   $]$   $[$  OK]  $[$ 

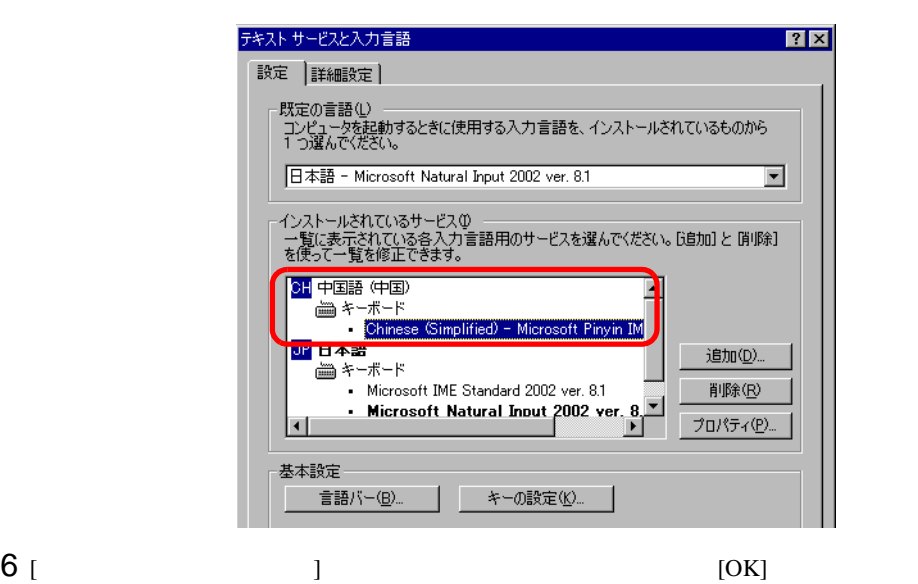

<span id="page-75-0"></span>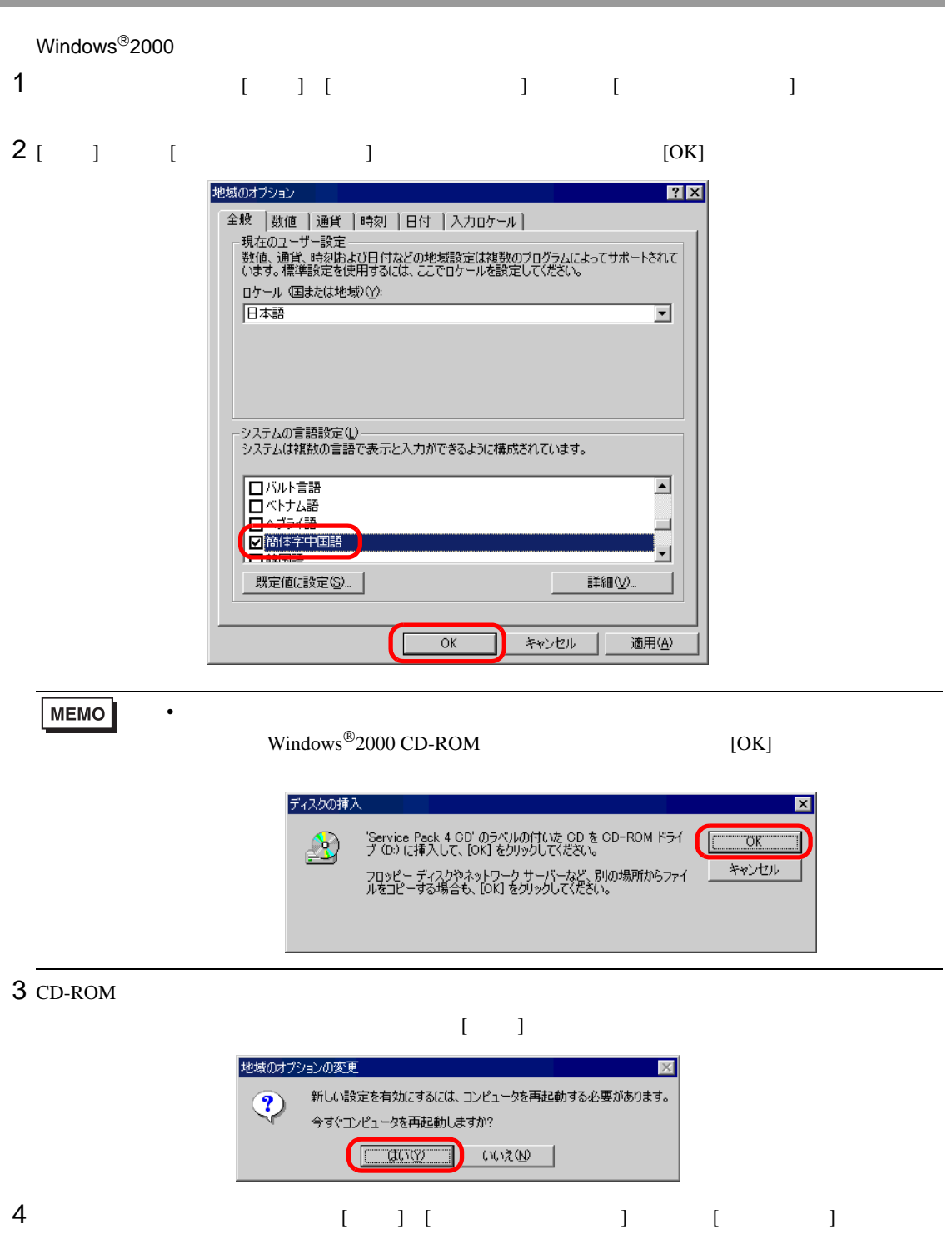

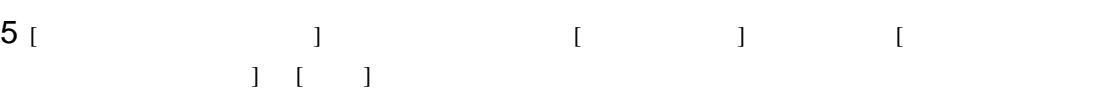

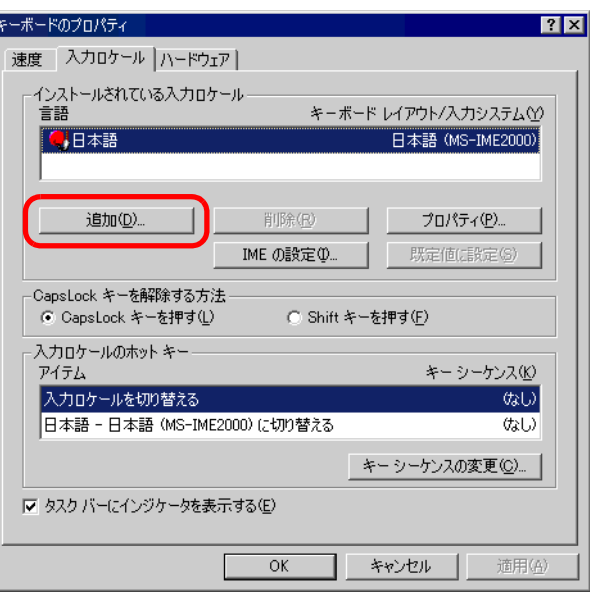

- $6$  [  $\qquad$  ]
- $[OK]$  $[$   $]$   $($   $)$   $[$   $/$   $]$  $($   $)$ -MS-PinWin98

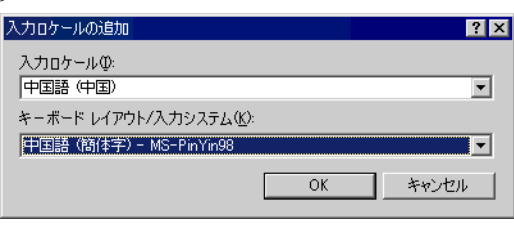

 $7$  [  $\qquad$  ] ( )  $[ \qquad \qquad ] \qquad \qquad \qquad \text{[OK]}$ 

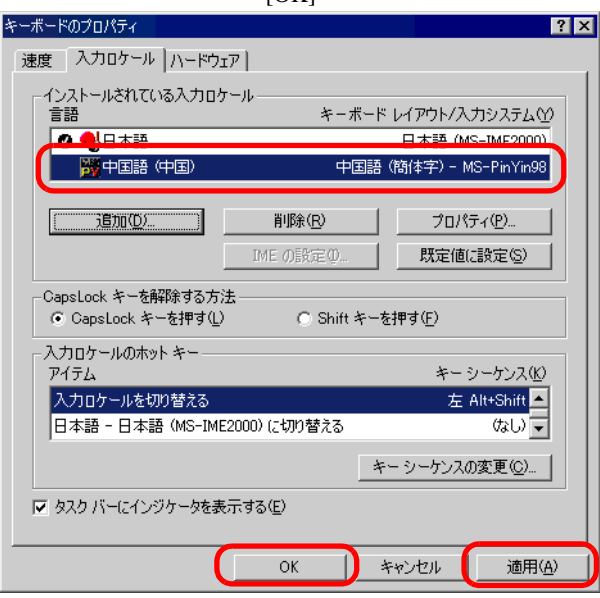

<span id="page-77-0"></span>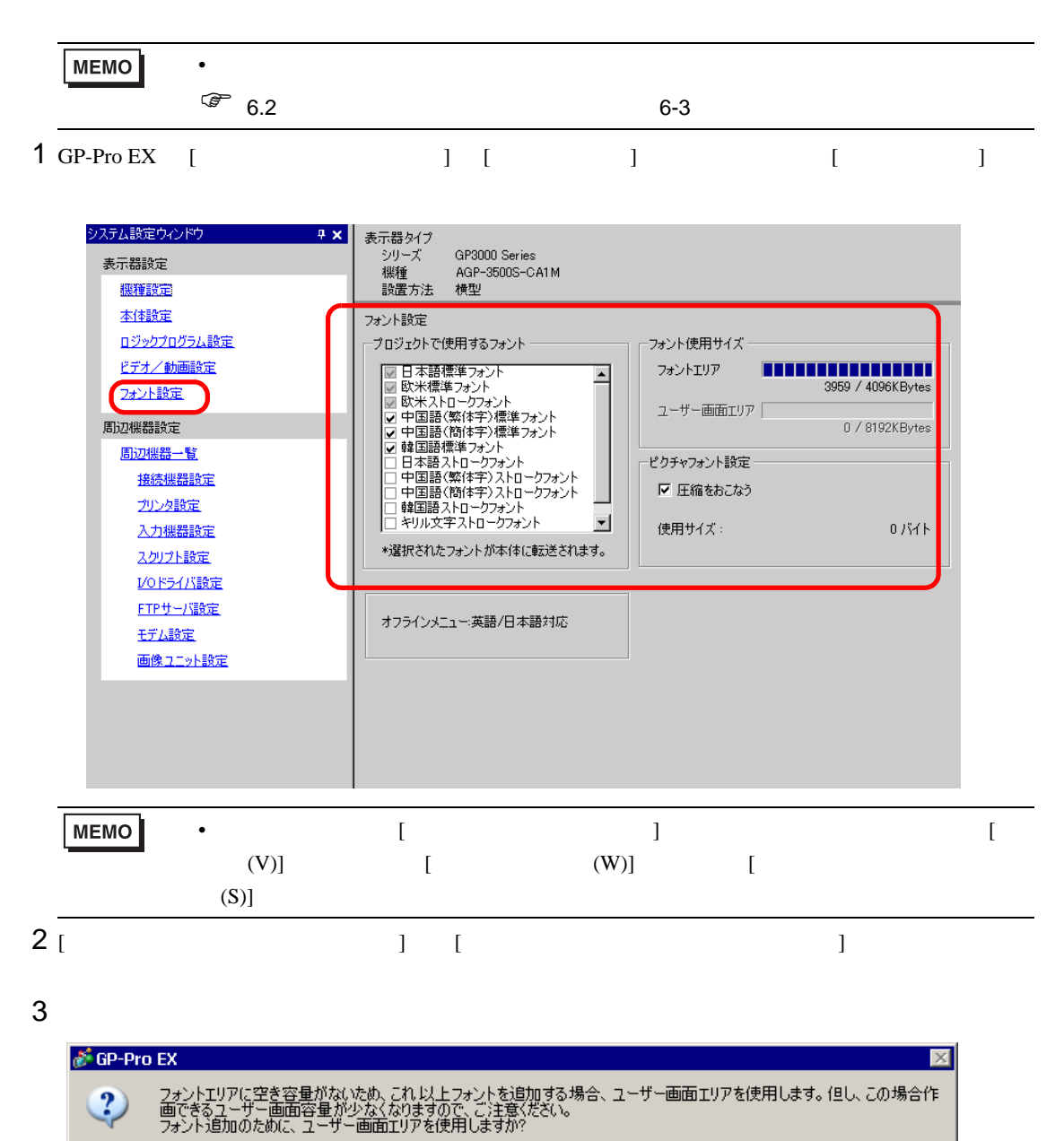

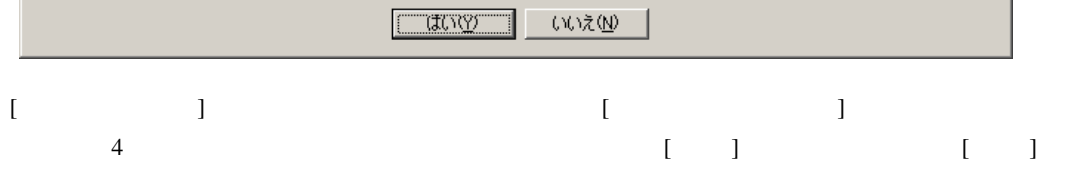

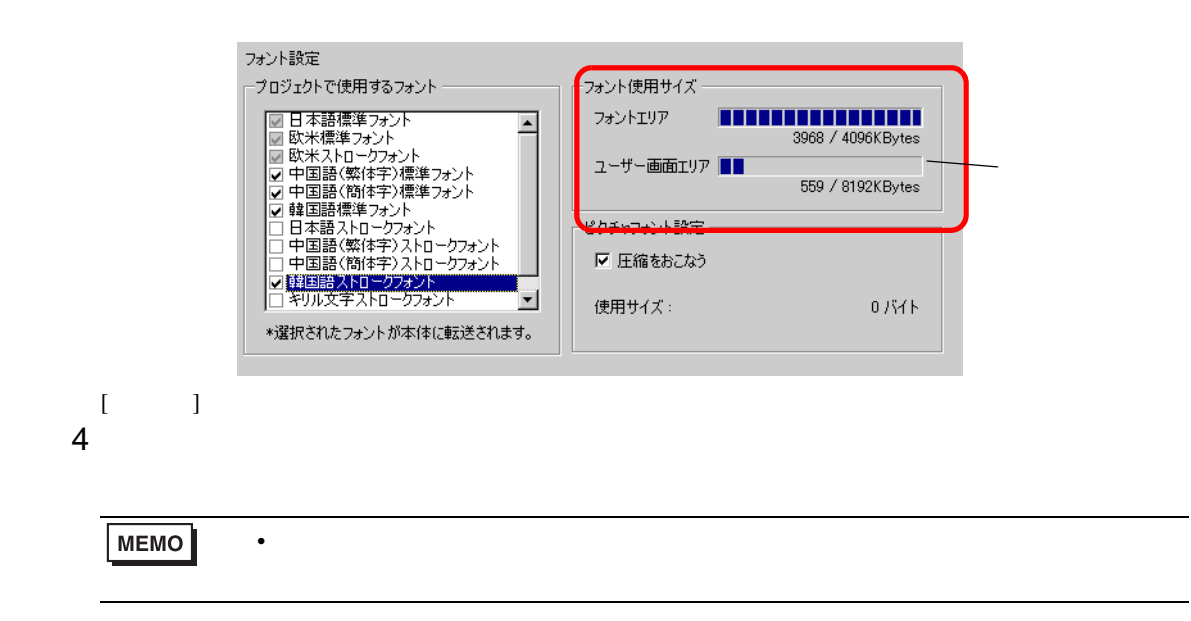

<span id="page-79-0"></span>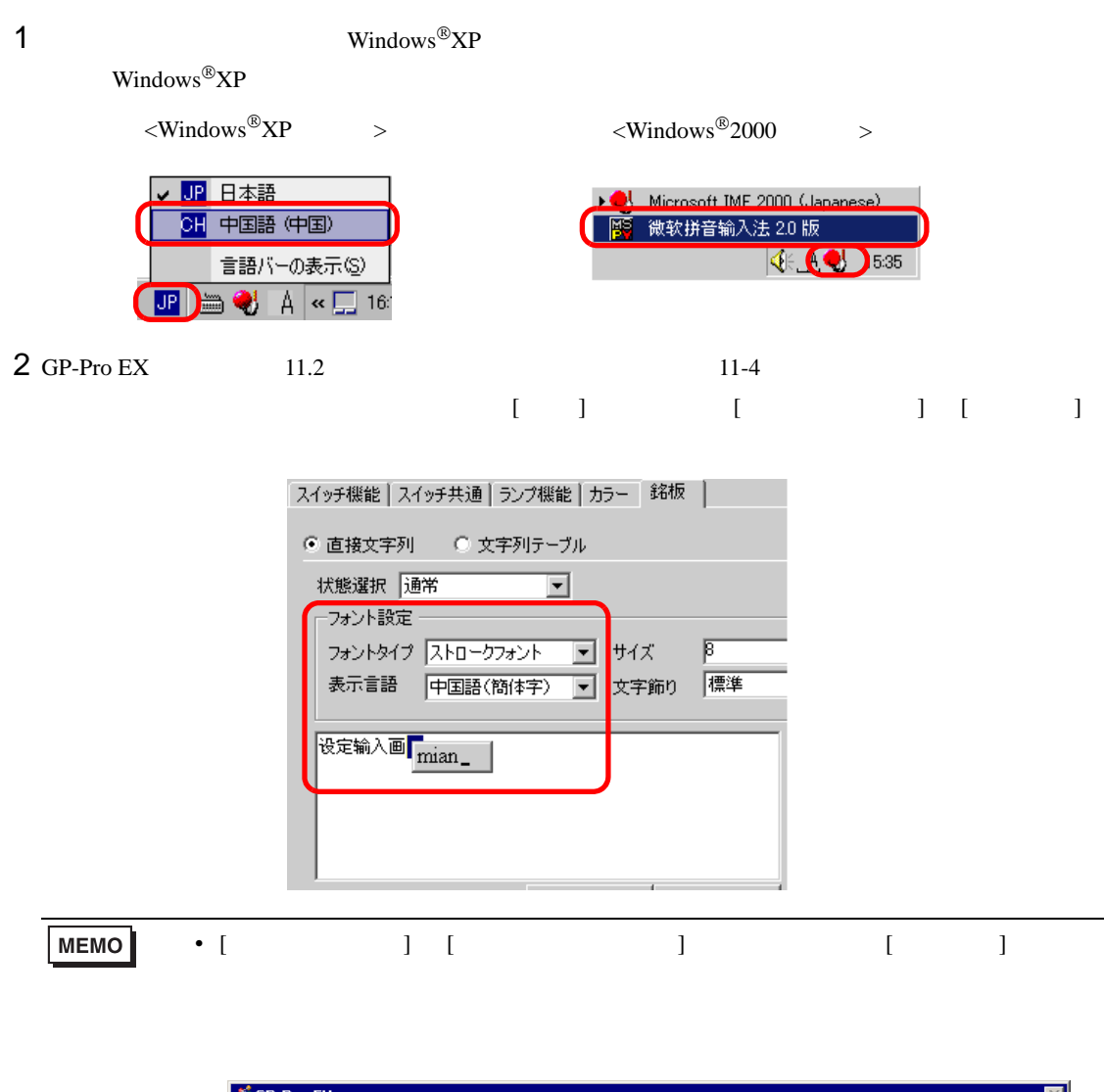

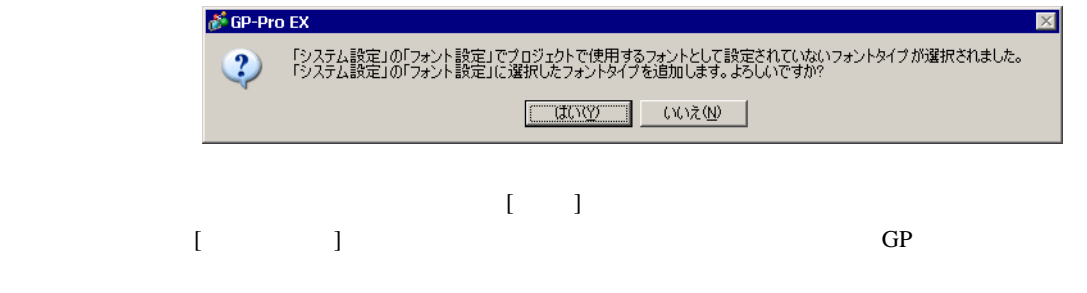

## $3 [OK] [X \tbinom{3}{1}$

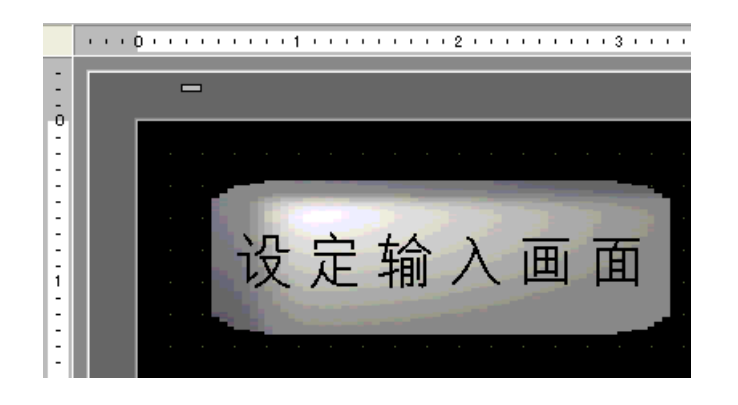

# 5 CF USB

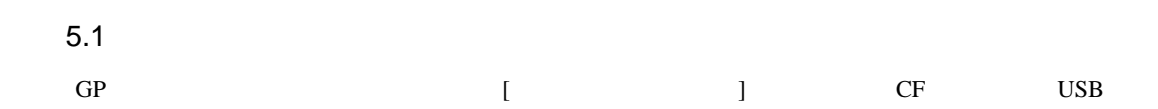

レージに、または USB ストレージから CF カードにデータをコピーしたり移動したりできます。  $CF$   $CF$ 

 $\rm{USB}$ 

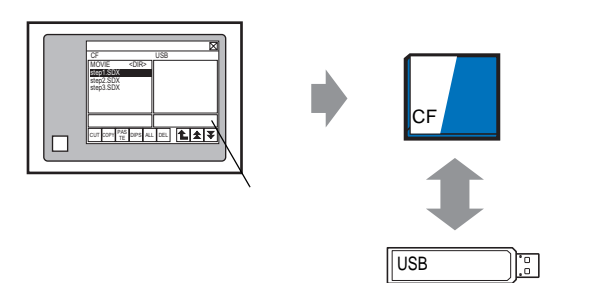

 $5.2$ 

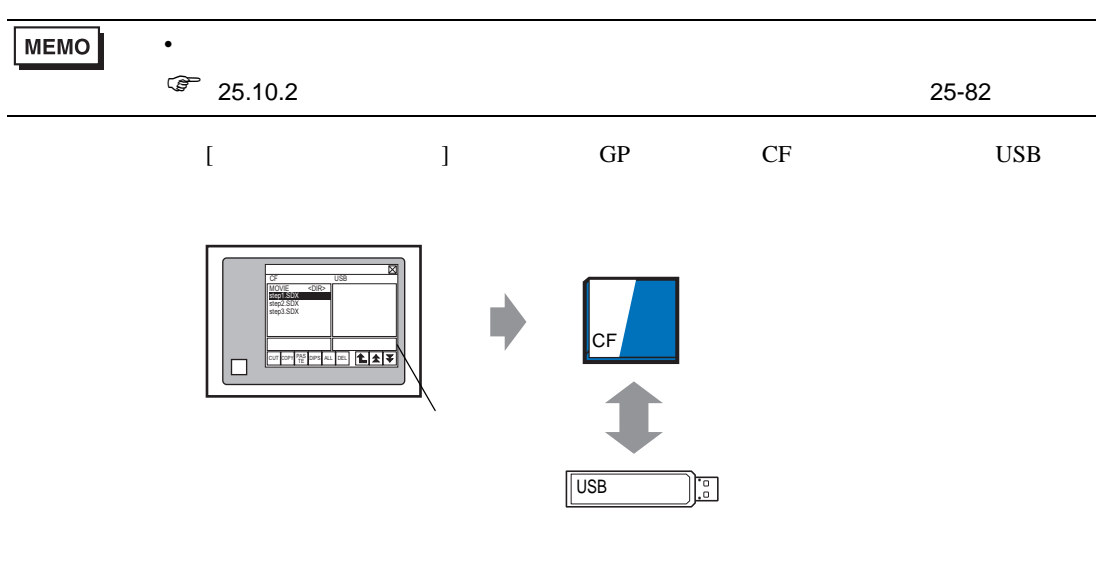

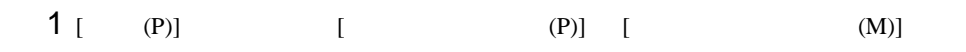

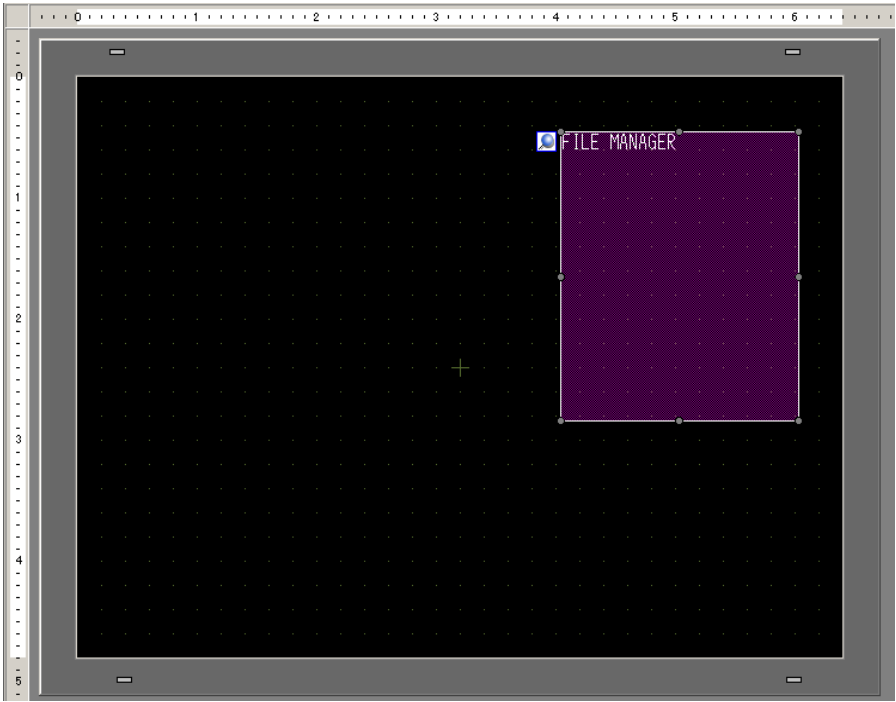

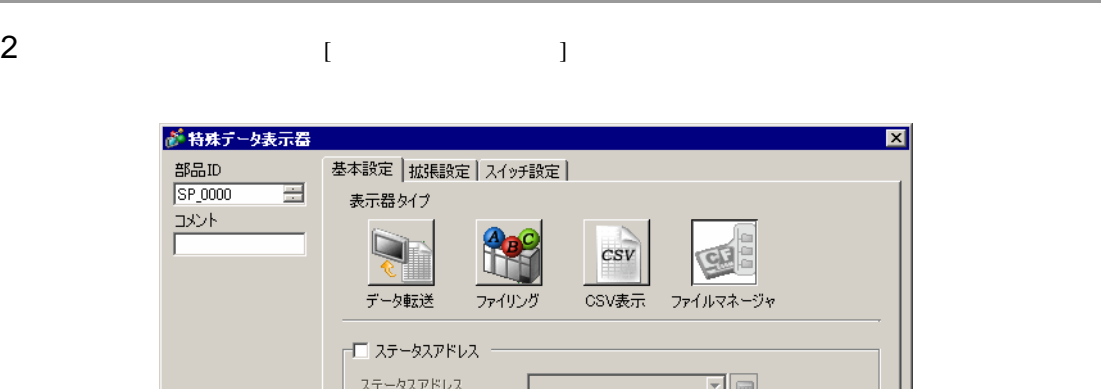

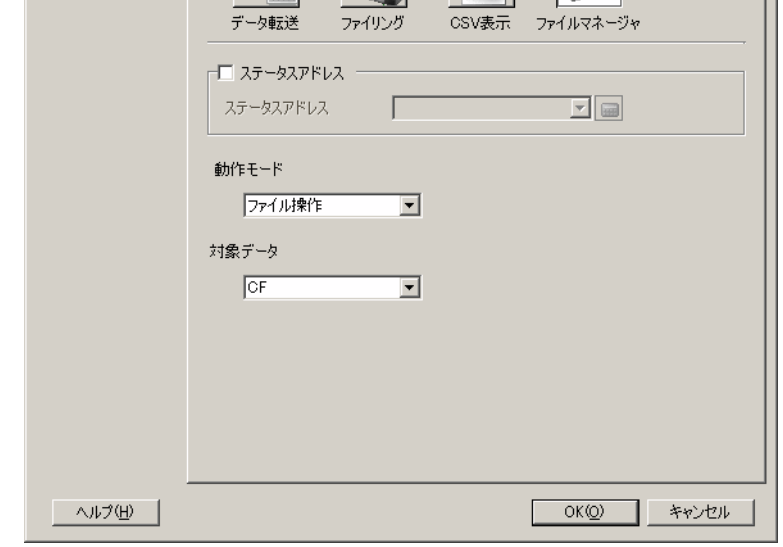

 $\boxed{\mathbf{x}}$ 

3 [ ]  $\begin{bmatrix} 1 & 1 & 1 \end{bmatrix}$   $\begin{bmatrix} 1 & 1 & 1 \end{bmatrix}$   $\begin{bmatrix} CF < -> \text{USB} \\ \text{C} & \text{C} \end{bmatrix}$   $\begin{bmatrix} 1 & 1 & 1 \end{bmatrix}$ 

4 [  $\begin{array}{ccc} 1 & 1 & 1 \end{array}$  $[OK]$ 

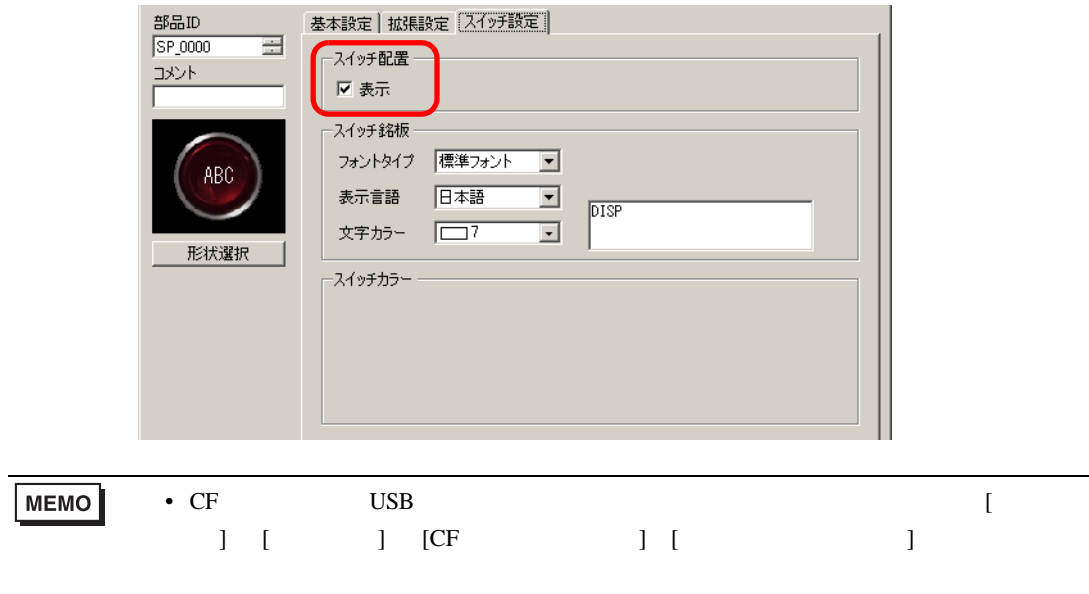

<span id="page-84-0"></span>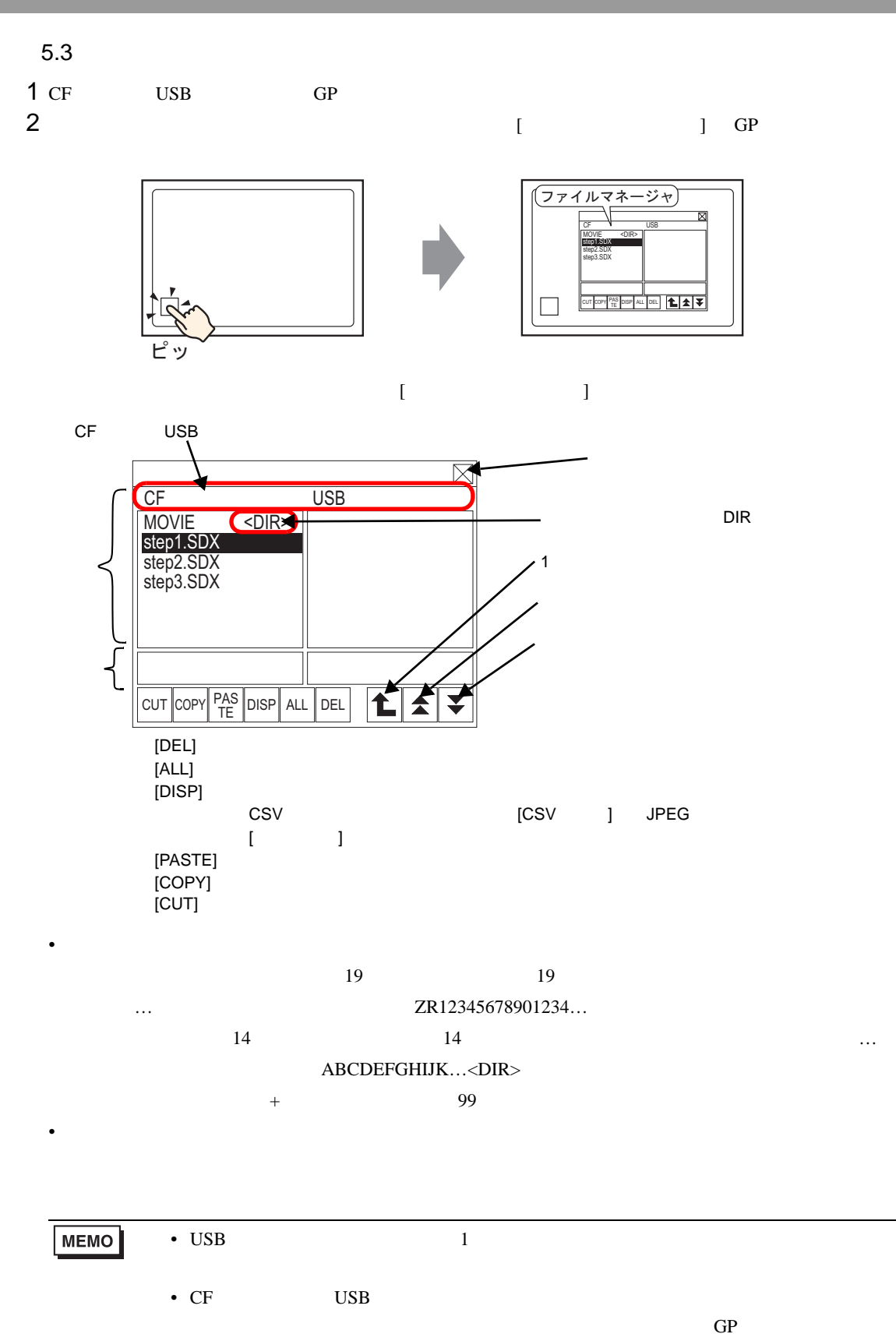

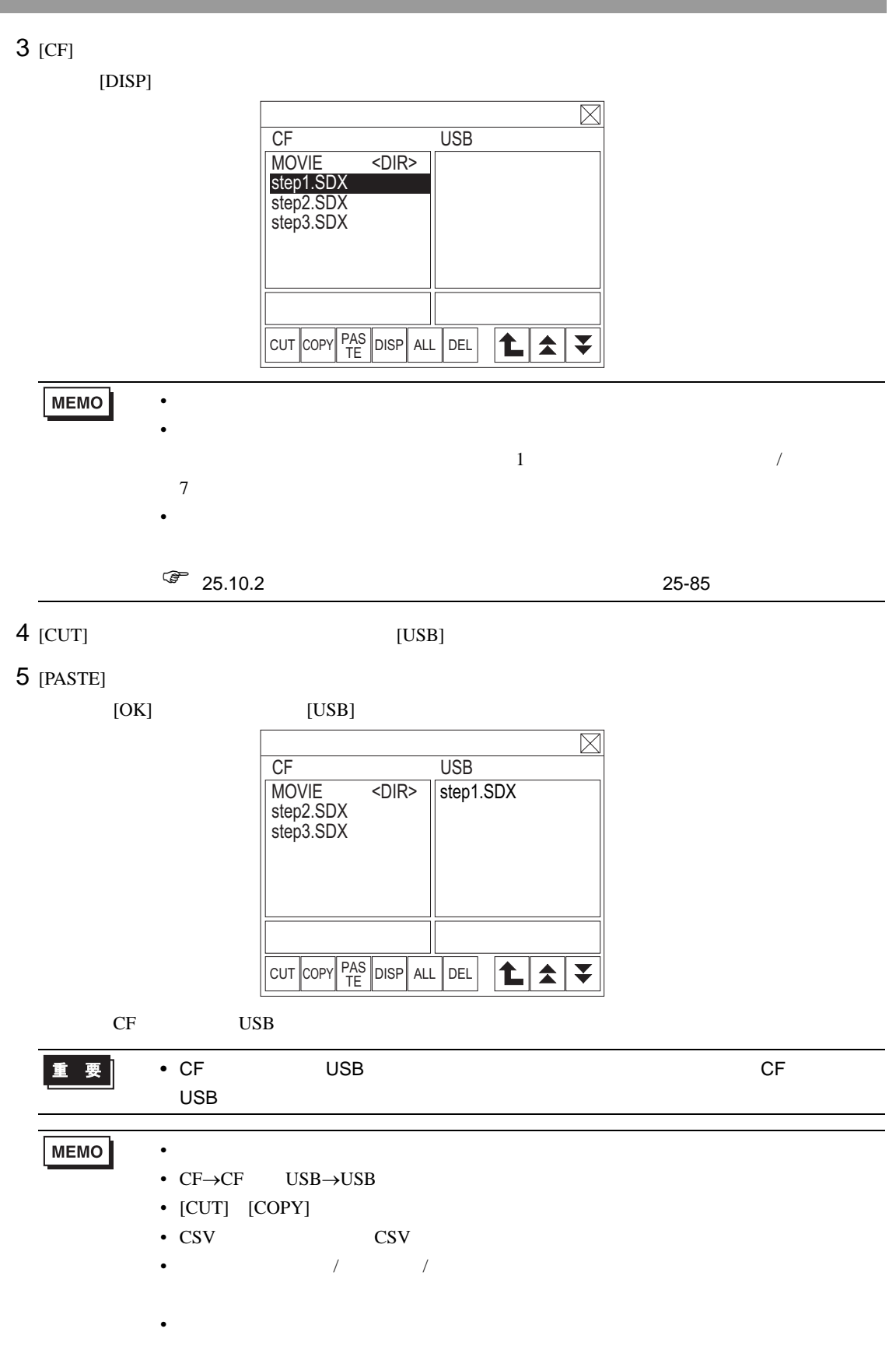

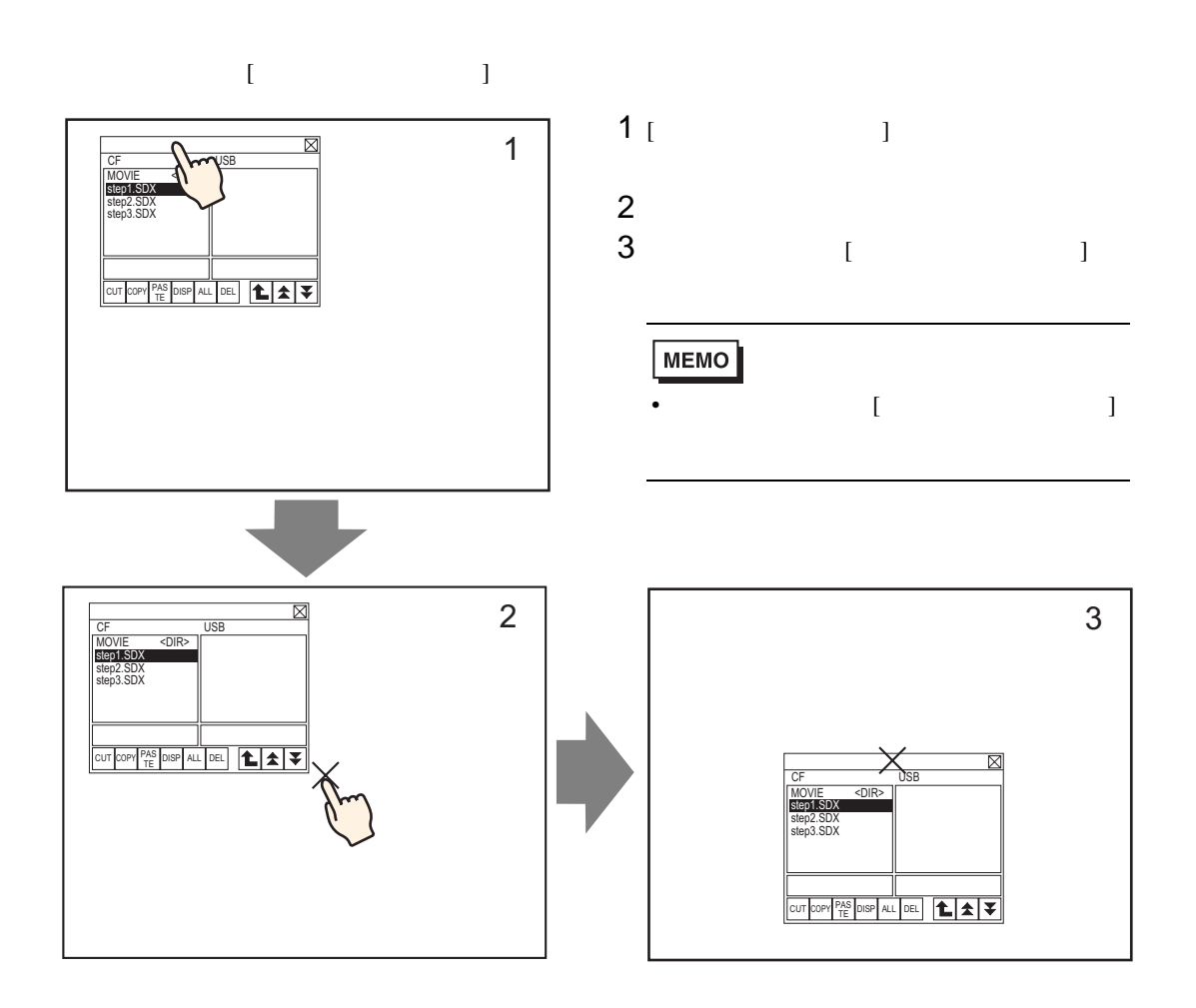

## 6 FTP

 $6.1$ 

FTP CF USB 2  $\blacksquare$ FTP Ő GP ユニュー Ξ CF USB <u>r</u>

 $6.2$ **MEMO**  $\bullet$  $\sqrt{25.10.2}$  25.10.2 25-82 FTP CF USB 2 1 [ J [ J [FTP ] [ J FTP **MEMO**  $\bullet$  $\sqrt{27.9.2}$  [FTP  $\sqrt{27.86}$  $2 [ P]$   $[ P]$   $[ P]$   $[ (P)$ 

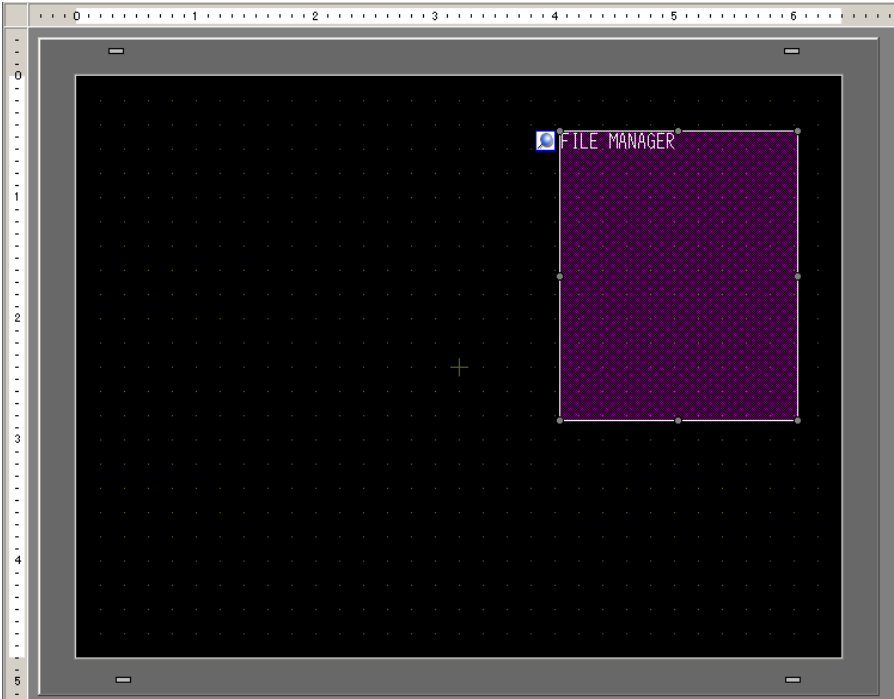

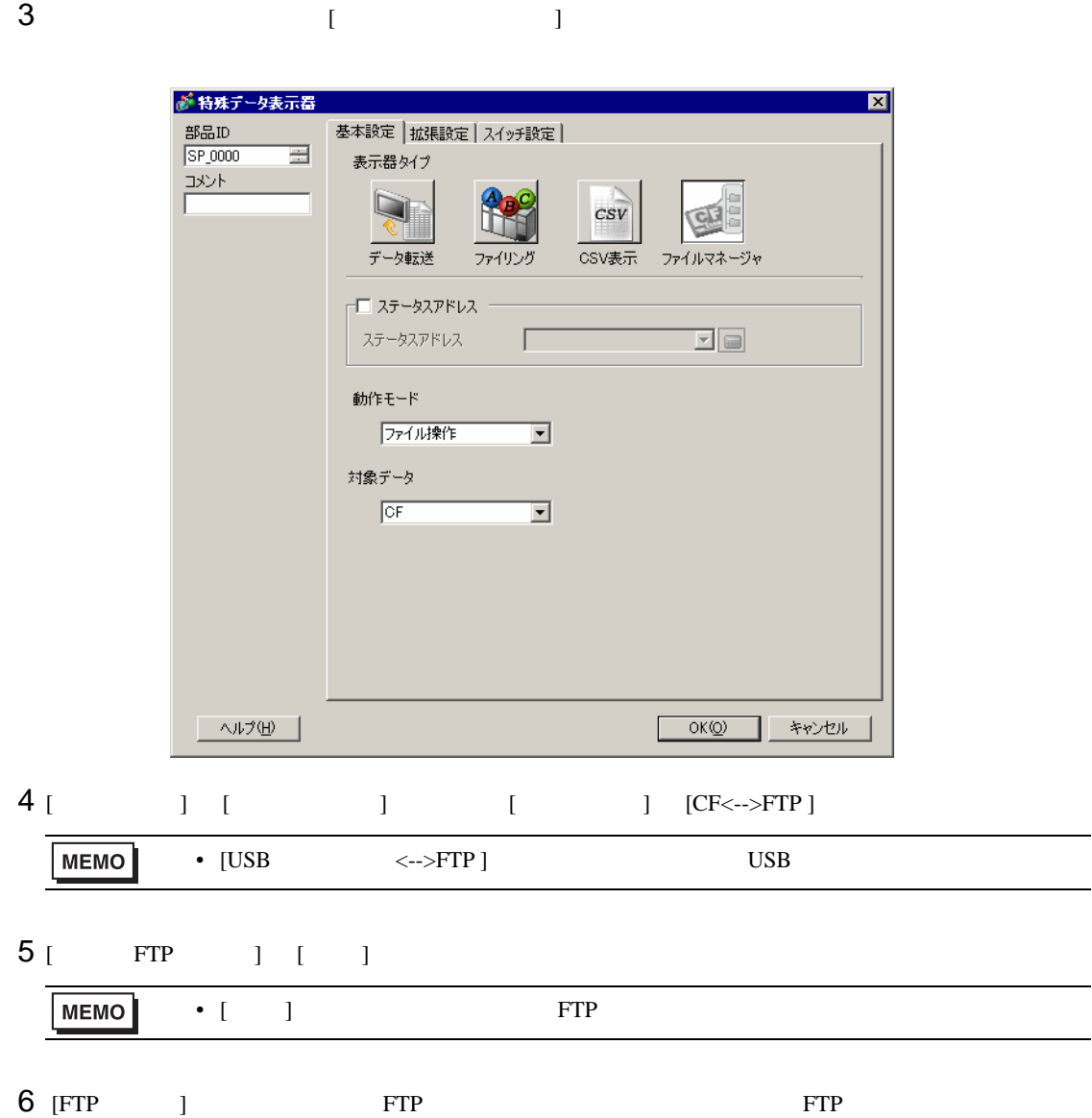

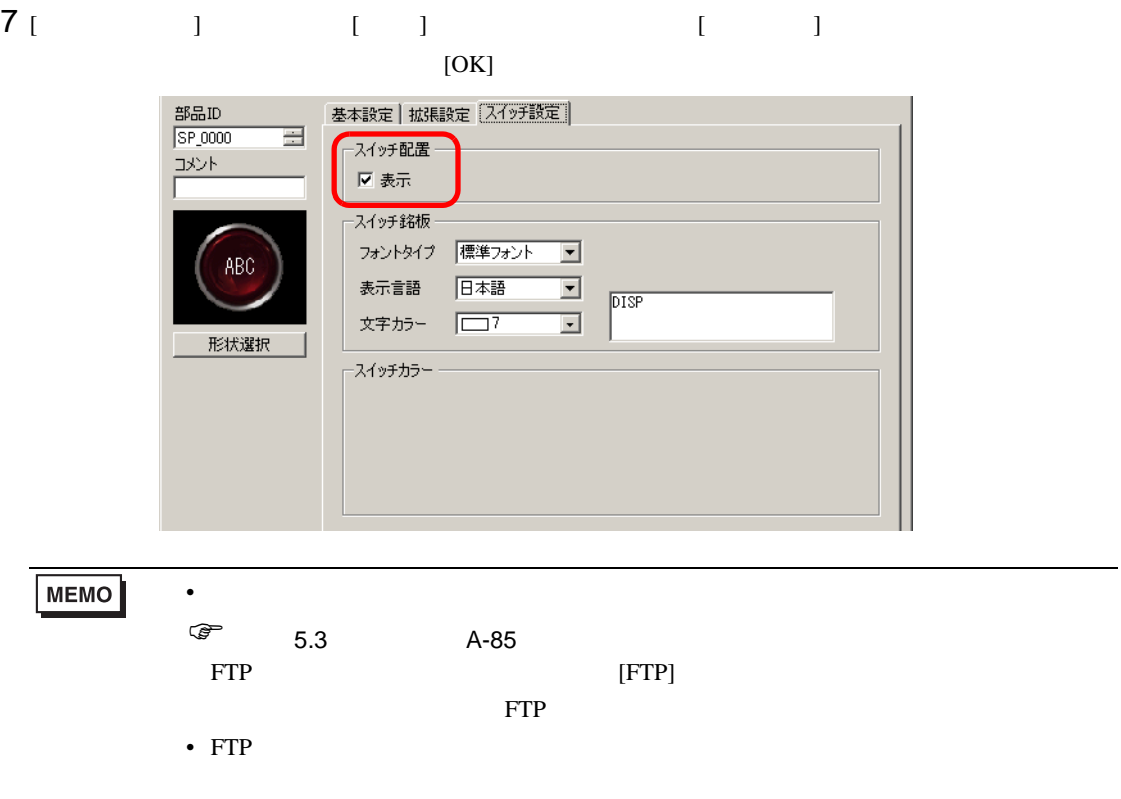

#### FTP サーバとの外部ストレージにバックアップしたい

### $6.3$

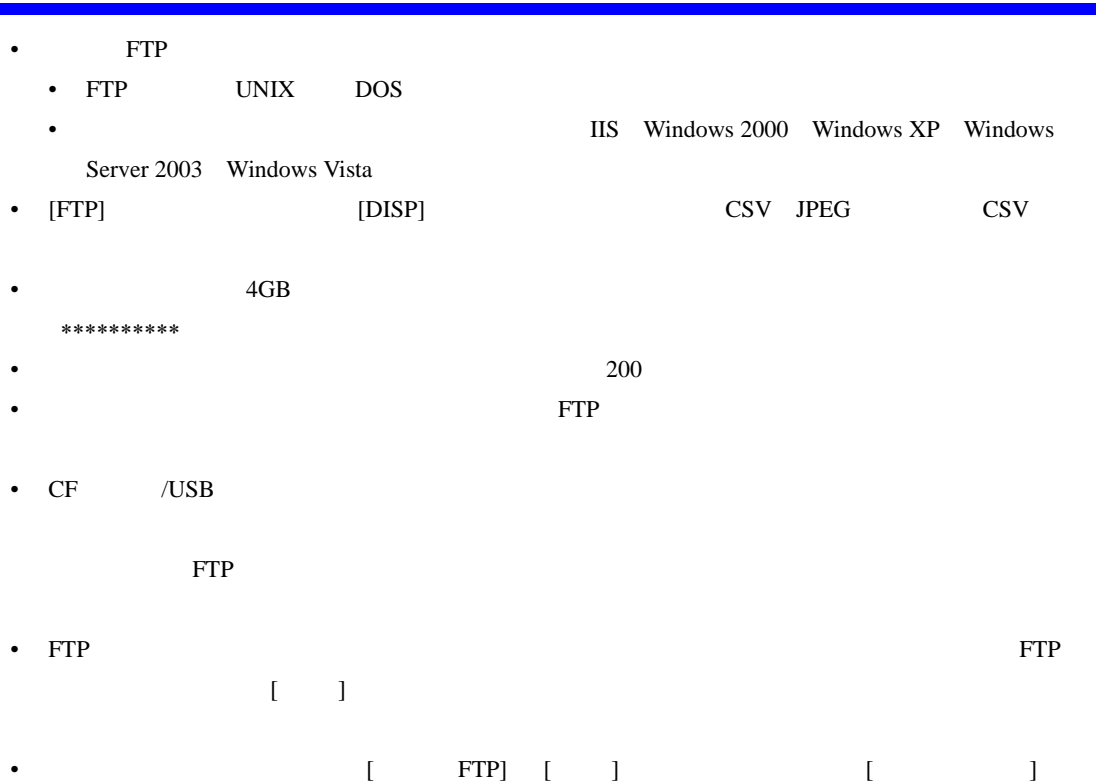

 $[FTP \t 31$ 

## 付録 7 システム変数

GP-Pro  $EX$ 

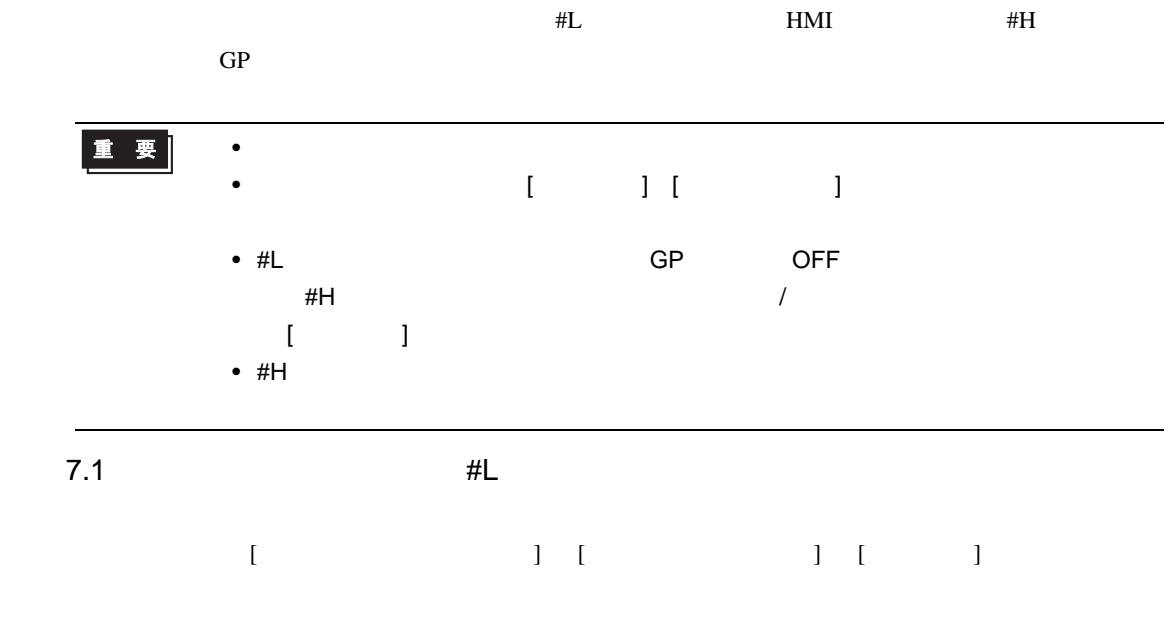

 $\sqrt{3}$  1.3 1-7

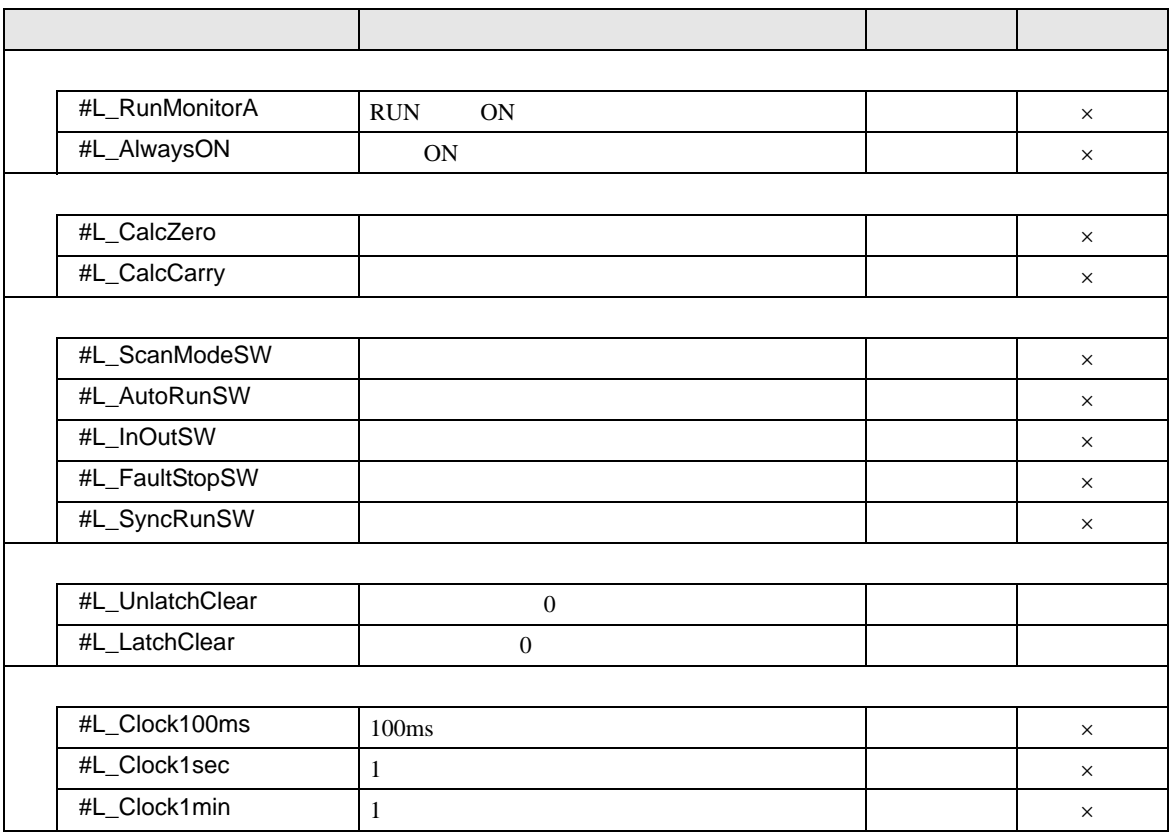

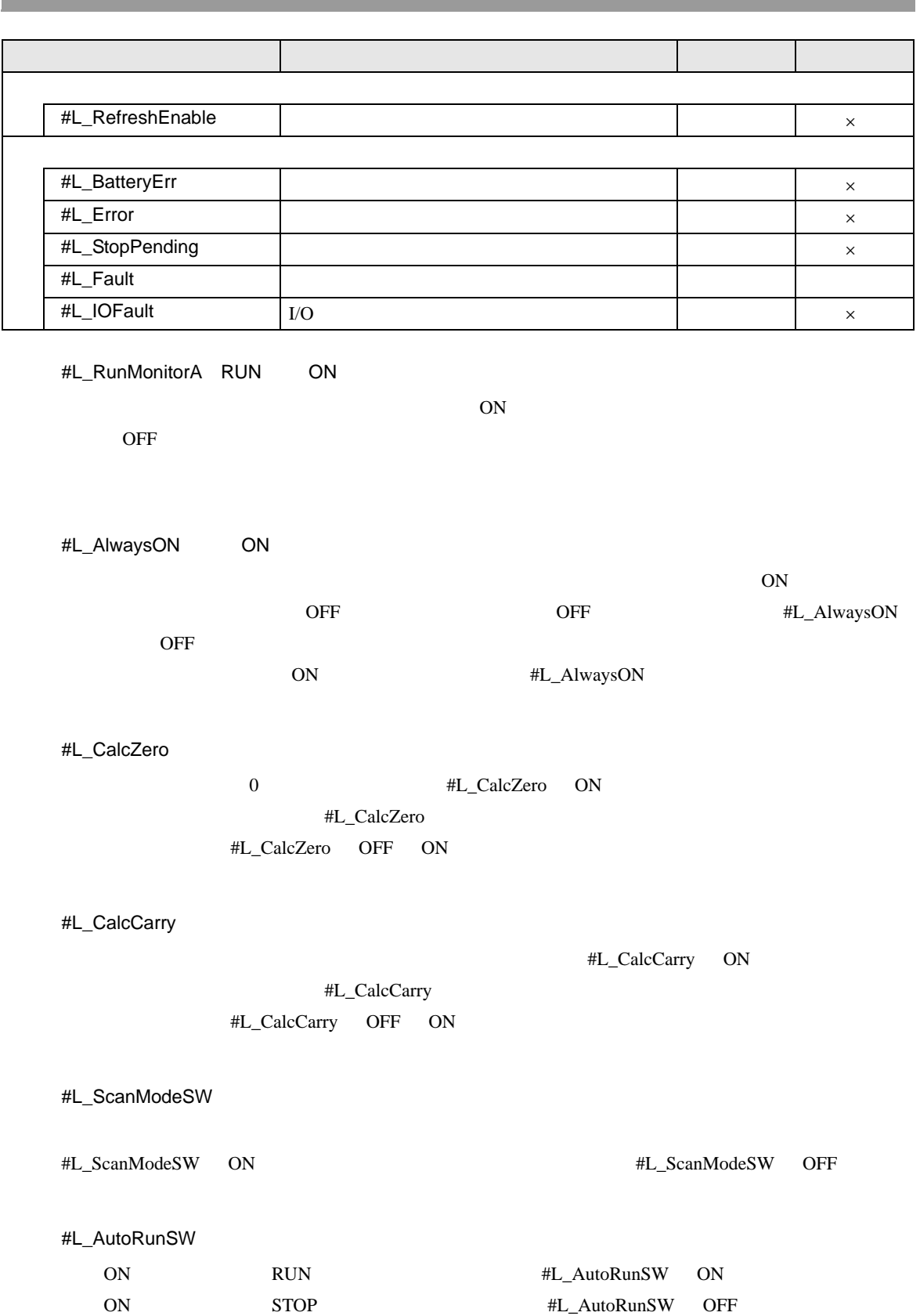

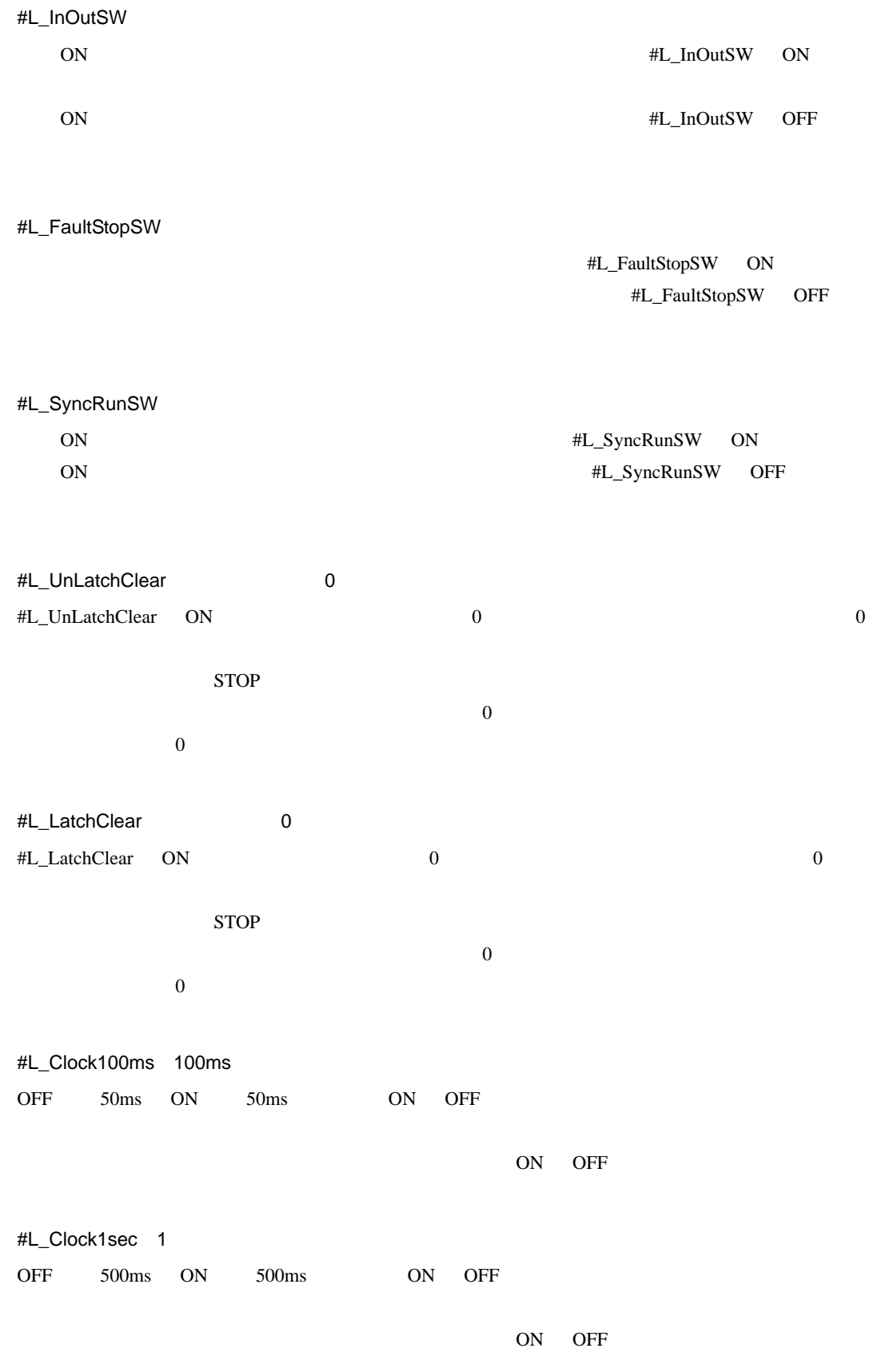

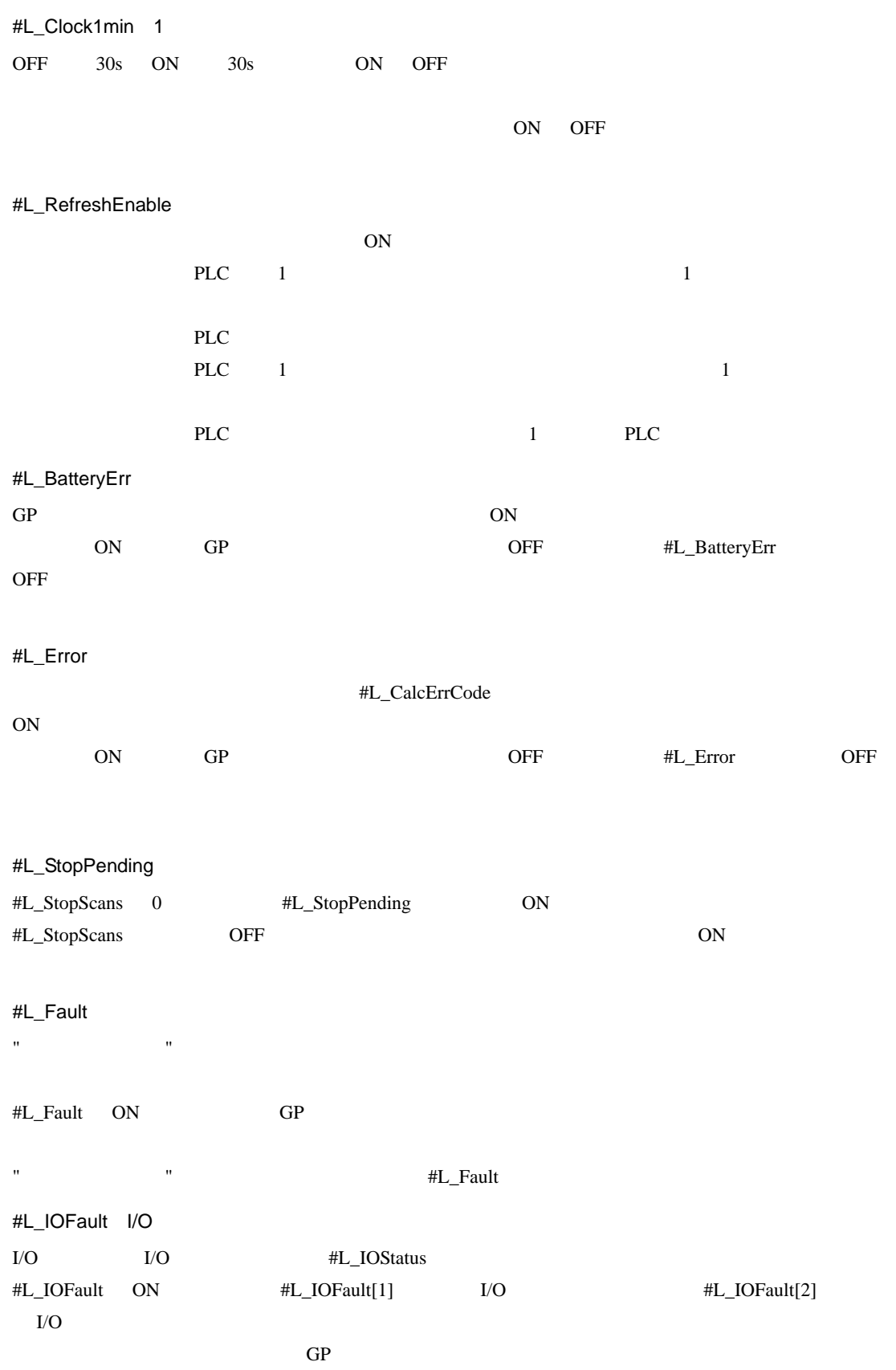

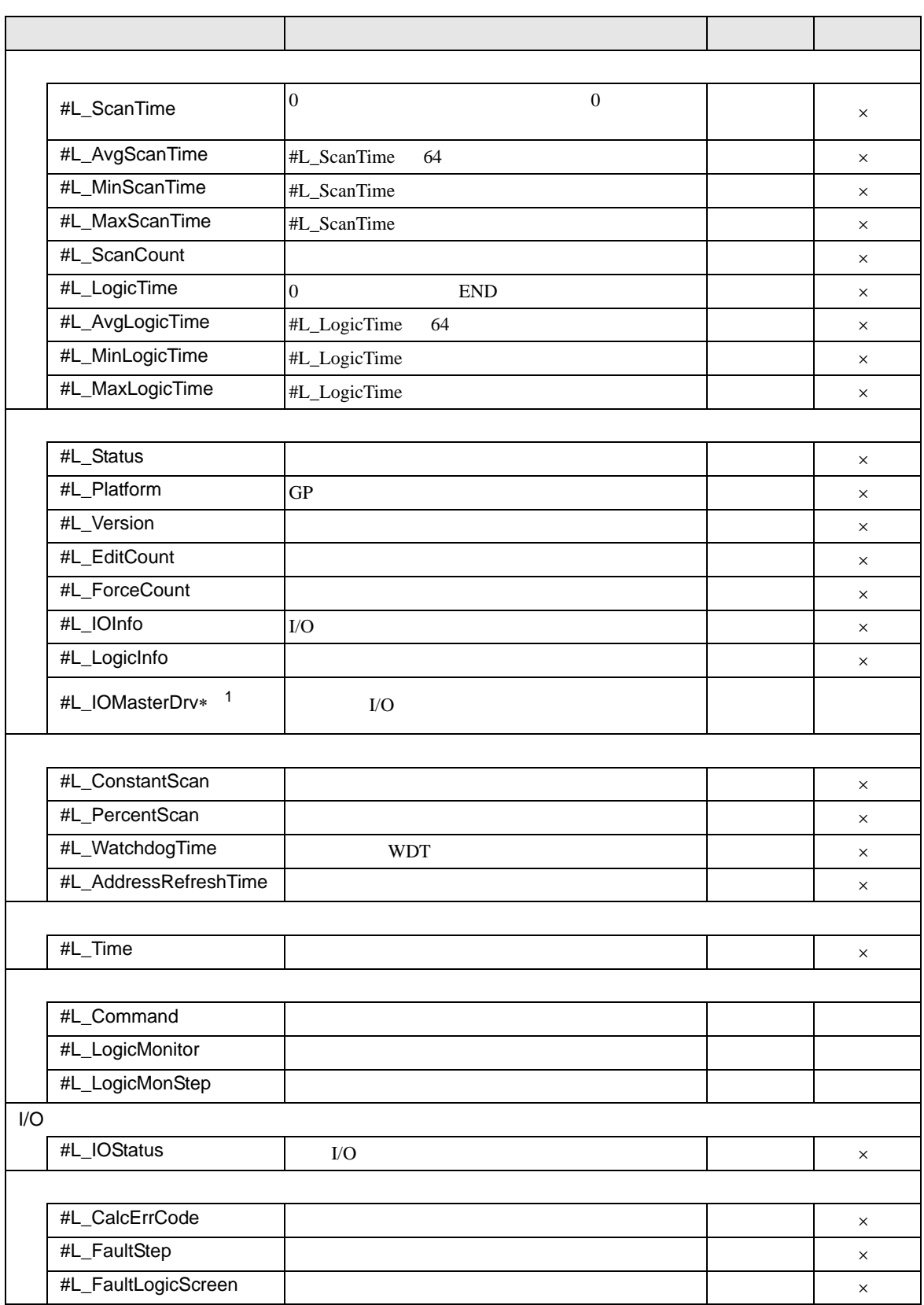

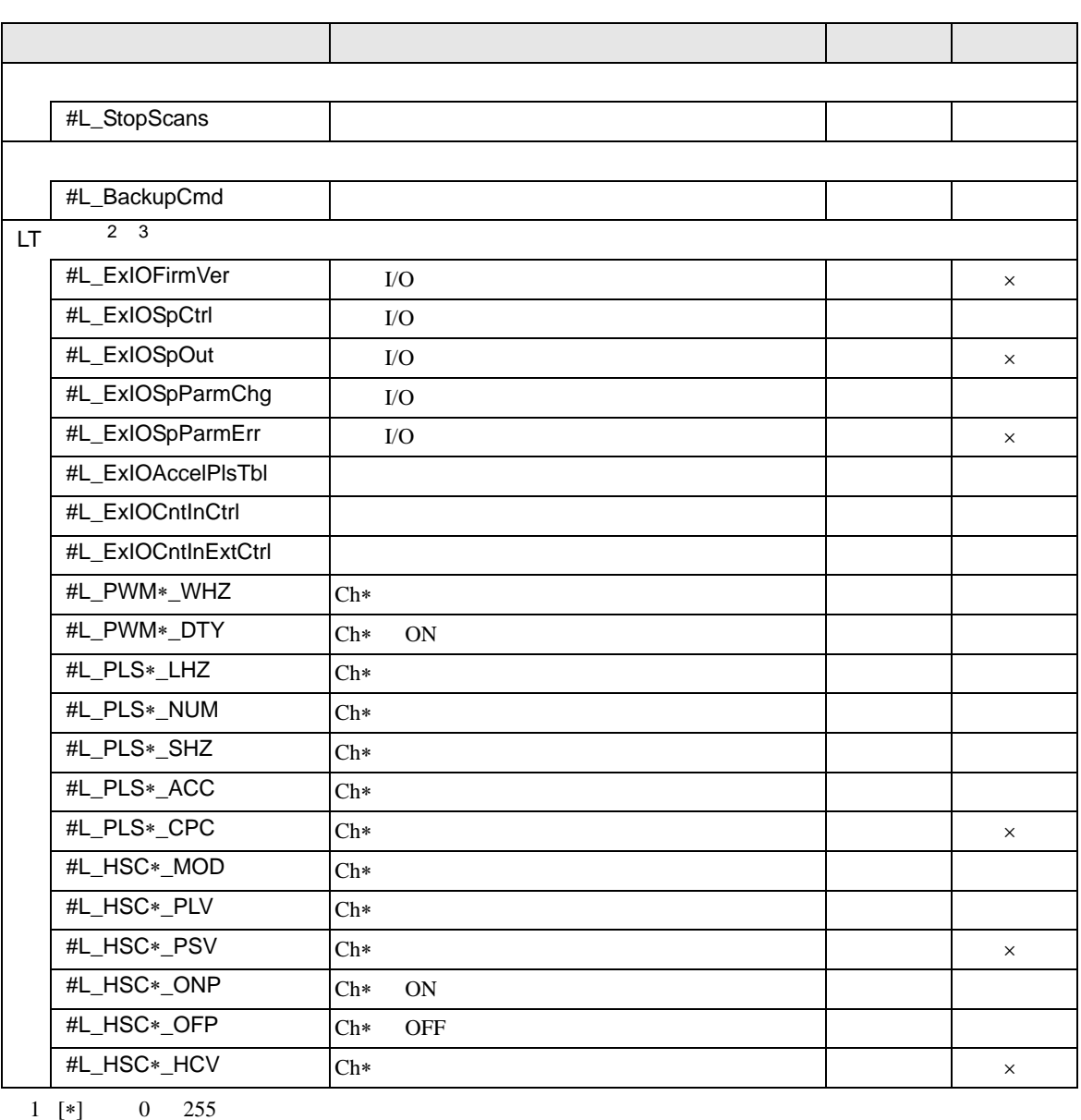

2  $30.5 \text{ LT}$  I/O  $30-27$ 

 $3$  [\*] Ch 1 4

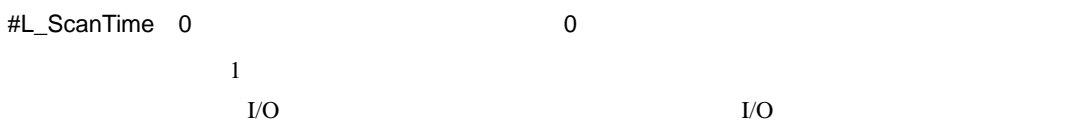

 $0.1$ ms

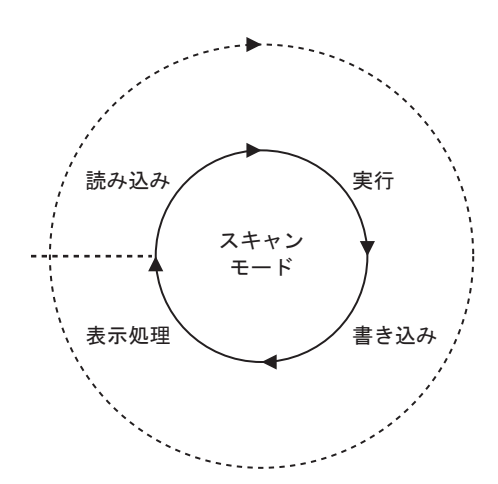

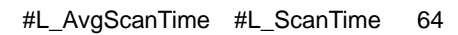

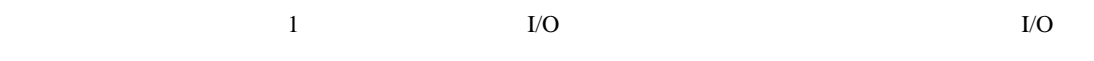

 $64$ 

 $0.1 \mathrm{ms}$ 

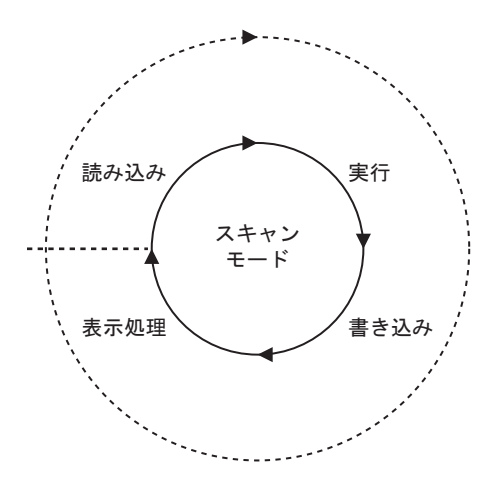

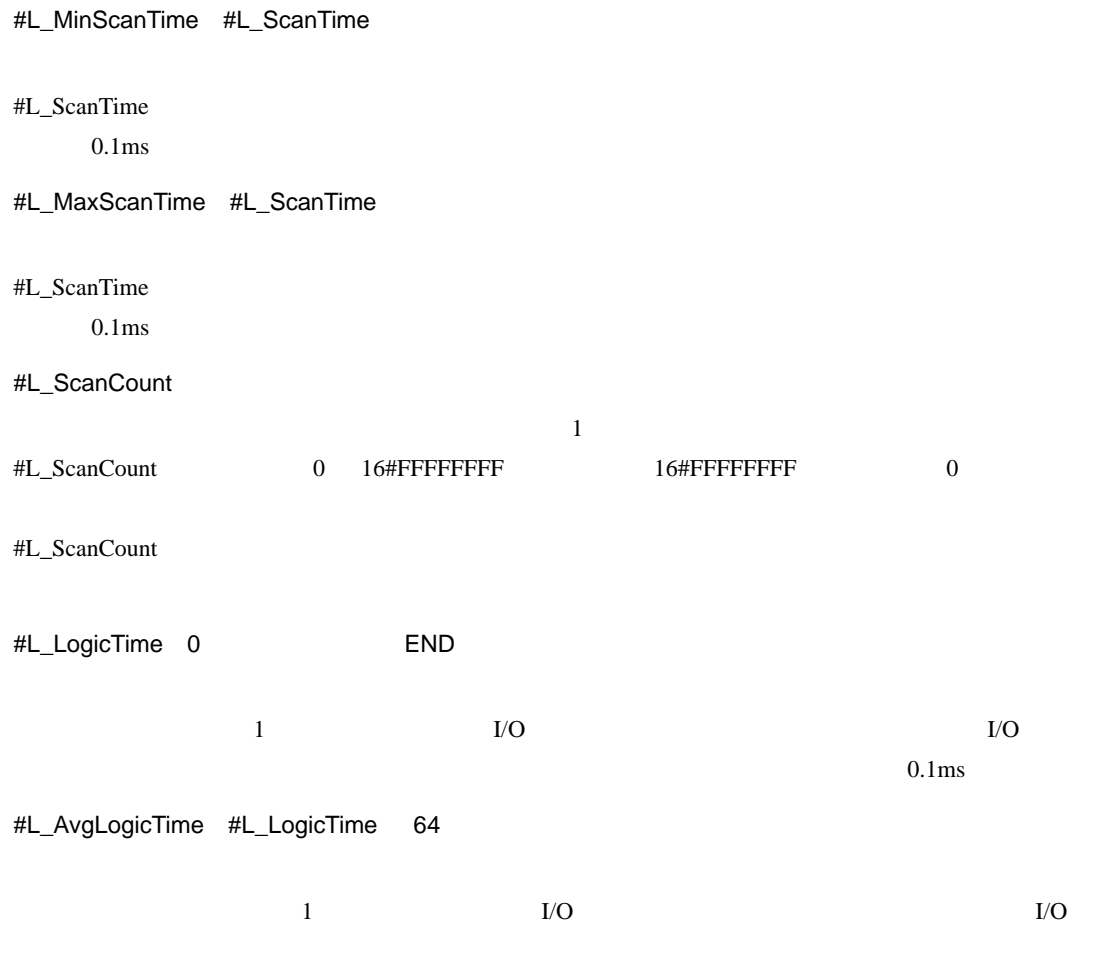

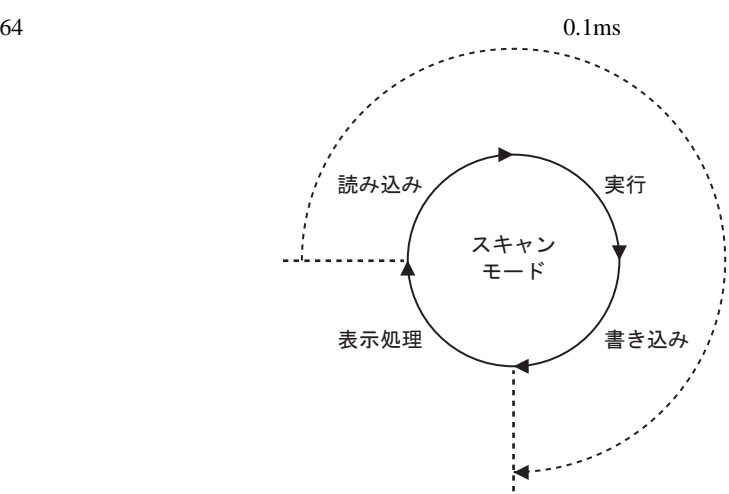

#L\_MinLogicTime #L\_LogicTime

#L\_LogicTime

 $0.1<sub>ms</sub>$ 

#L\_MaxLogicTime #L\_LogicTime

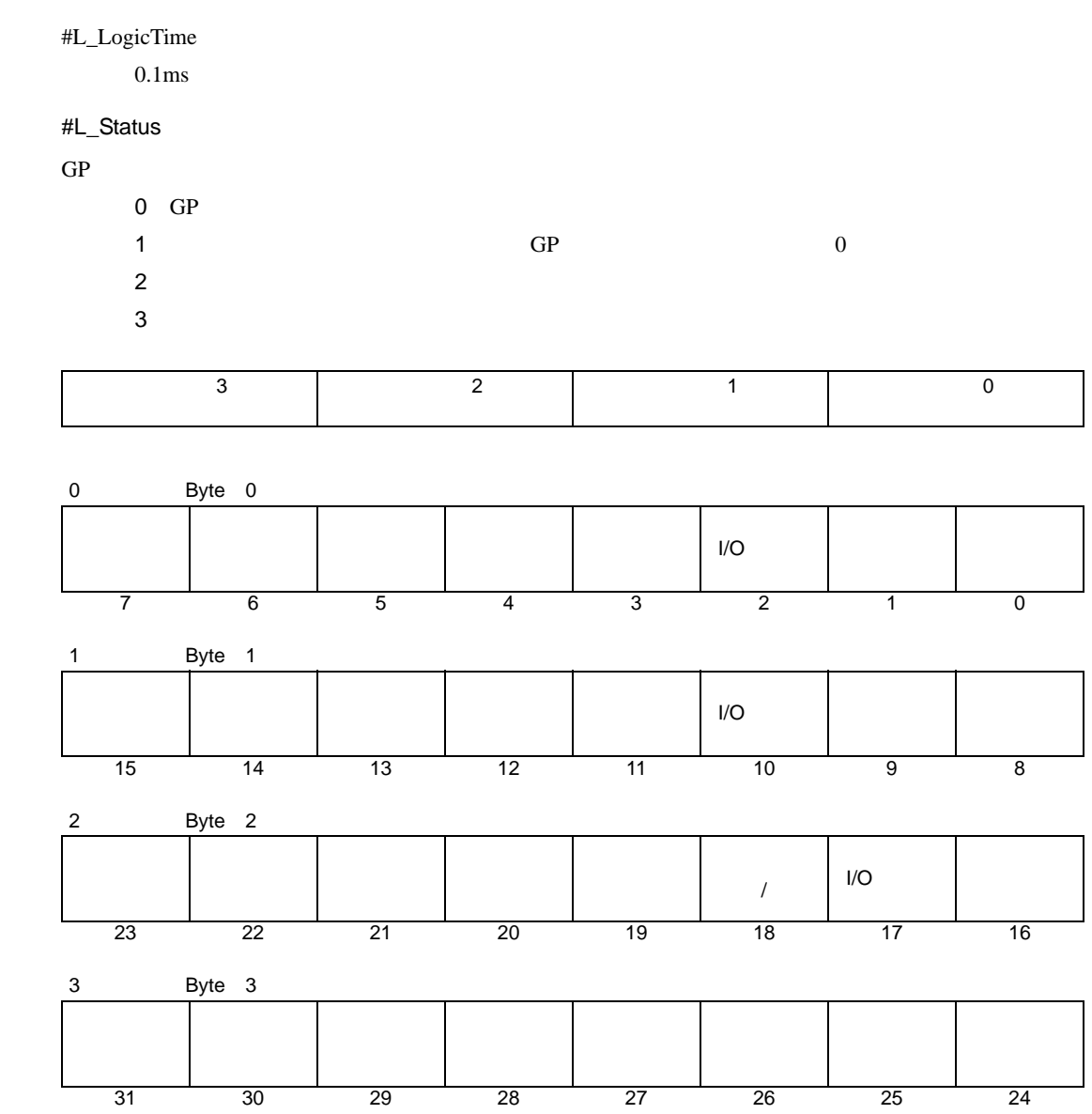

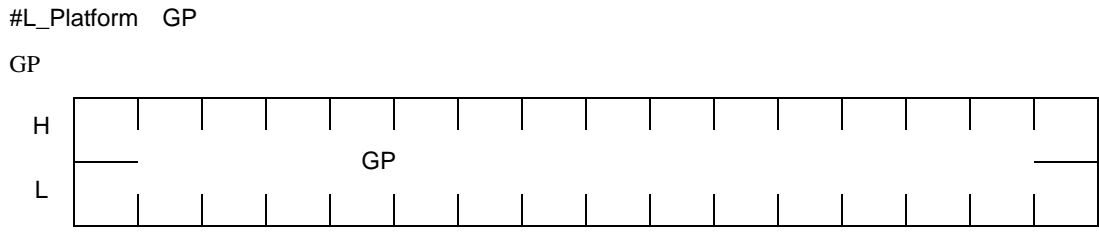

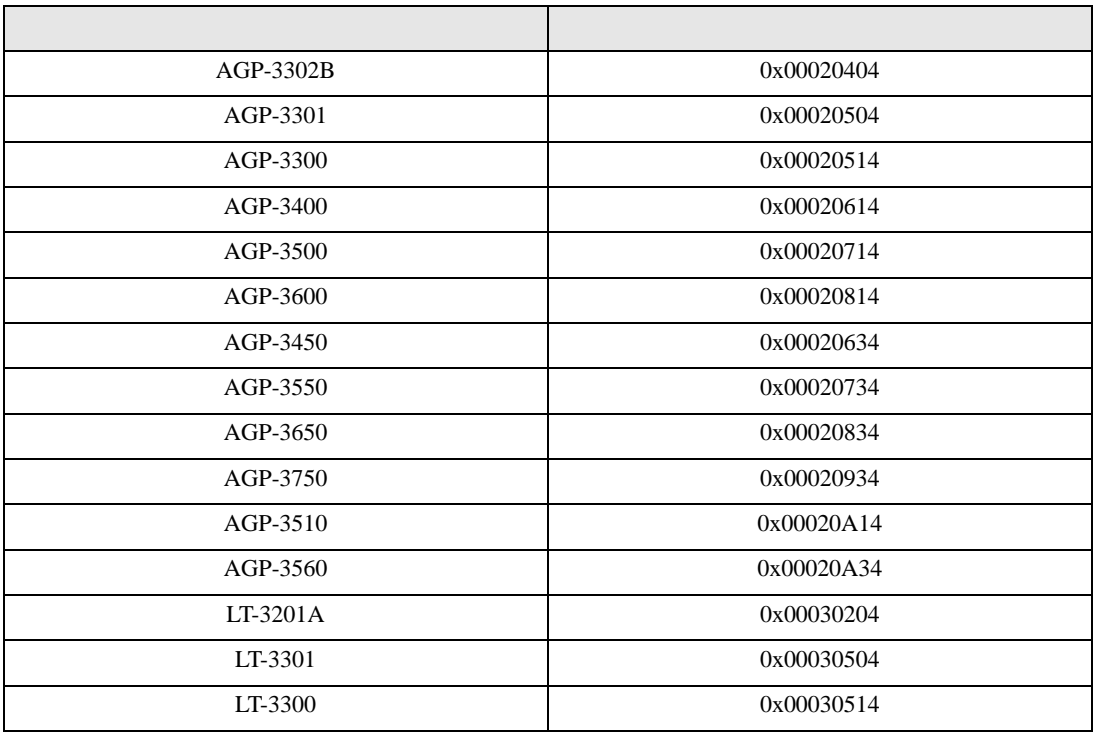

#L\_Version

#L\_EditCount

 $RUN$ 

#L\_ForceCount

#L\_IOInfo I/O  $\rm LO$ 

#L\_LogicInfo

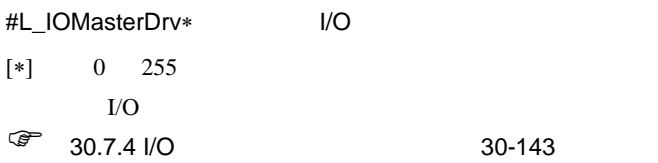

### #L\_ConstantScan

#### $10\text{ms}$

#L\_ConstantScan

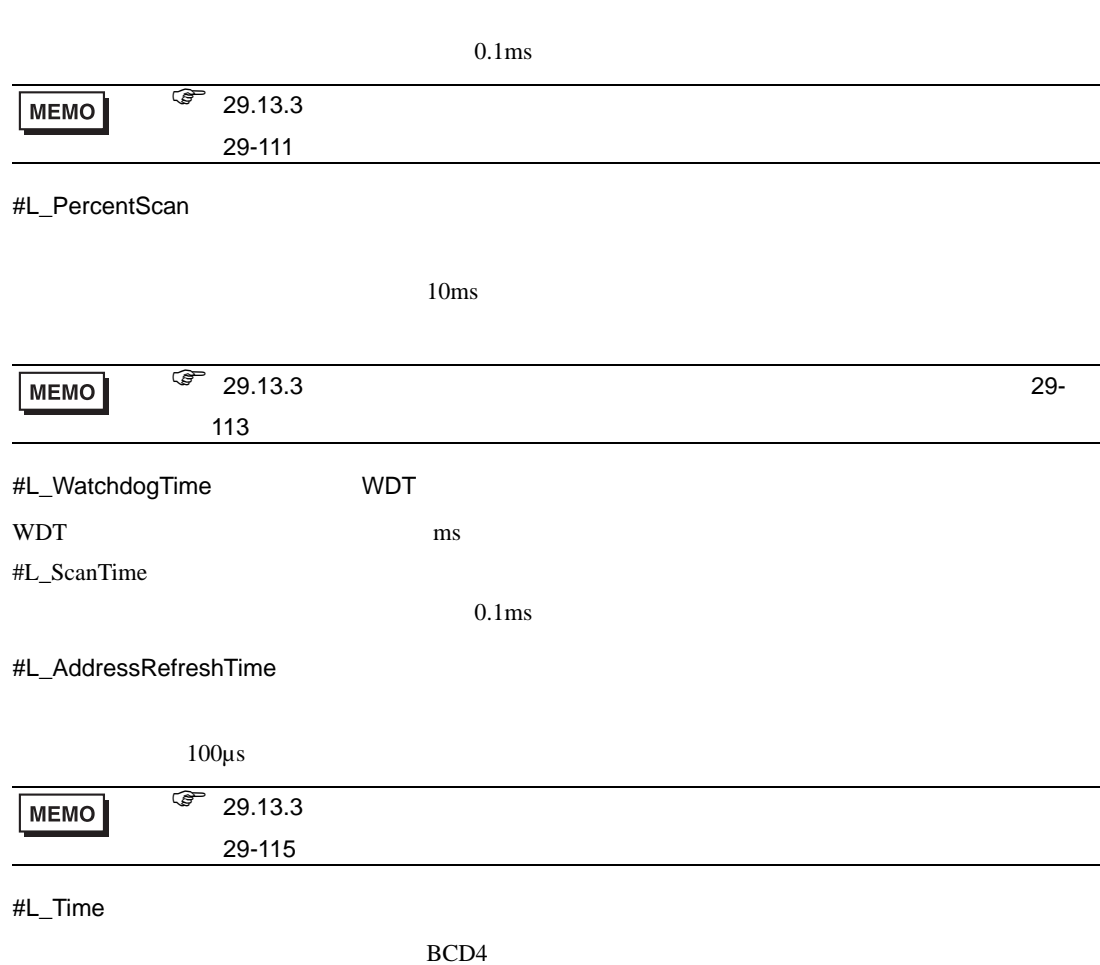

11 19

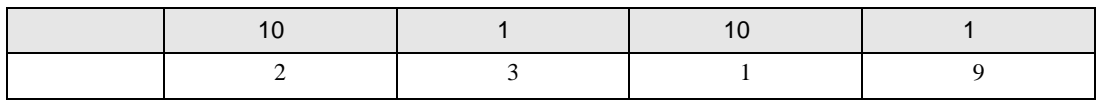

### #L\_Command

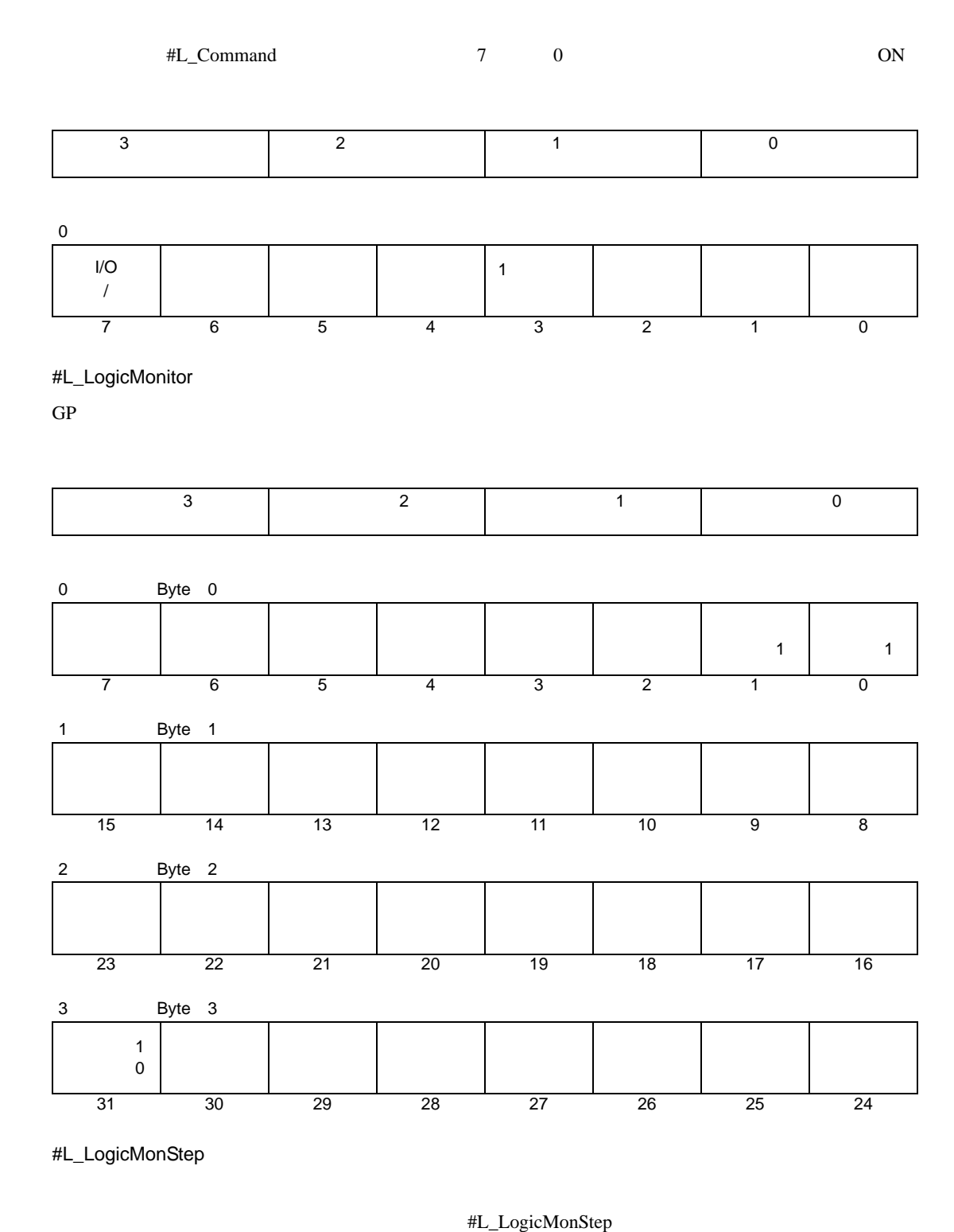

 $\text{HL}$  LogicMonitor 0 OFF  $\rightarrow$  ON

#L\_IOStatus I/O

I/O

L\_IOStatus

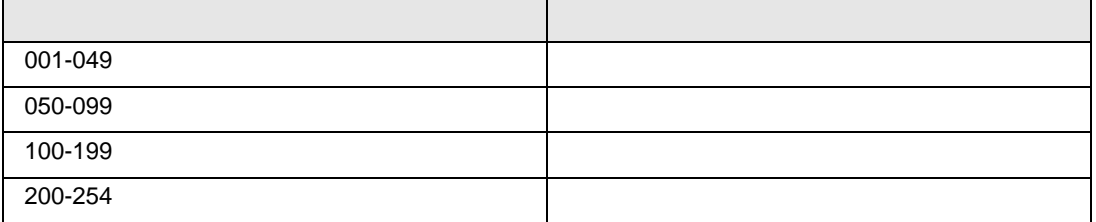

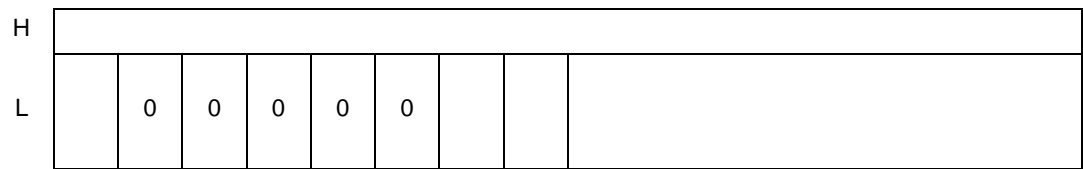

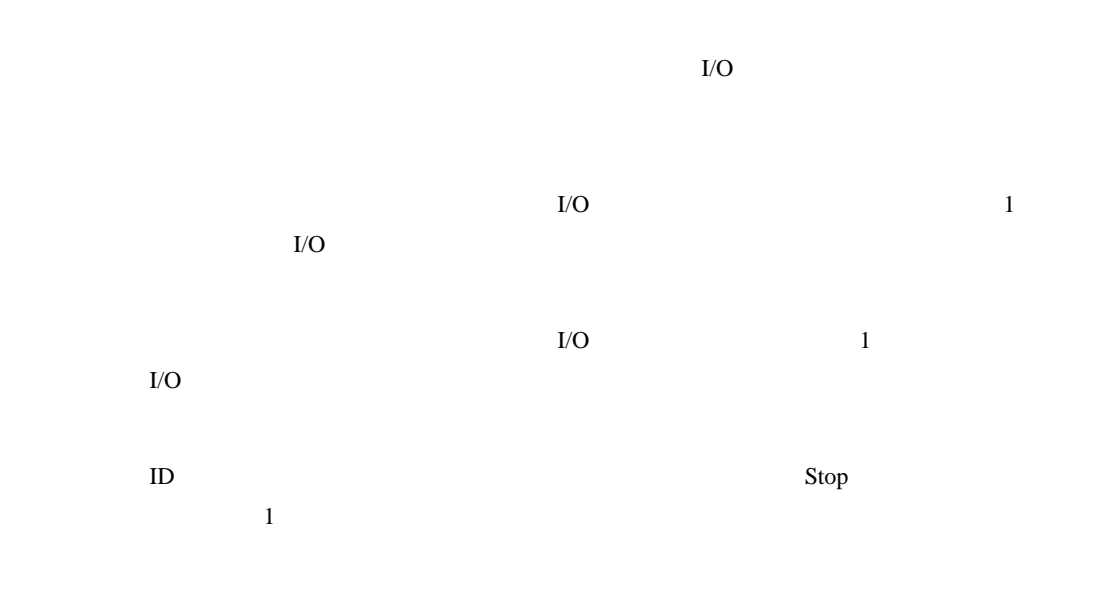

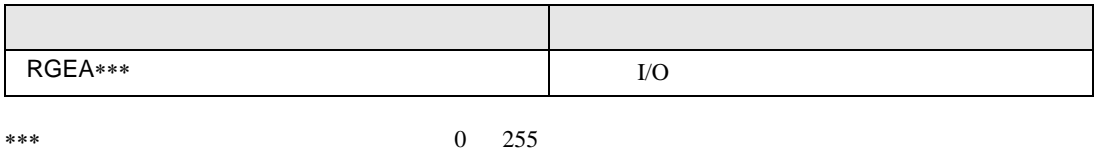

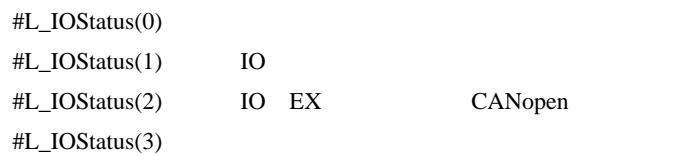

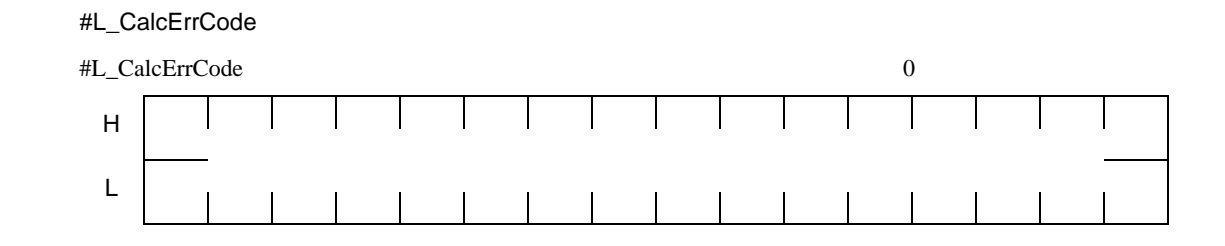

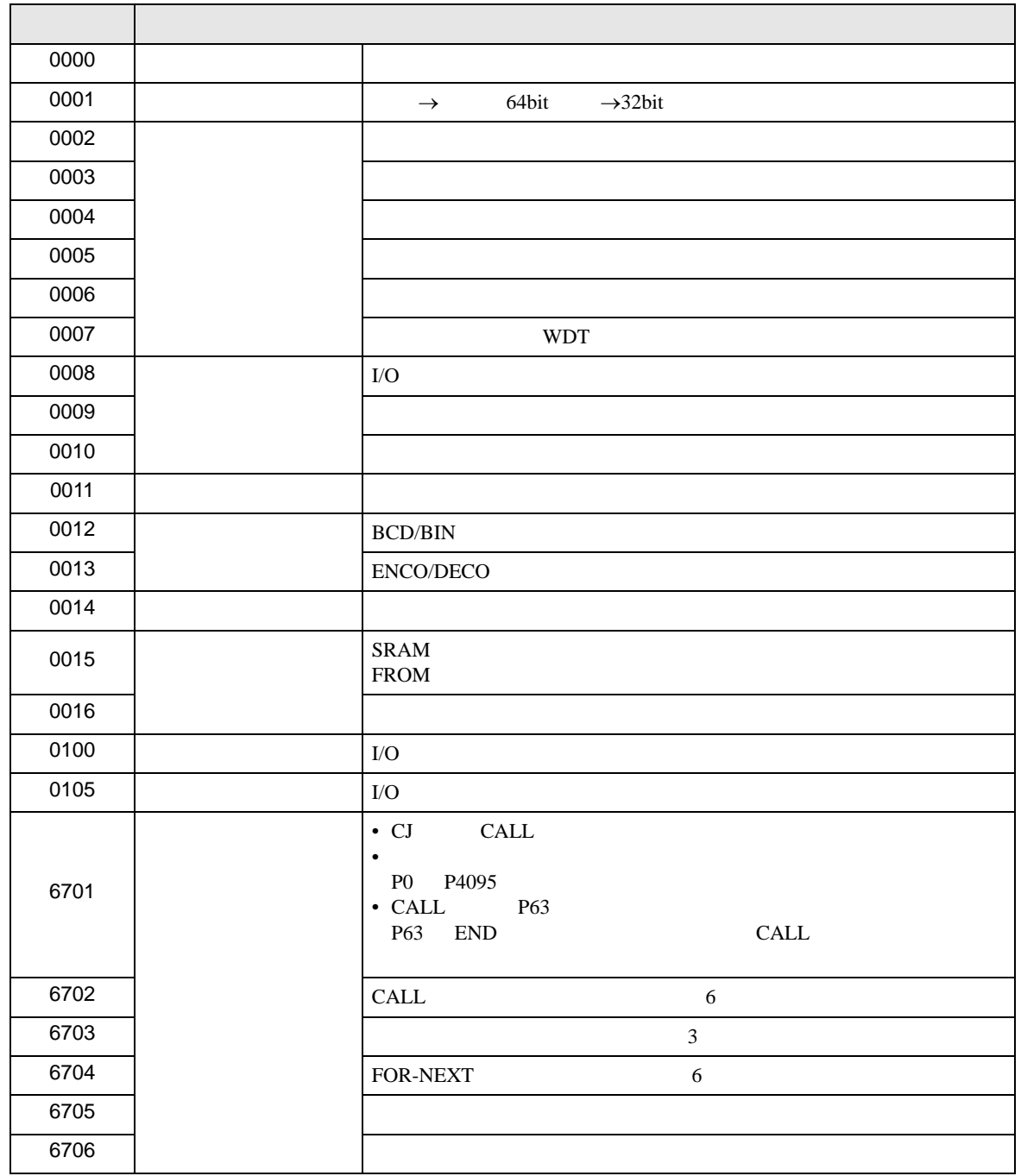

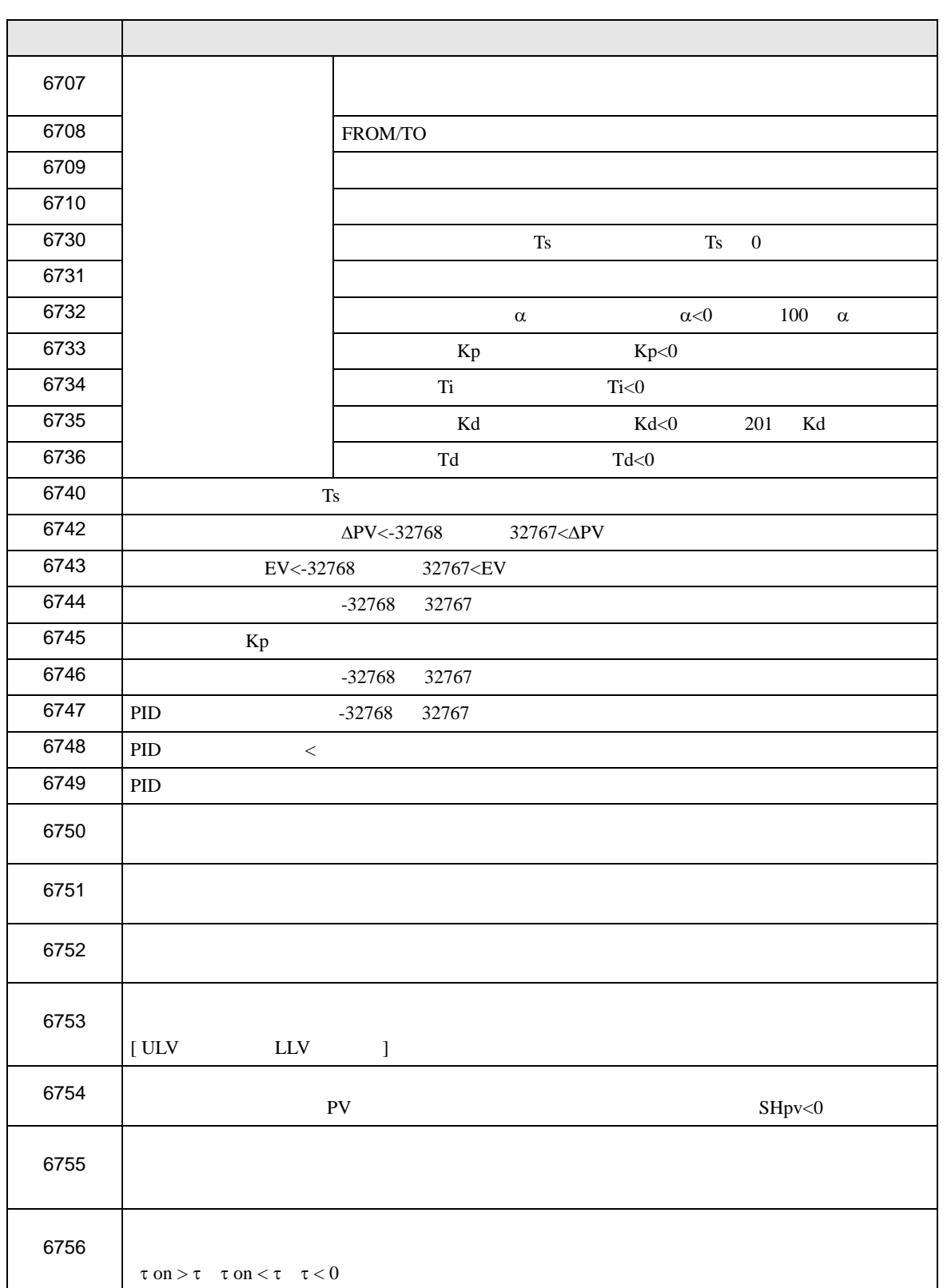

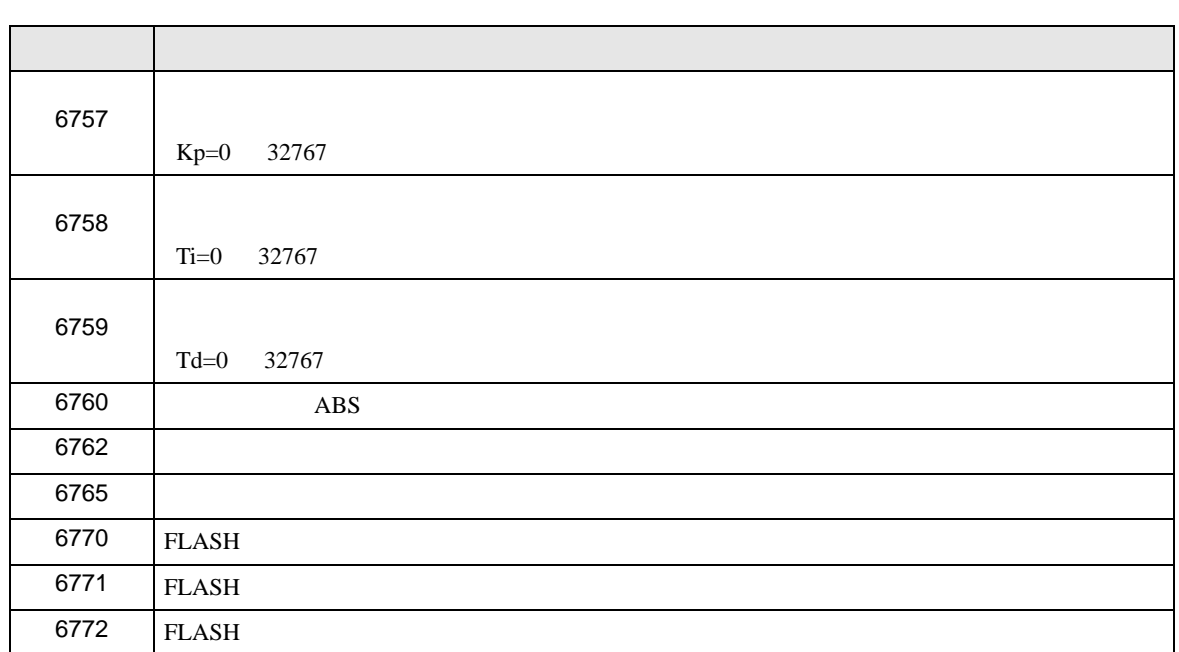

#L\_FaultStep

 $\mathbf{Step}$ 

#L\_FaultLogicScreen

INIT 1 MAIN 2 ERRH 3 SUB-01 32 ~ SUB-32 63

#L\_StopScans

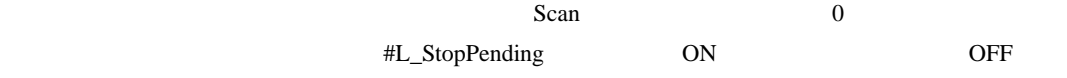
#L\_BackupCmd

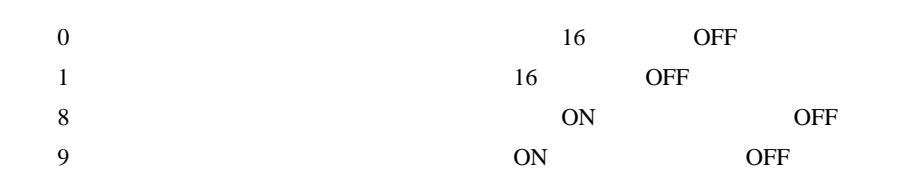

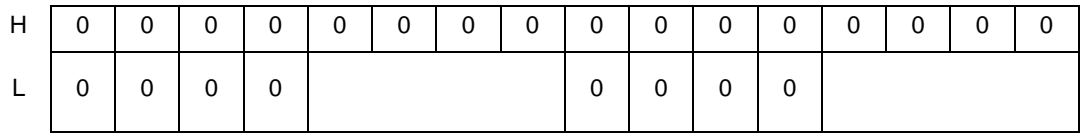

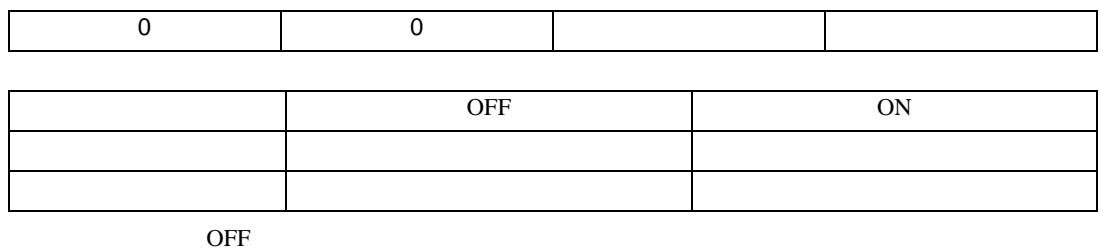

 $ON$ 

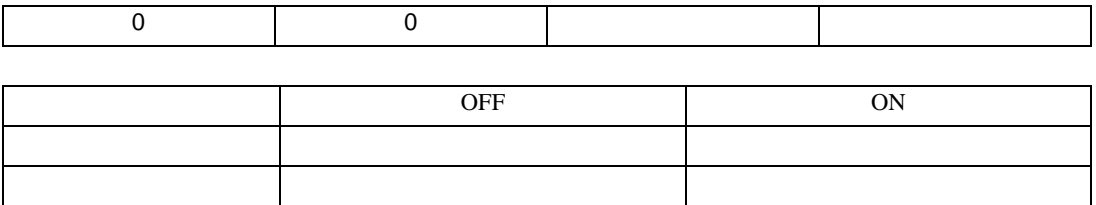

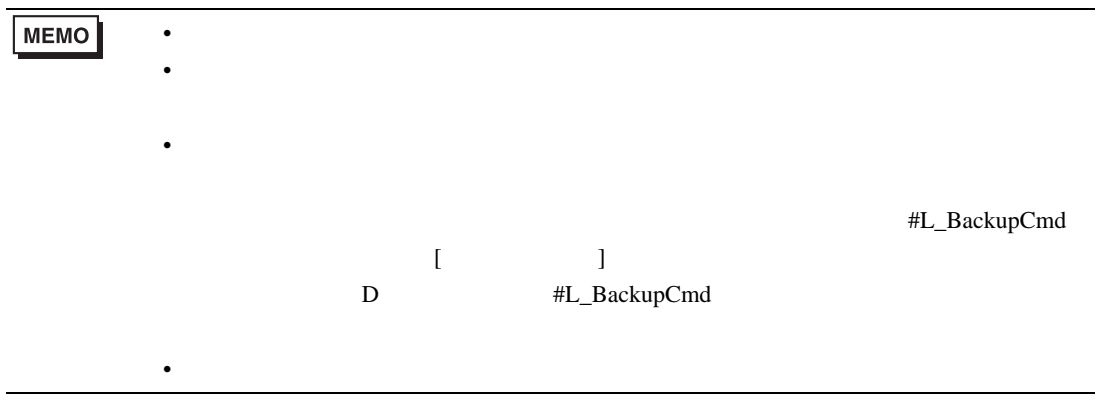

7.2 HMI #H

<span id="page-109-0"></span>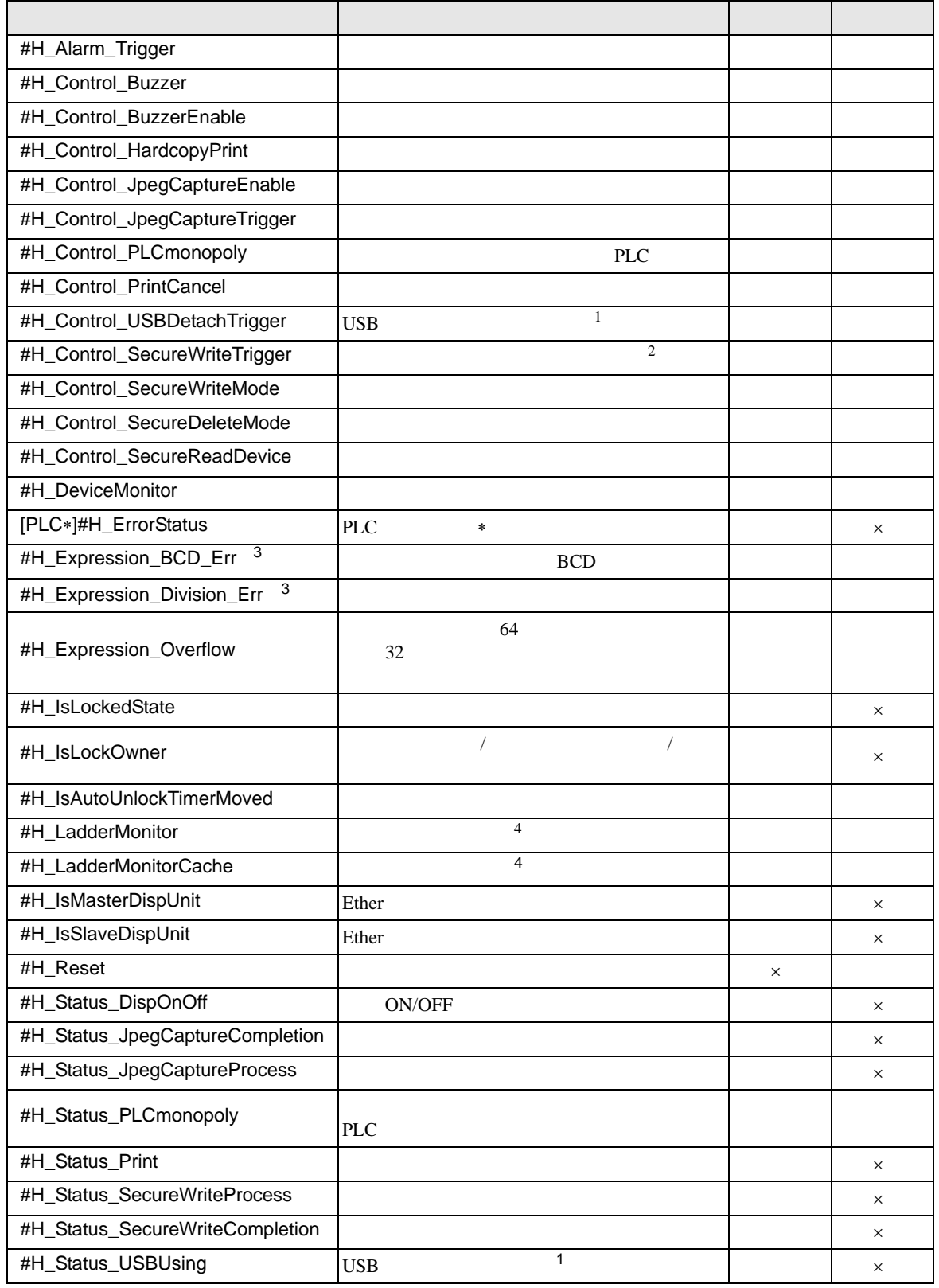

GP-Pro EX A-110

<span id="page-110-3"></span><span id="page-110-2"></span><span id="page-110-1"></span><span id="page-110-0"></span>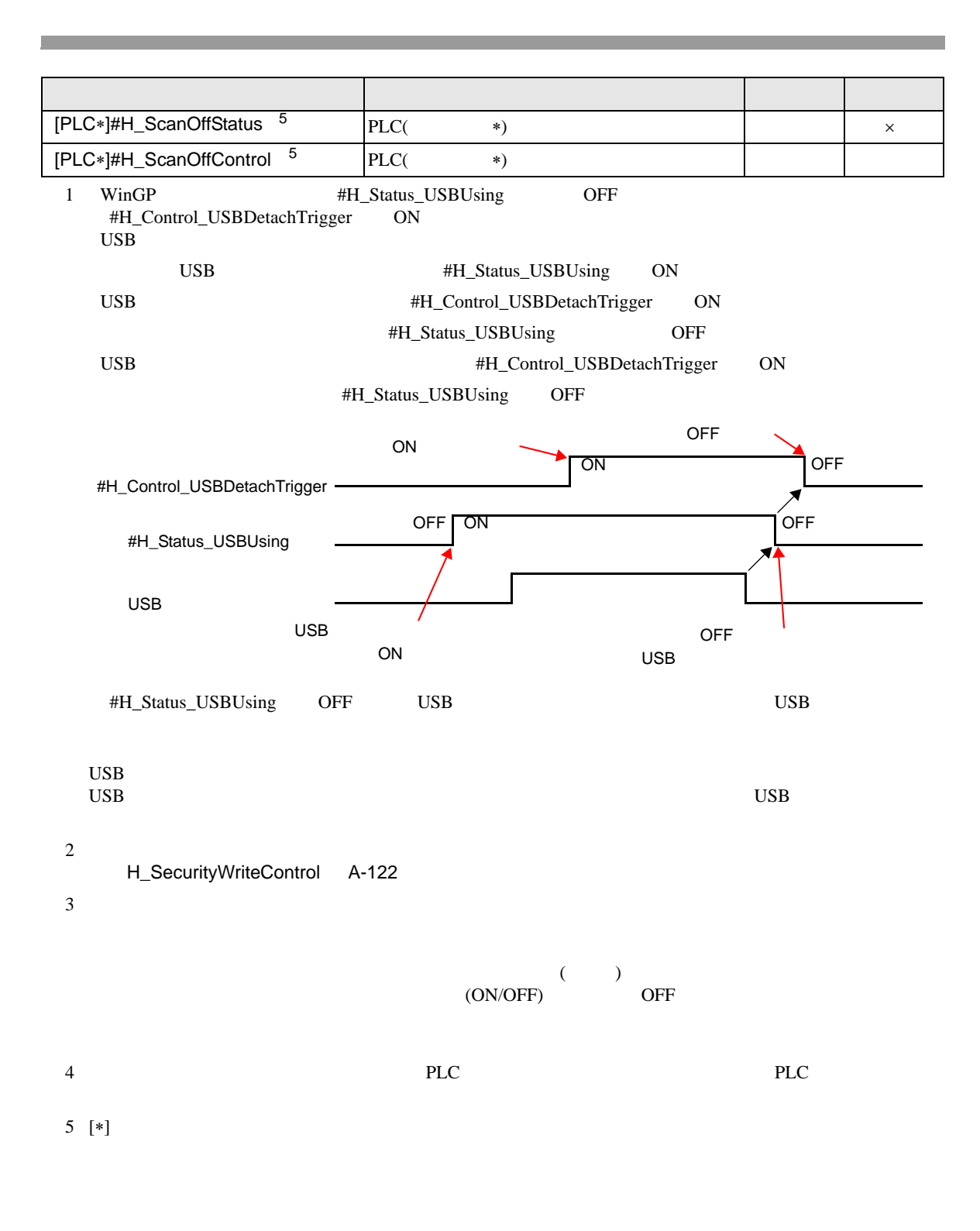

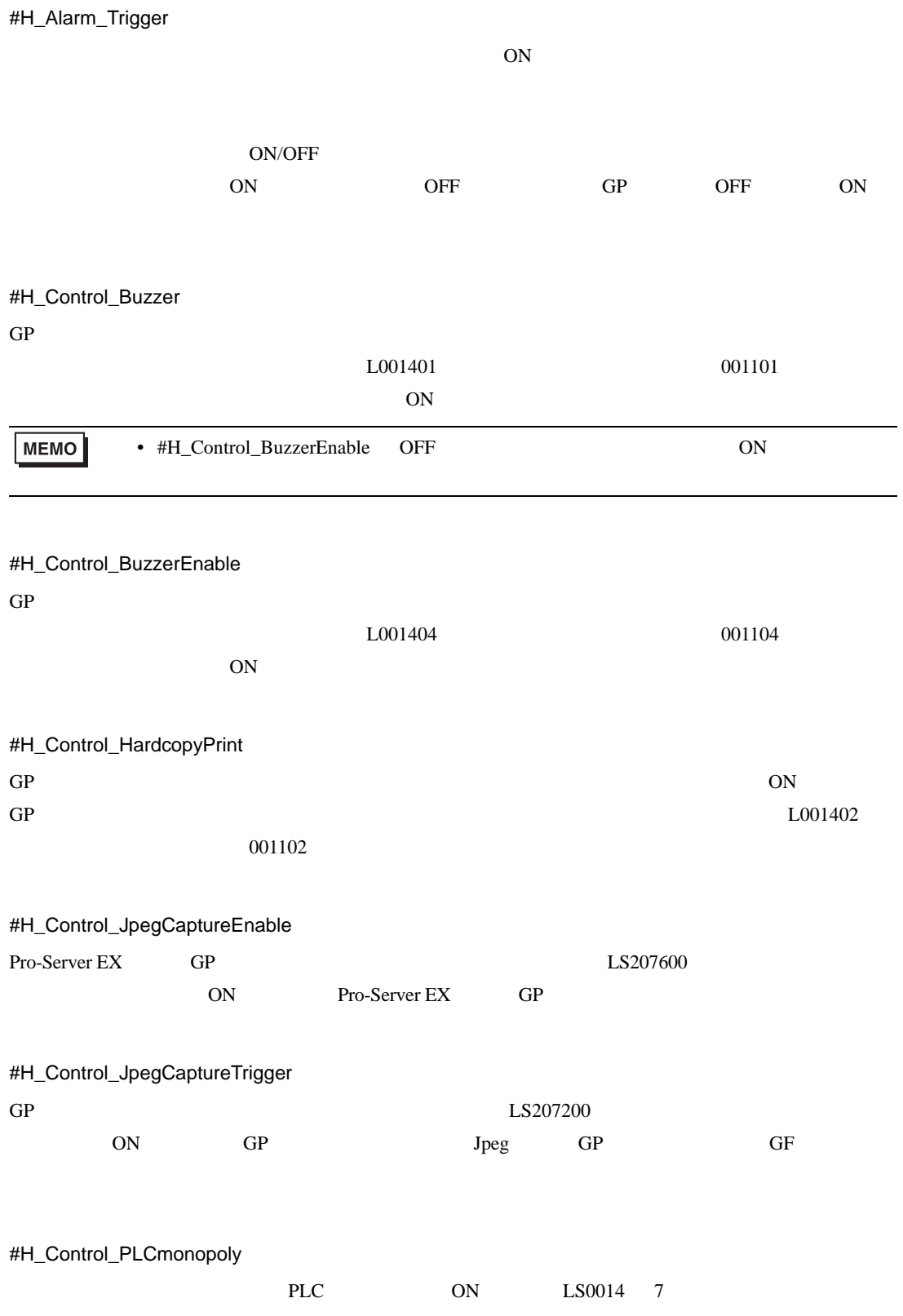

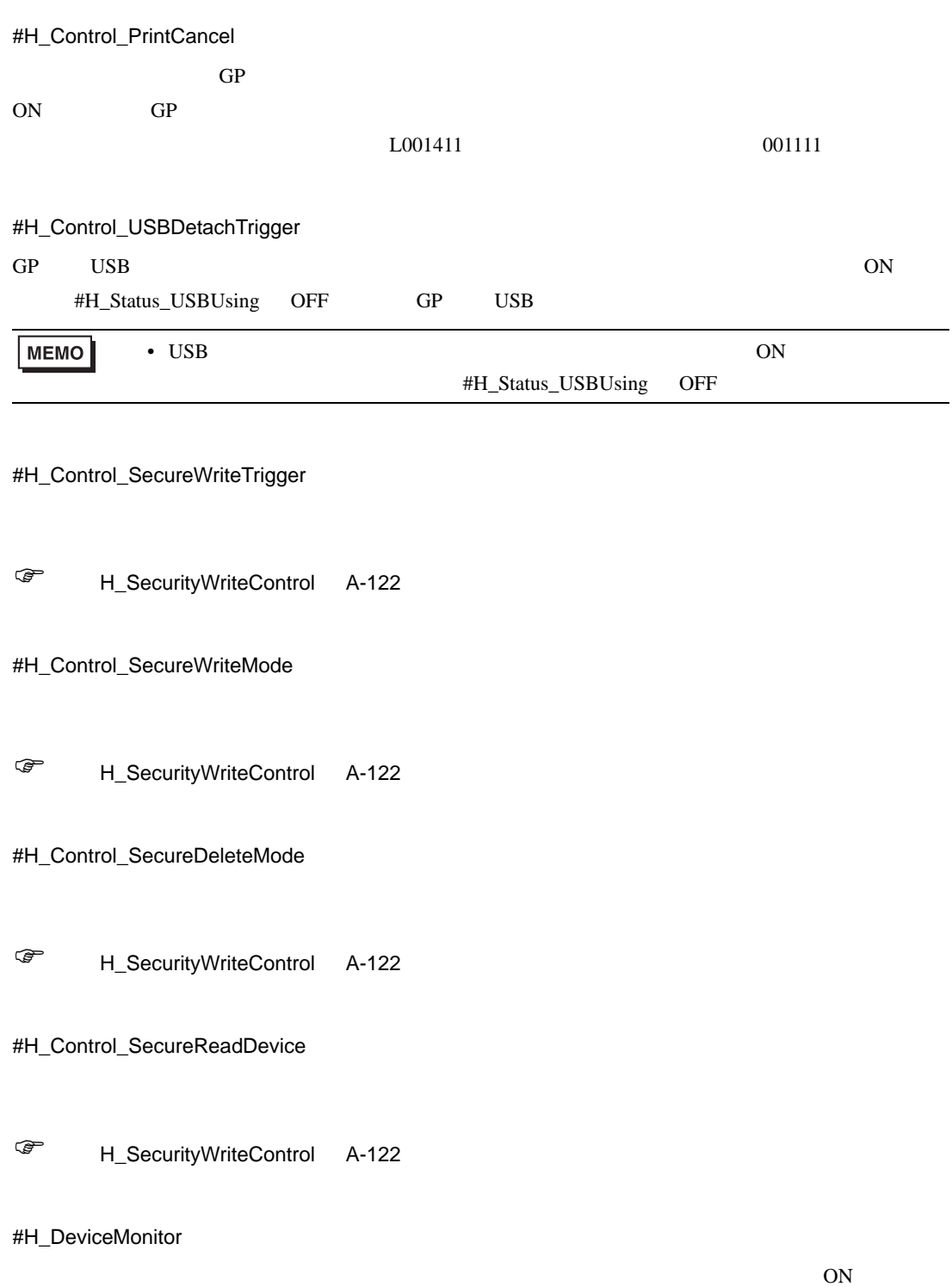

### [PLC∗]#H\_ErrorStatus

PLC  $\overline{C}$ 

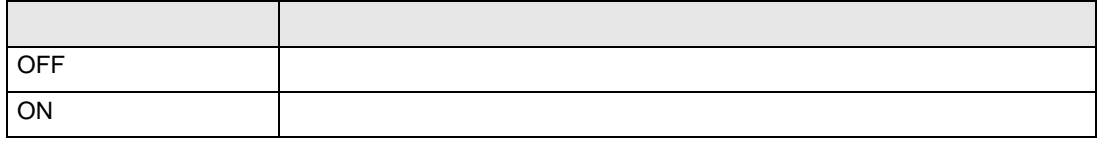

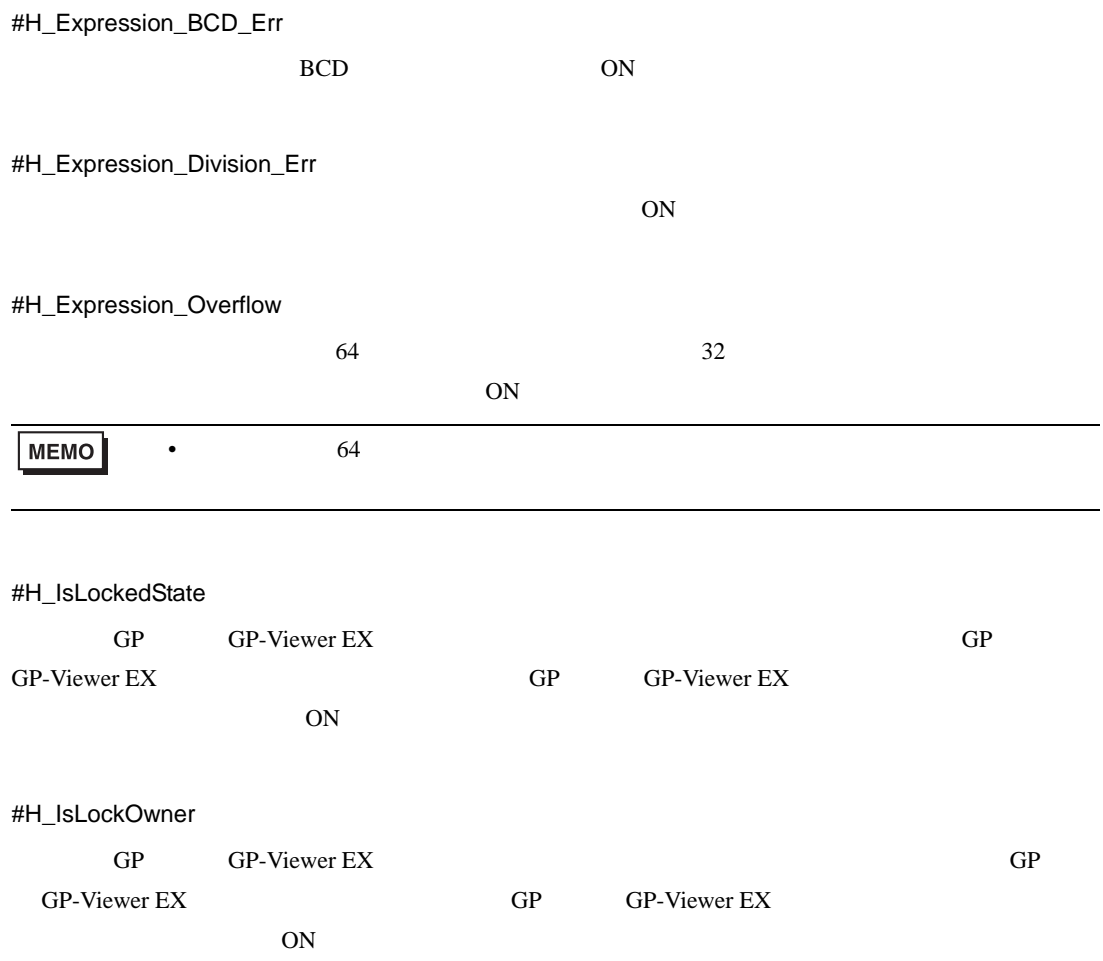

#### #H\_IsAutoUnlockTimerMoved

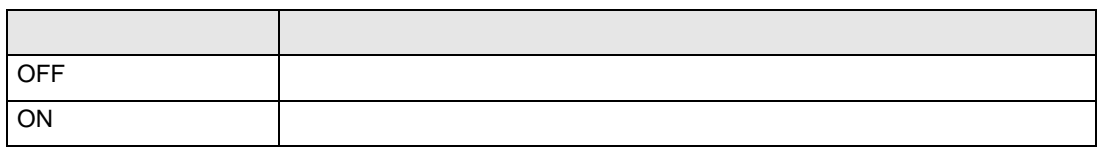

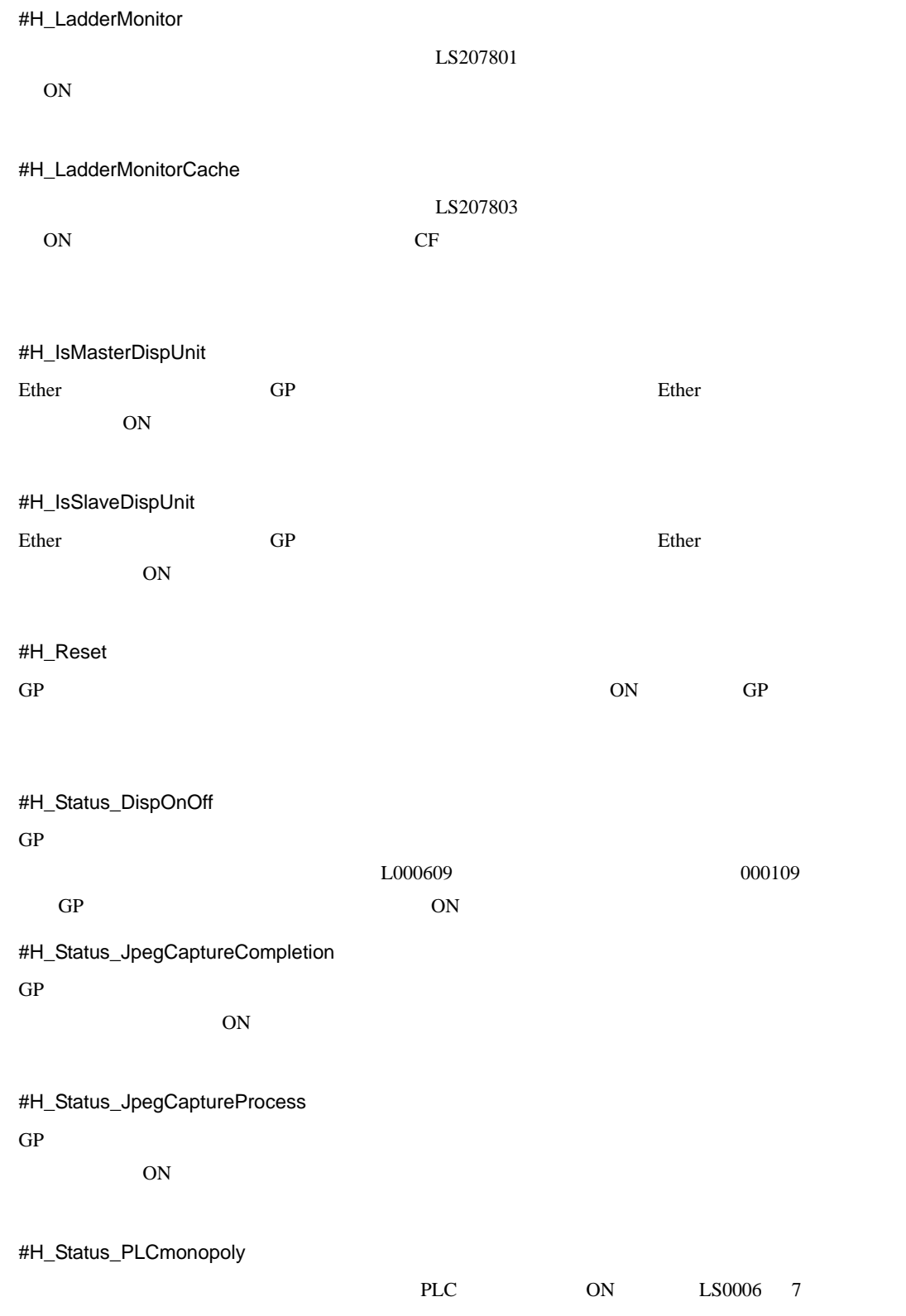

### #H\_Status\_Print  $GP$ ON  $L000602$ 000102 • <sub>and</sub> the control of the control of the control of the control of the control of the control of the control of the control of the control of the control of the control of the control of the control of the control of the •  $\mathcal{L}$ • **•** *Production in the production* • サンプリング(リアルタイム、一括印字) •  $CSV$

#H\_Status\_SecureWriteProcess

ON CON

#H\_Status\_SecureWriteCompletion

ON

#H\_Status\_USBUsing

GP USB USB 2000 USB 2000 USB 2000 USB 2000 USB 2000 VSB 2000 VSB 2000 VSB 2000 VSB 2000 VSB 2000 VSB 2000 VSB 2000 VSB 2000 VSB 2000 VSB 2000 VSB 2000 VSB 2000 VSB 2000 VSB 2000 VSB 2000 VSB 2000 VSB 2000 VSB 2000 VSB 2000

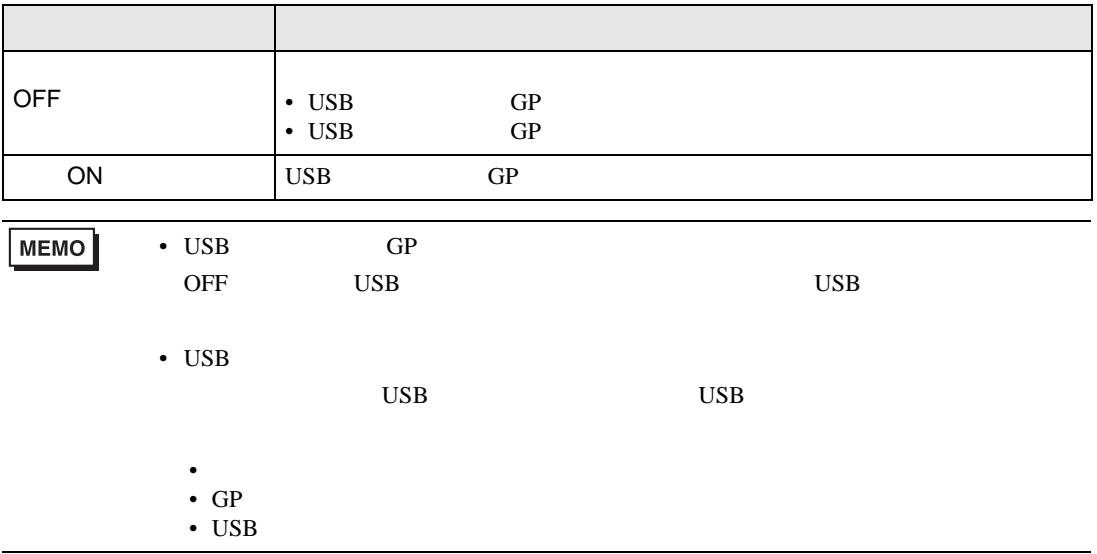

[PLC∗]#H\_ScanOffStatus

PLC(接続機器)の通信スキャン状況を表示するシステム変数です。PLC(接続機器)の通信スキャ

ON

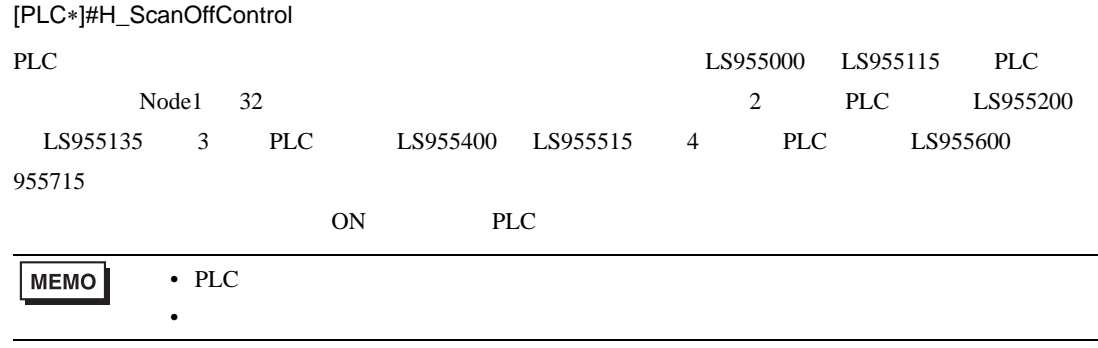

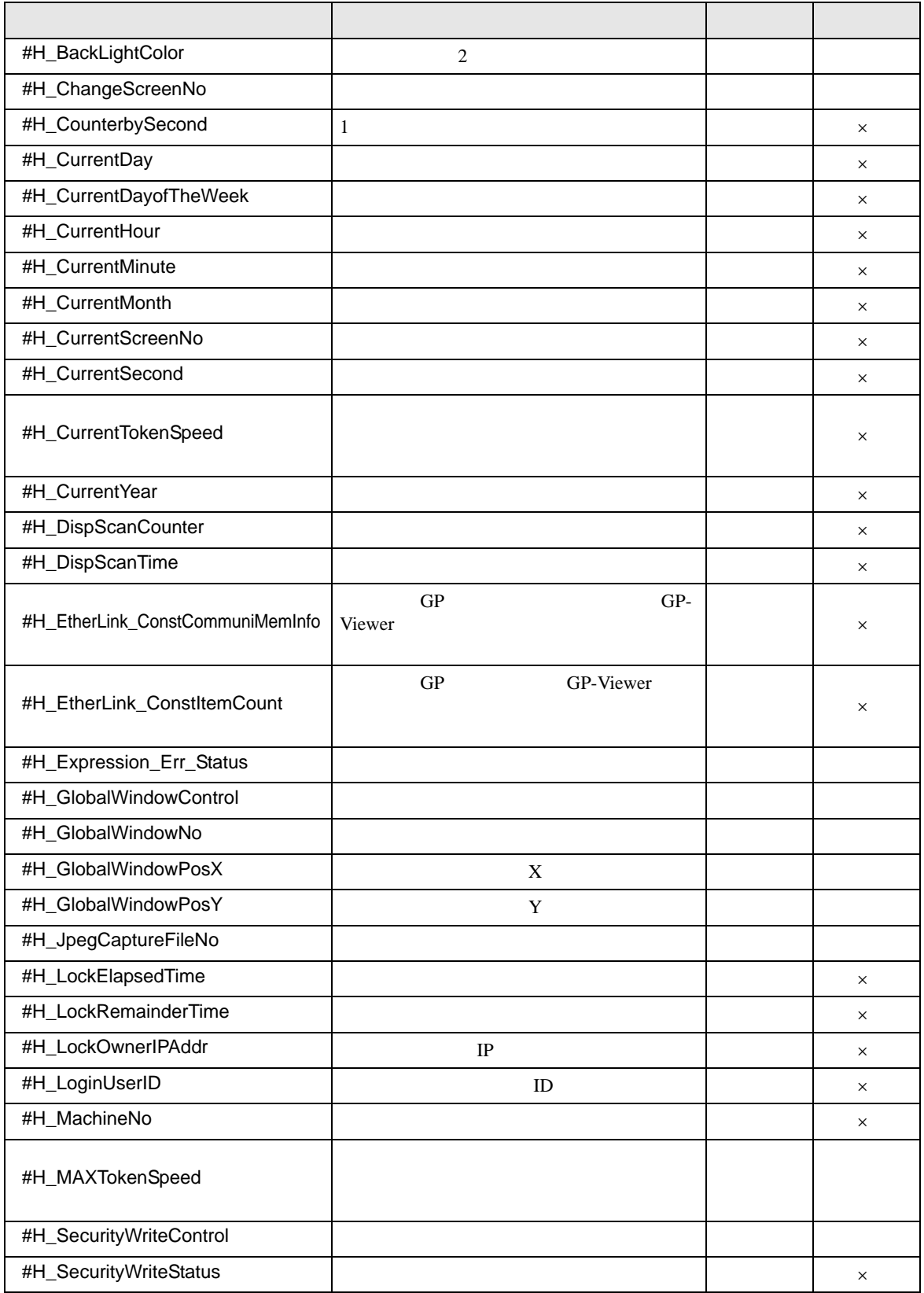

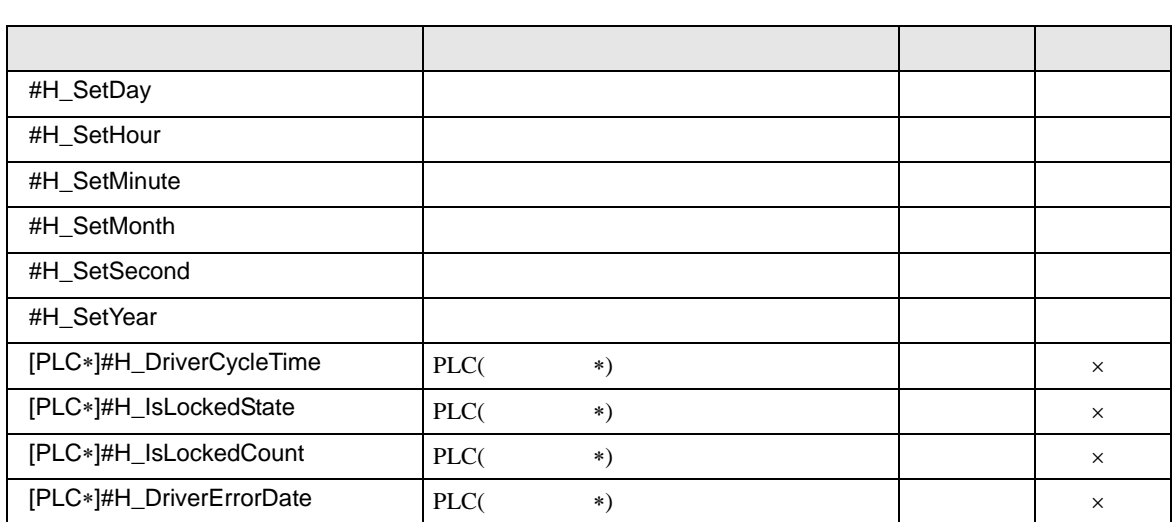

#H\_BackLightColor

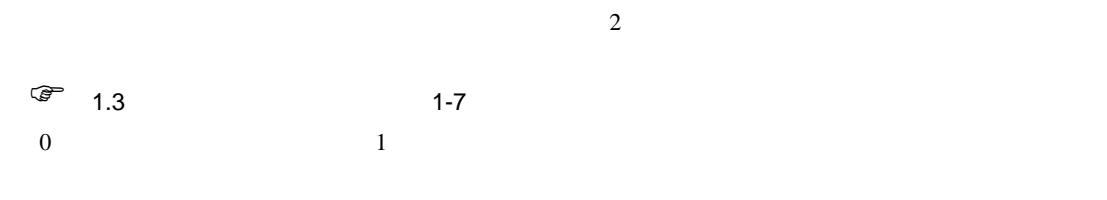

#H\_ChangeScreenNo

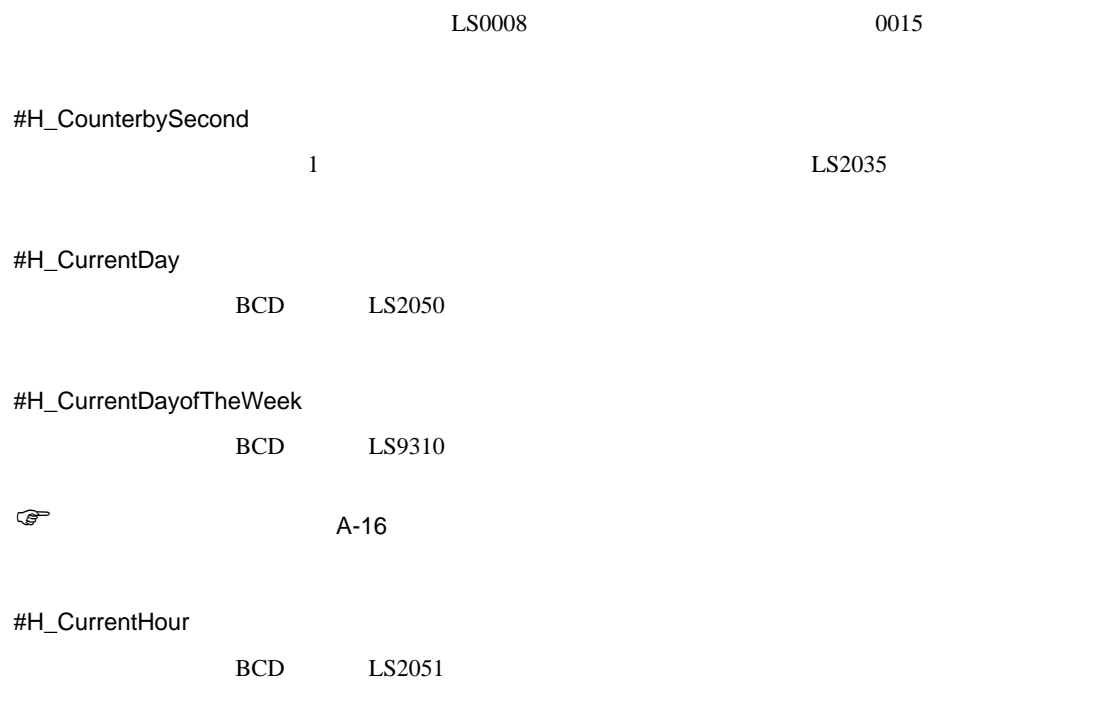

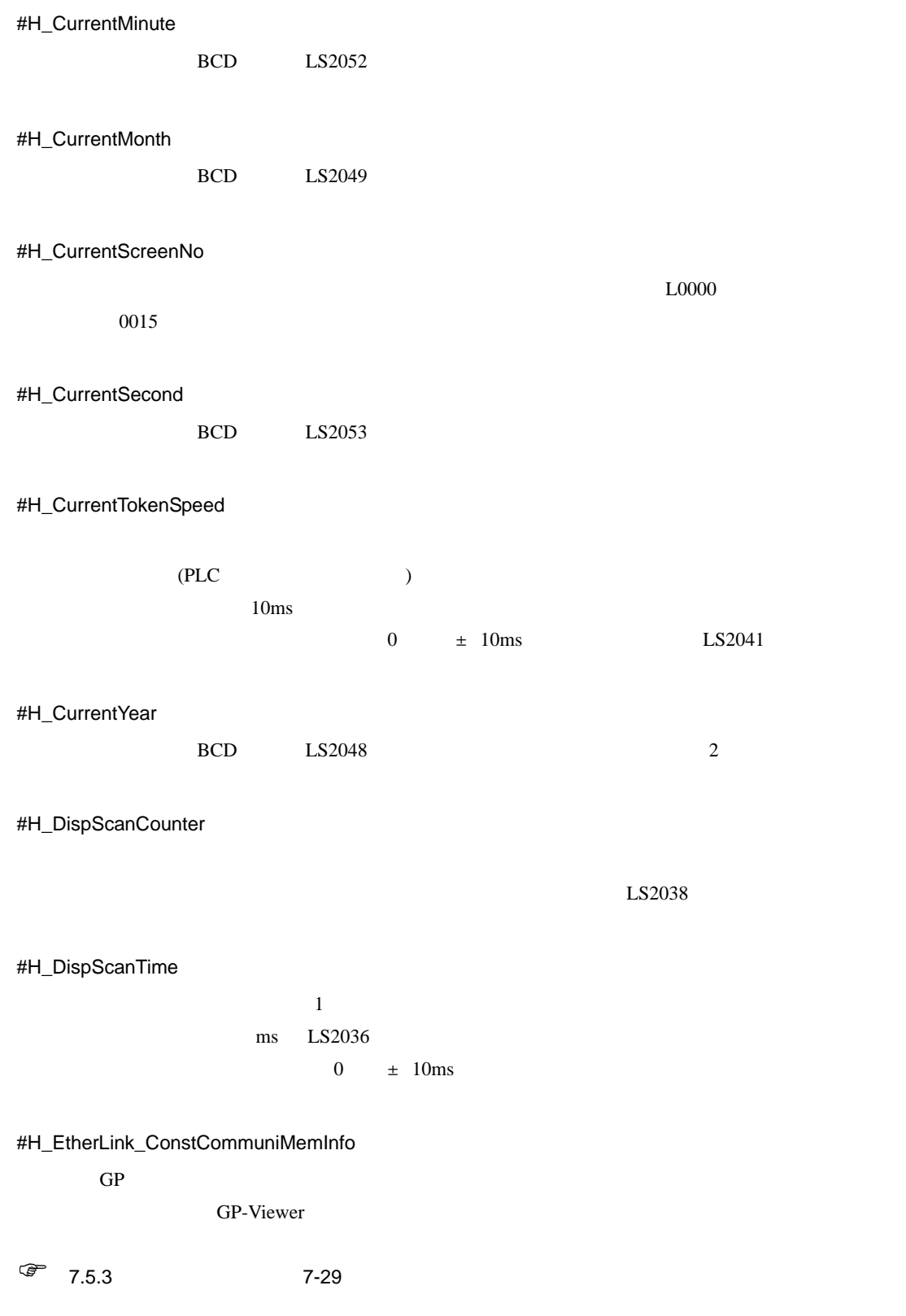

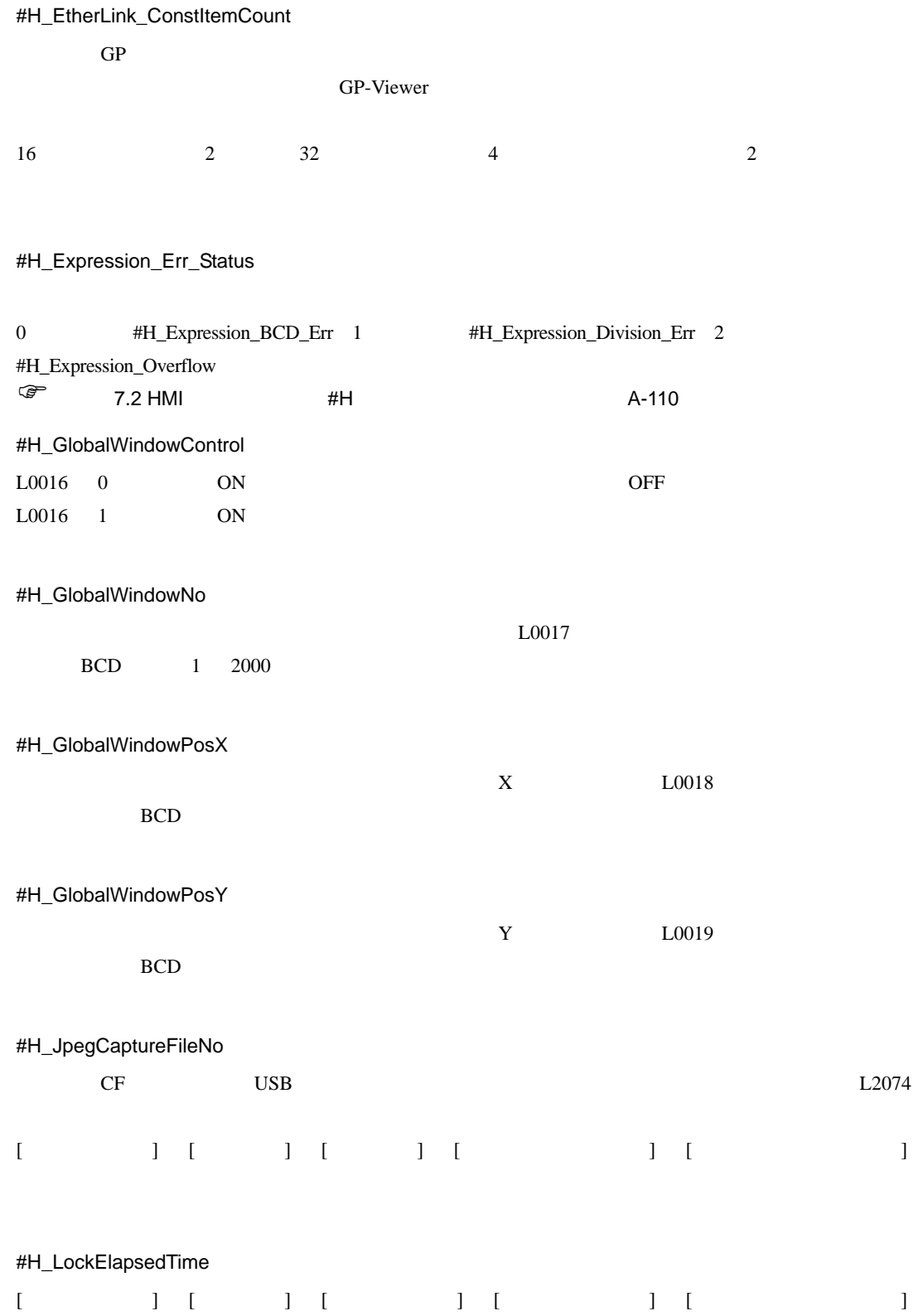

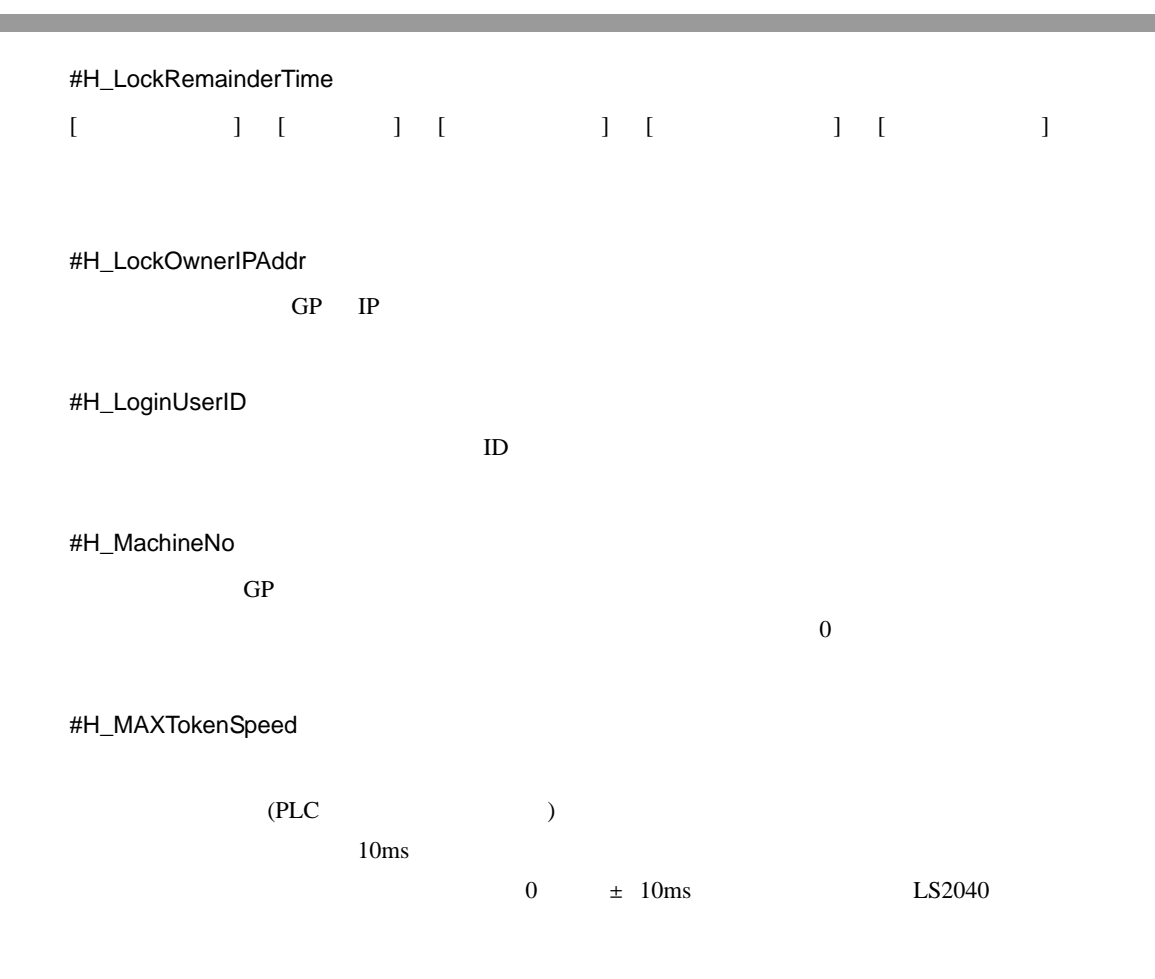

<span id="page-121-0"></span>H\_SecurityWriteControl

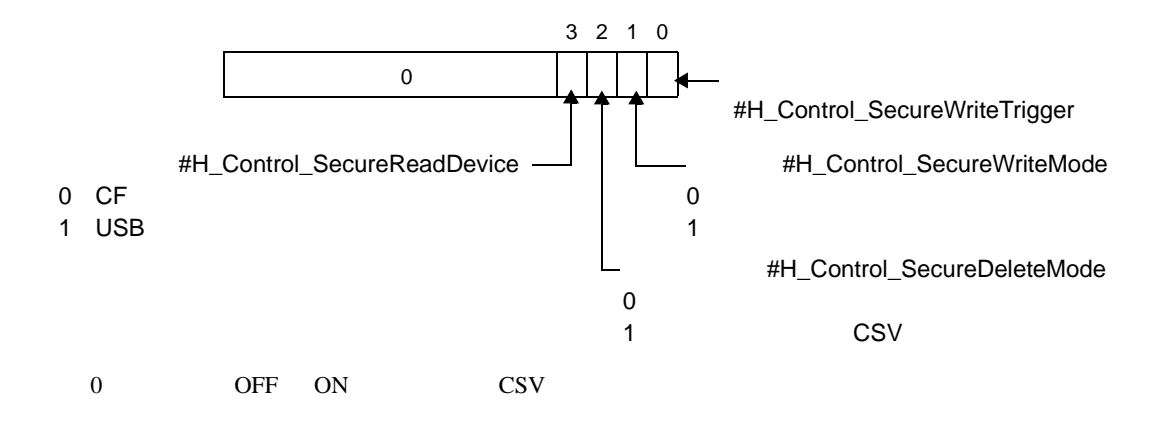

 $\ell = \text{ID}$ 

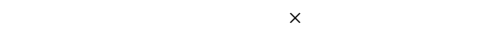

• <sub>The st</sub>ep distribution of the state  $\mathcal{L}_\mathcal{F}$ 

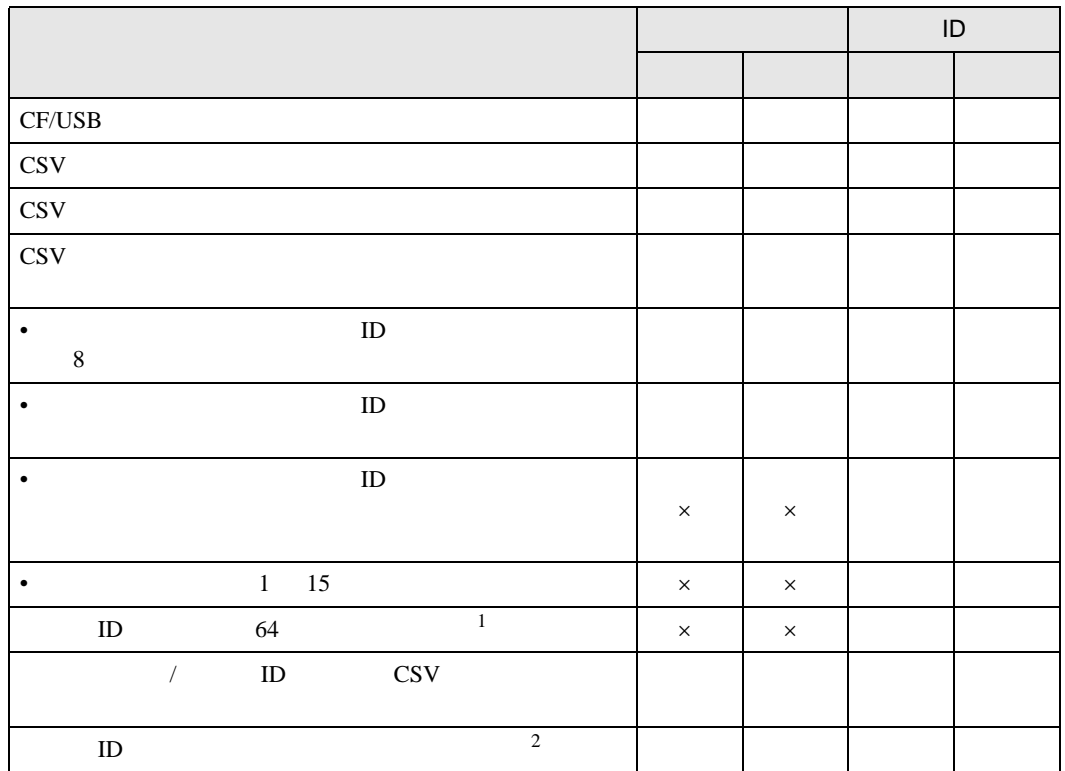

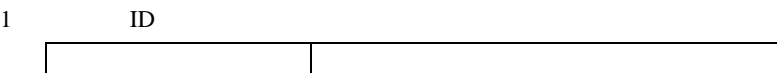

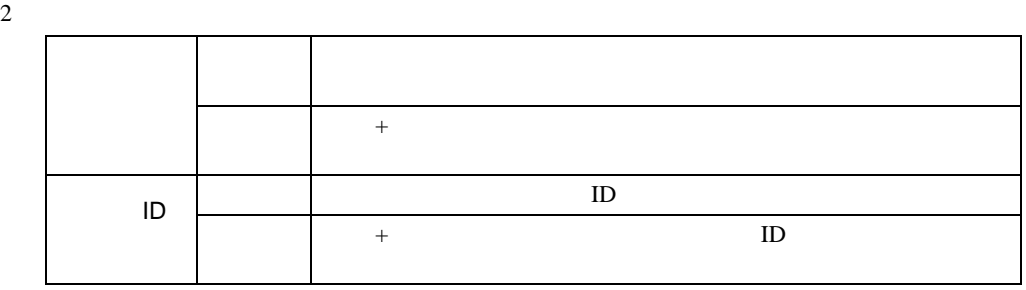

追記 書き込み用データと既存データの設定数の合計をチェック

#### #H\_SecurityWriteStatus

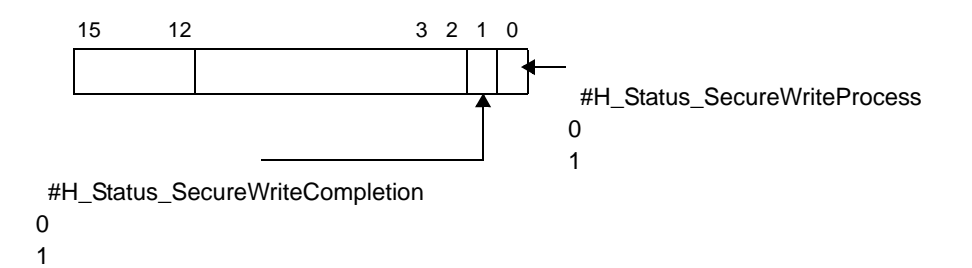

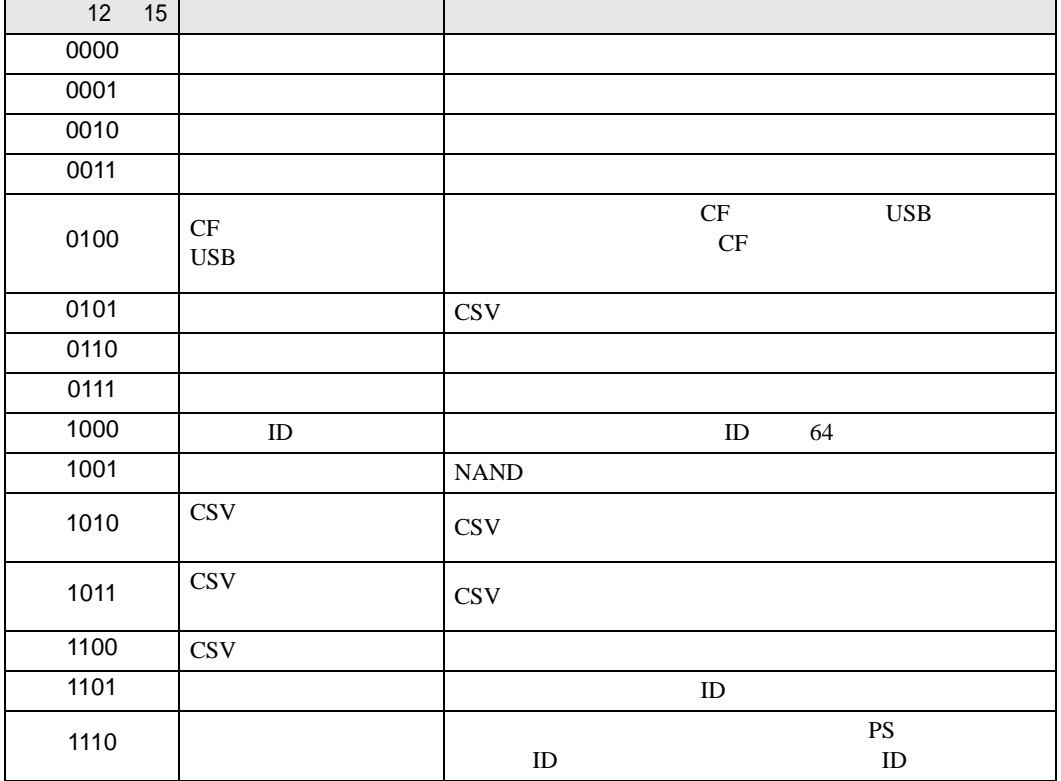

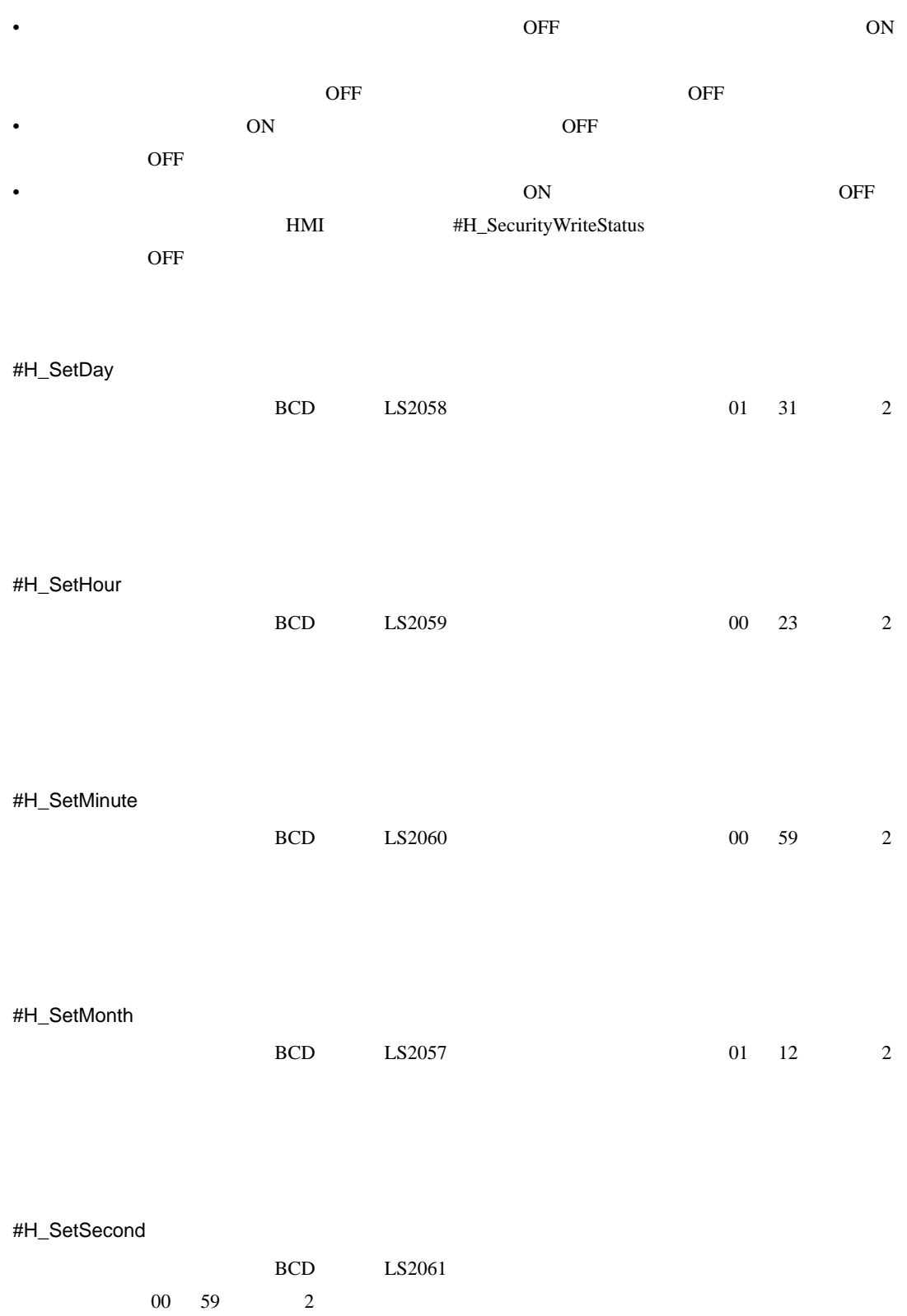

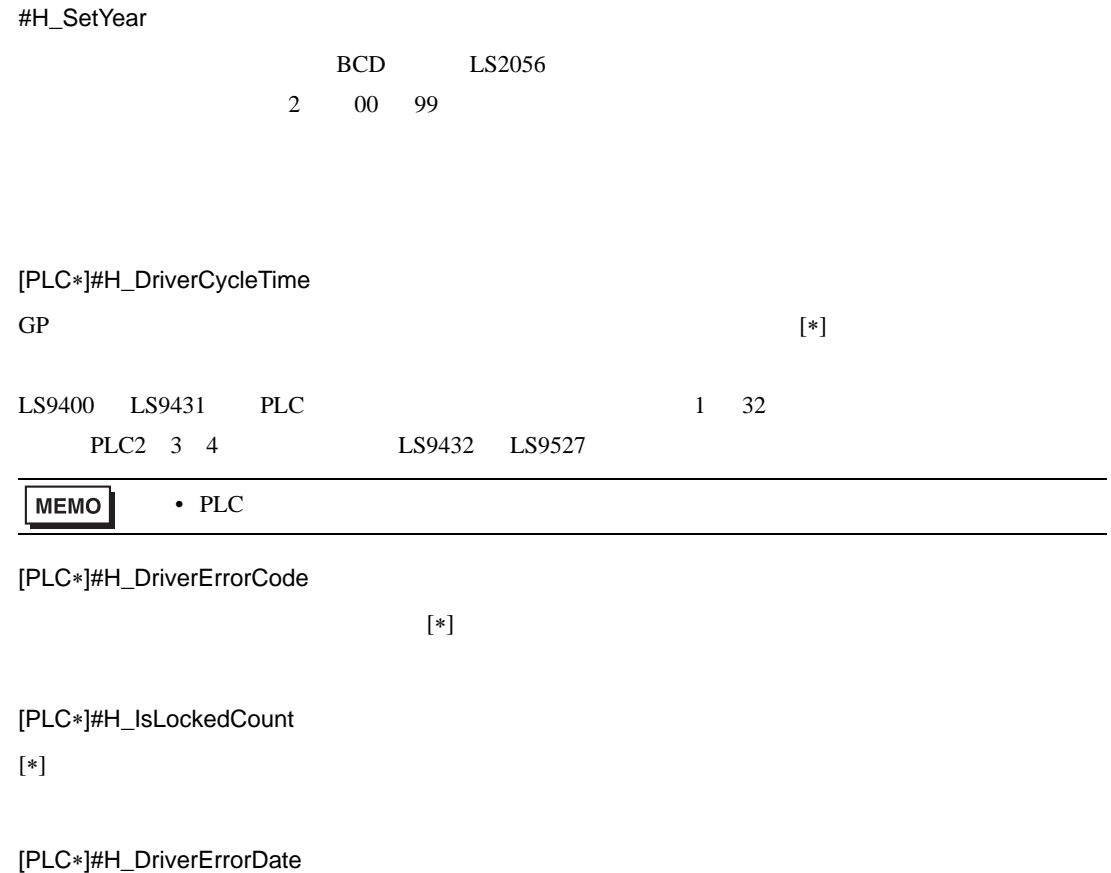

 $[*]$ 

# 8 Microsoft® Visio<sup>®</sup> (8) Nicrosoft® Visio<sup>®</sup> EX

#### 8.1 Pro-face

Pro-face Microsoft® Visio<sup>®</sup>

 $Microsoft^{\circledR}$  Visio $^{\circledR}$  2003/2007

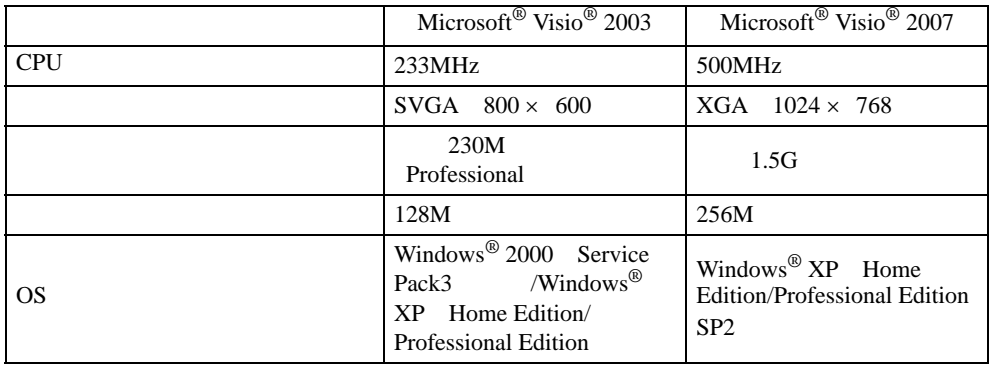

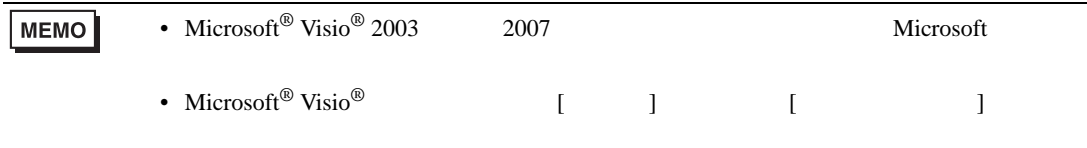

Microsoft® Visio®

## 8.2 Pro-face

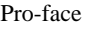

Pro-face  $\overline{C}$ 

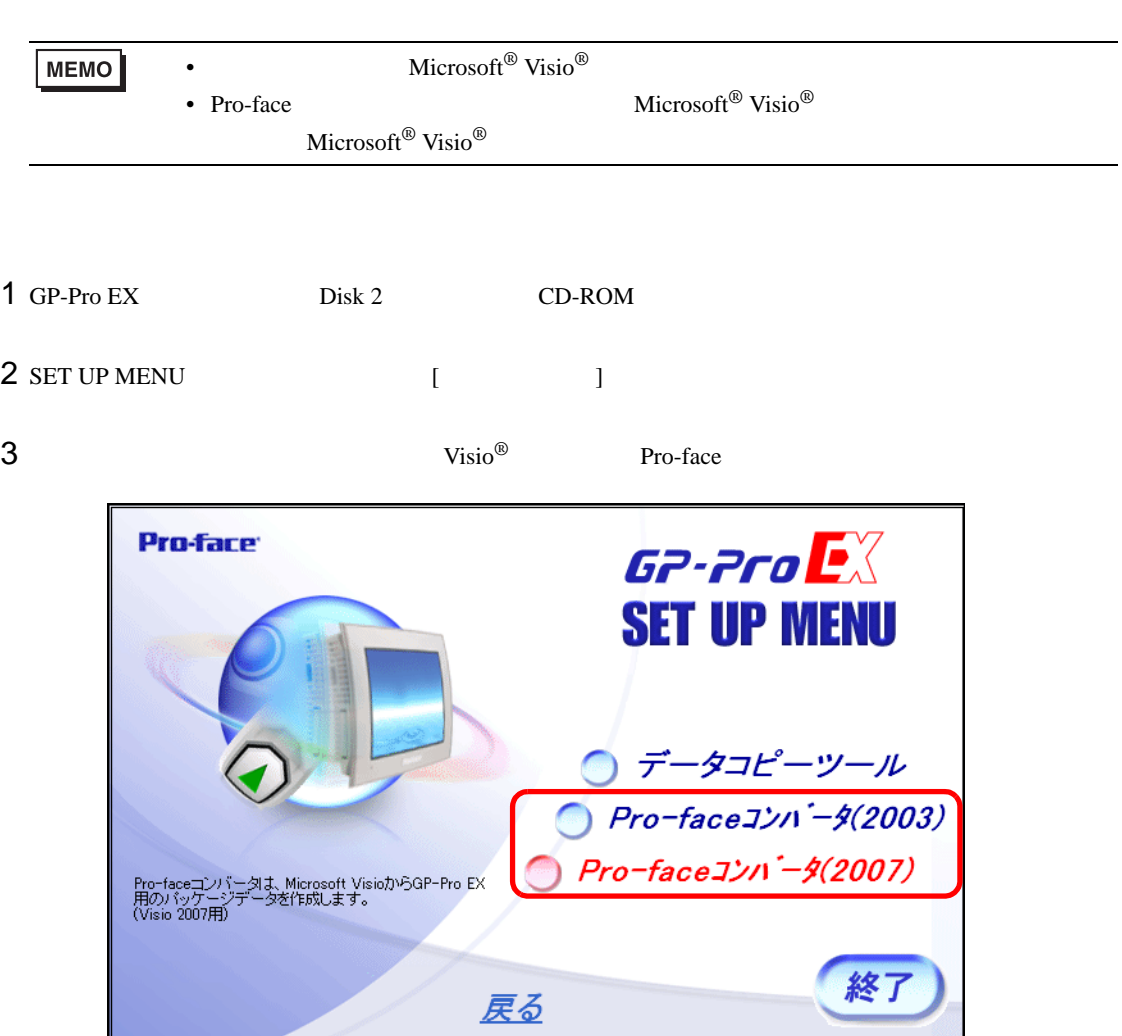

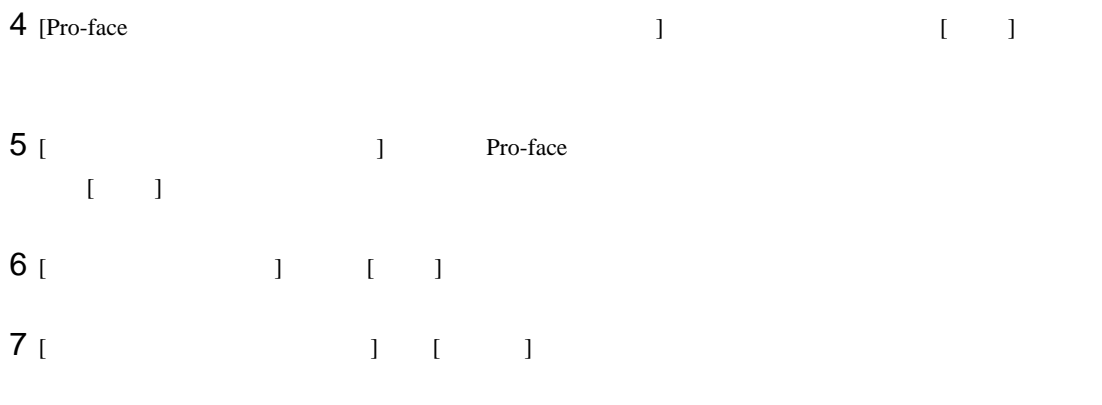

## 8.3 Pro-face

 $Microsoft^{\circledR}$  Visio<sup>®</sup> GP-Pro EX Pro-face

# 8.3.1 Microsoft® Visio<sup>®</sup> GP-Pro EX

## Visio<sup>®</sup> GP-Pro EX

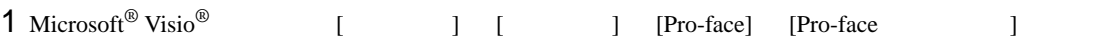

## 2 [ ] [ ]

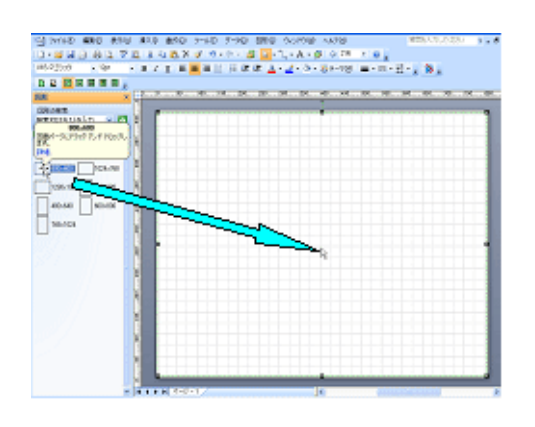

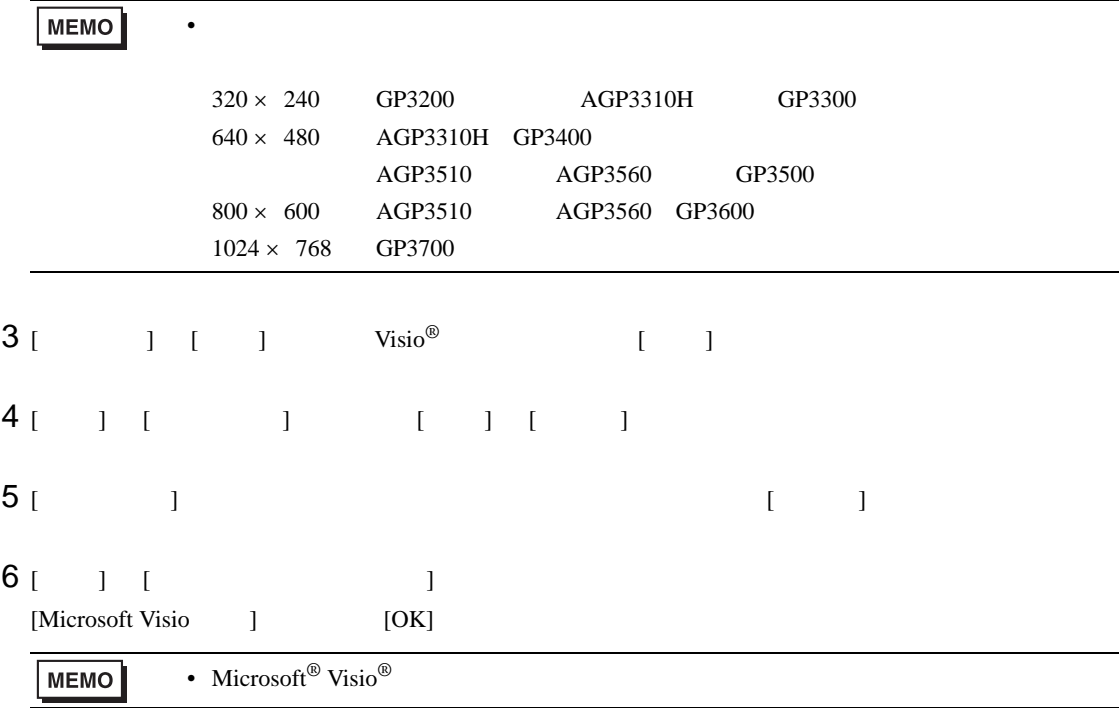

#### 1 Pro-face

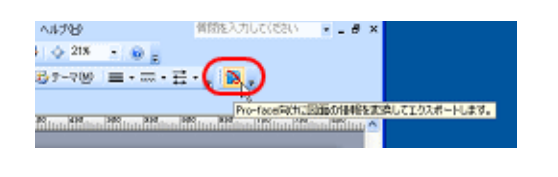

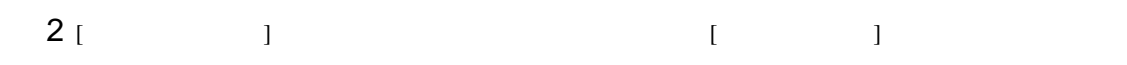

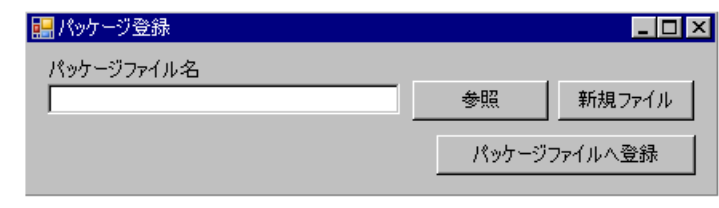

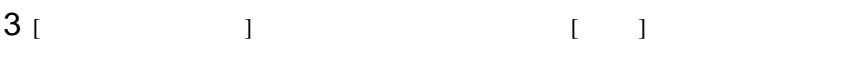

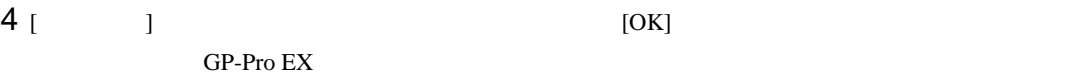

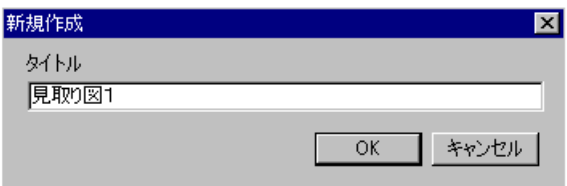

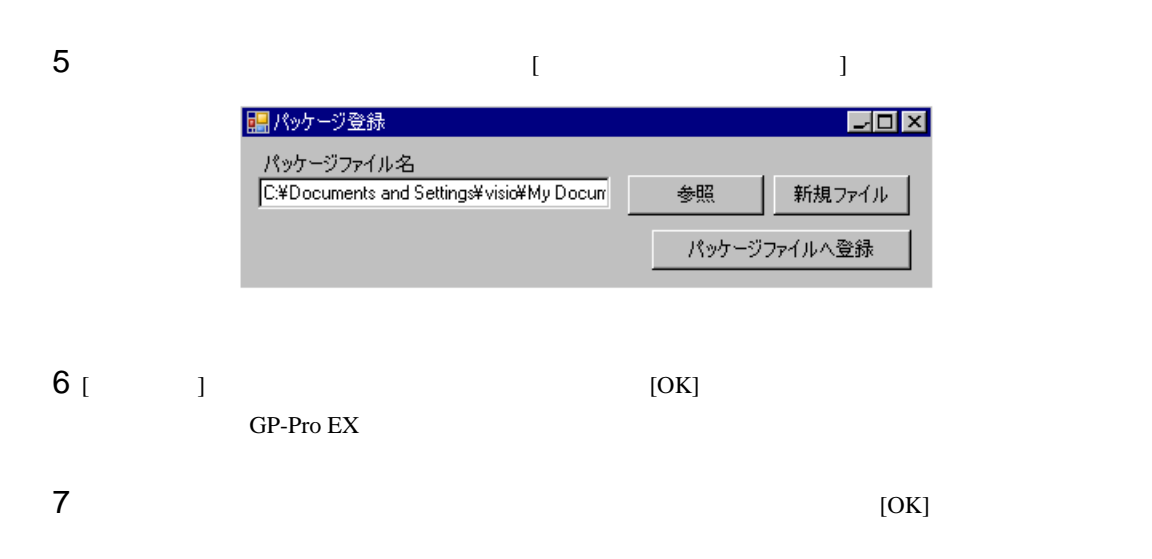

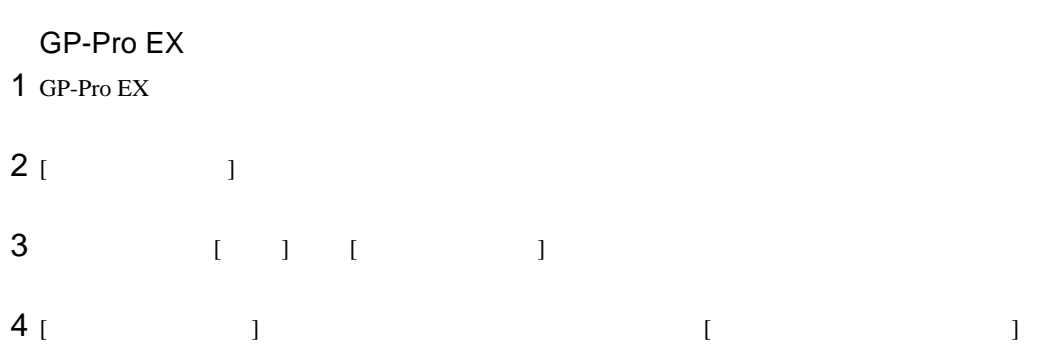

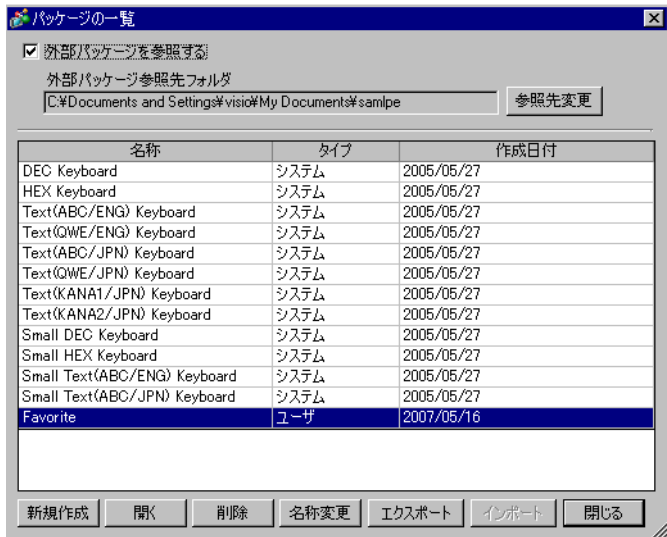

 [ 参照先変更 ] をクリックすると、[ 外部パッケージ参照先の変更 ] ダイアログボックスが表示されま [  $1$ 

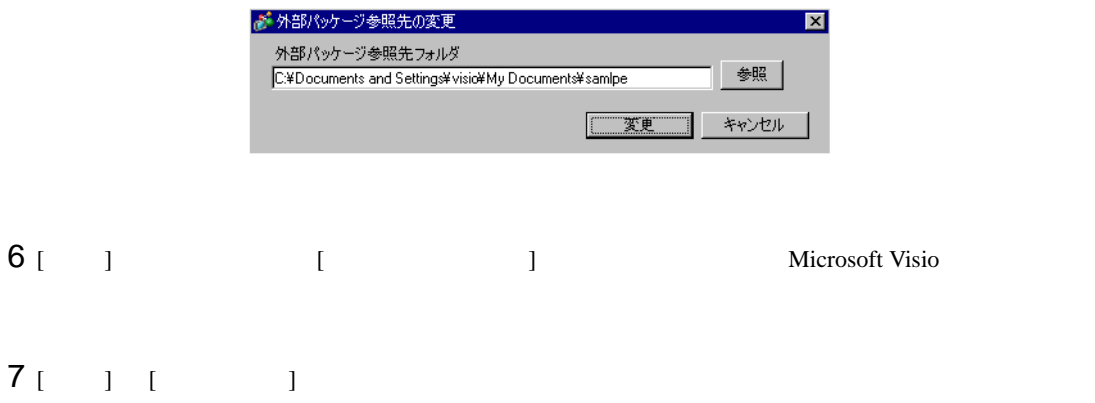